NFC & MIFARE & ISO14443A&B & ISO15693 & ISO18000 & ISO7816 IC CARD MODULE

# JMY600 Series IC Card Module

## **General Technical Manual**

(Revision 6.21) **Jinmuyu Electronics Co. LTD November 29, 2021**

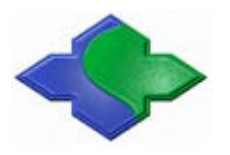

Please read this manual carefully before using. If any problem, please feel free to contact us, we will offer a satisfied answer ASAP. a

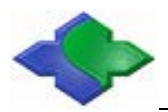

## **Contents**

<span id="page-1-0"></span>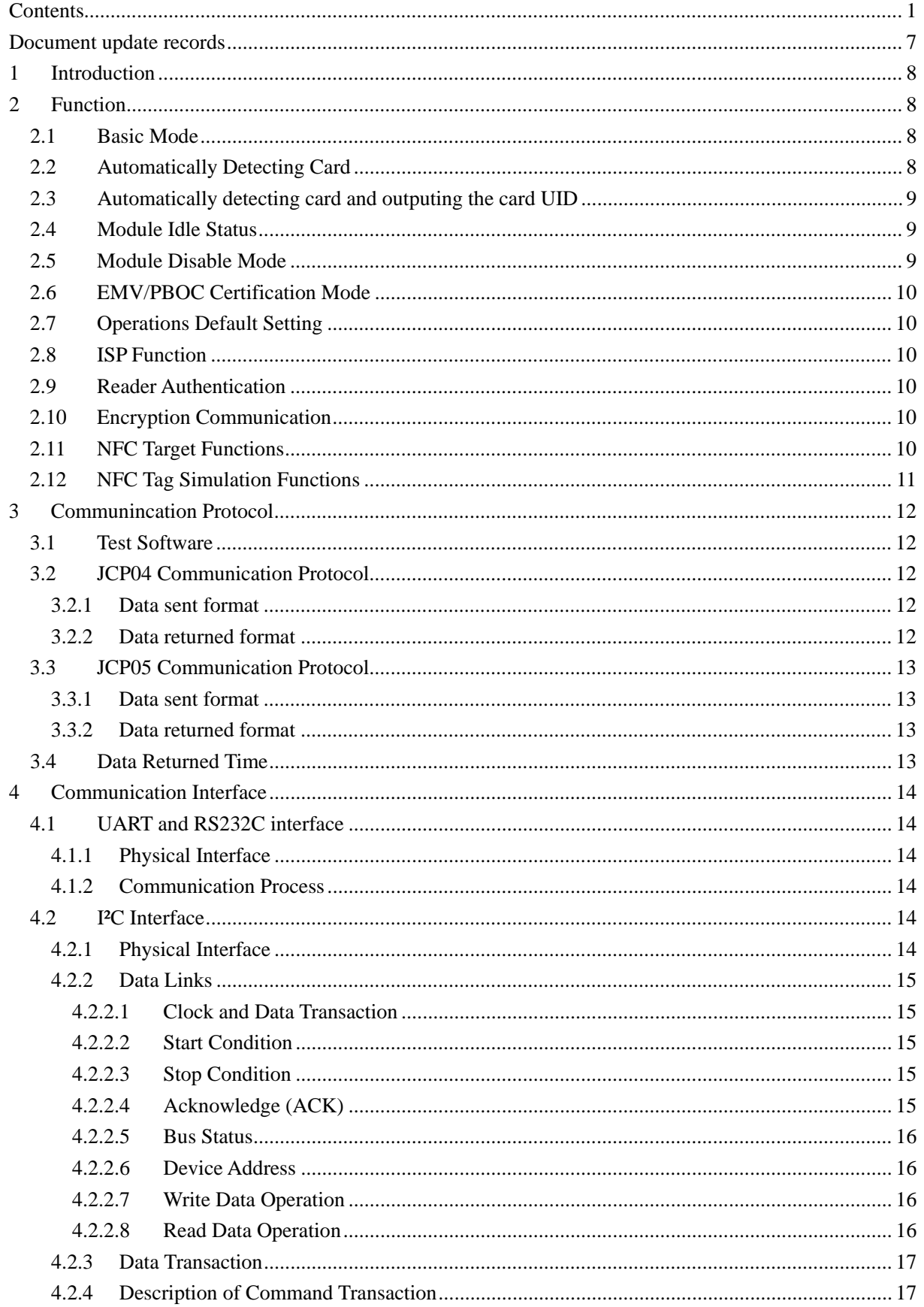

## NFC & MIFARE & ISO14443AB & ISO15693 & ISO18000 & ISO7816 IC Card Module

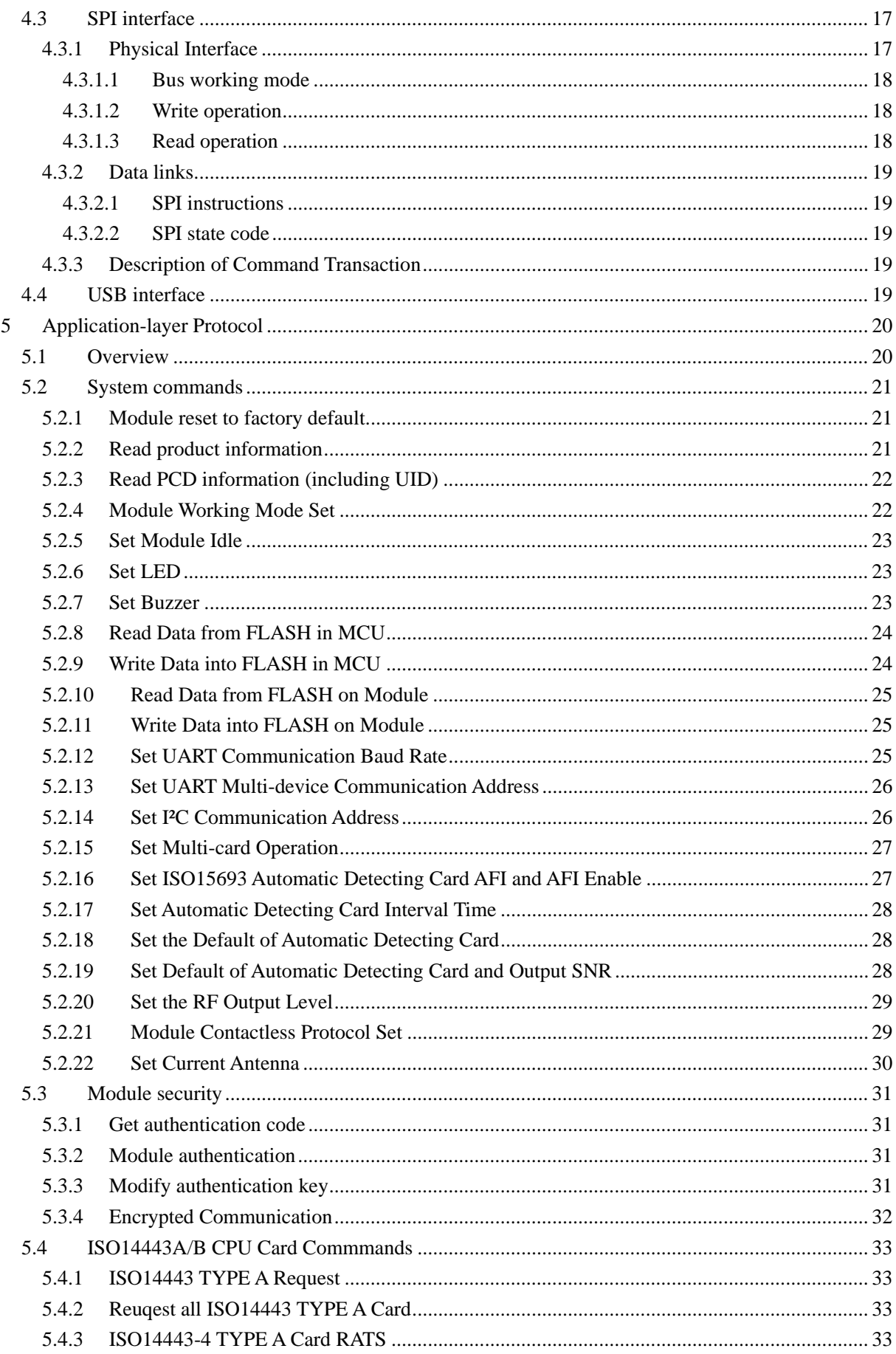

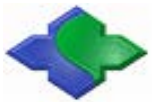

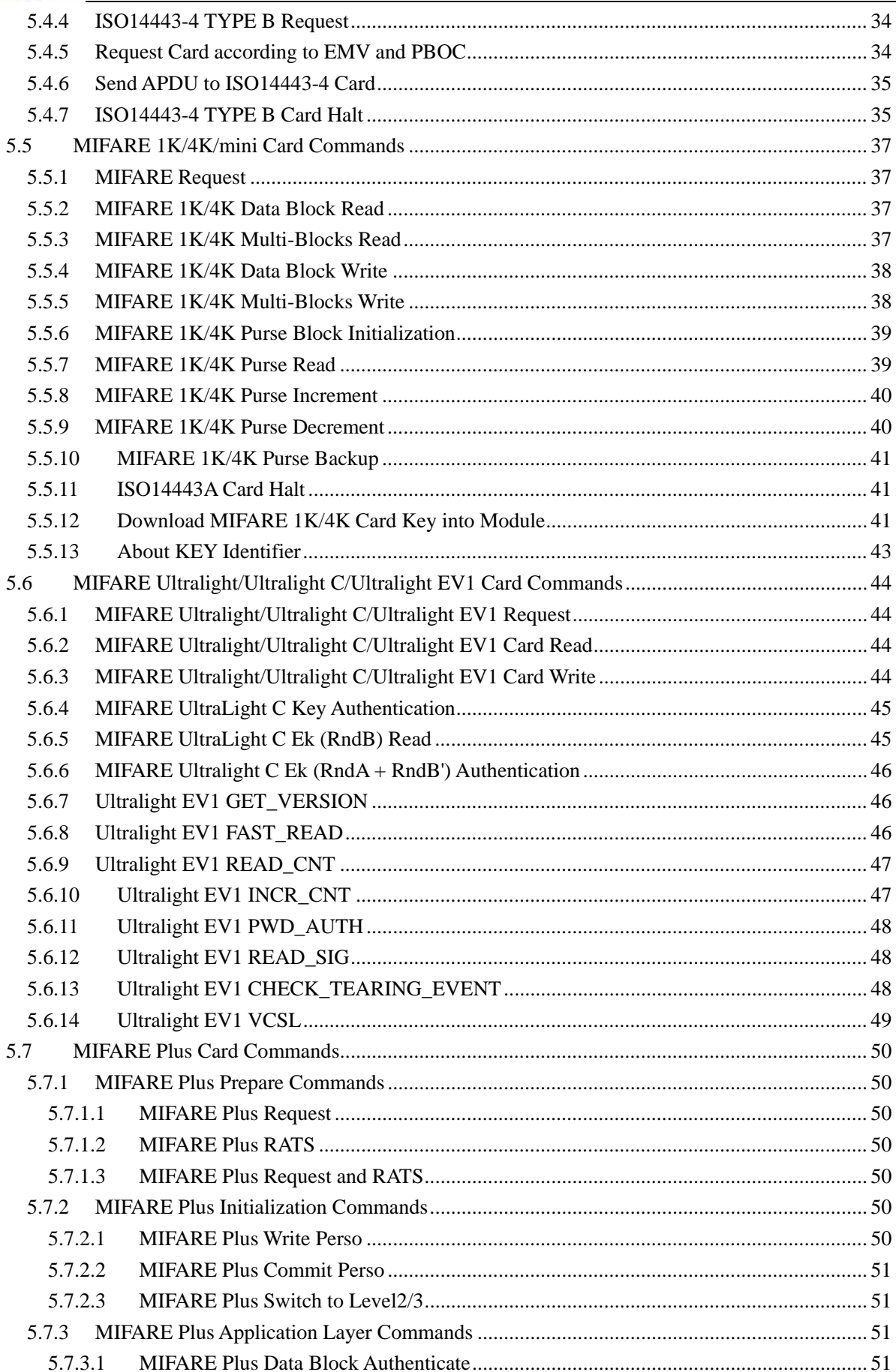

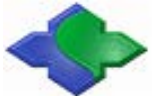

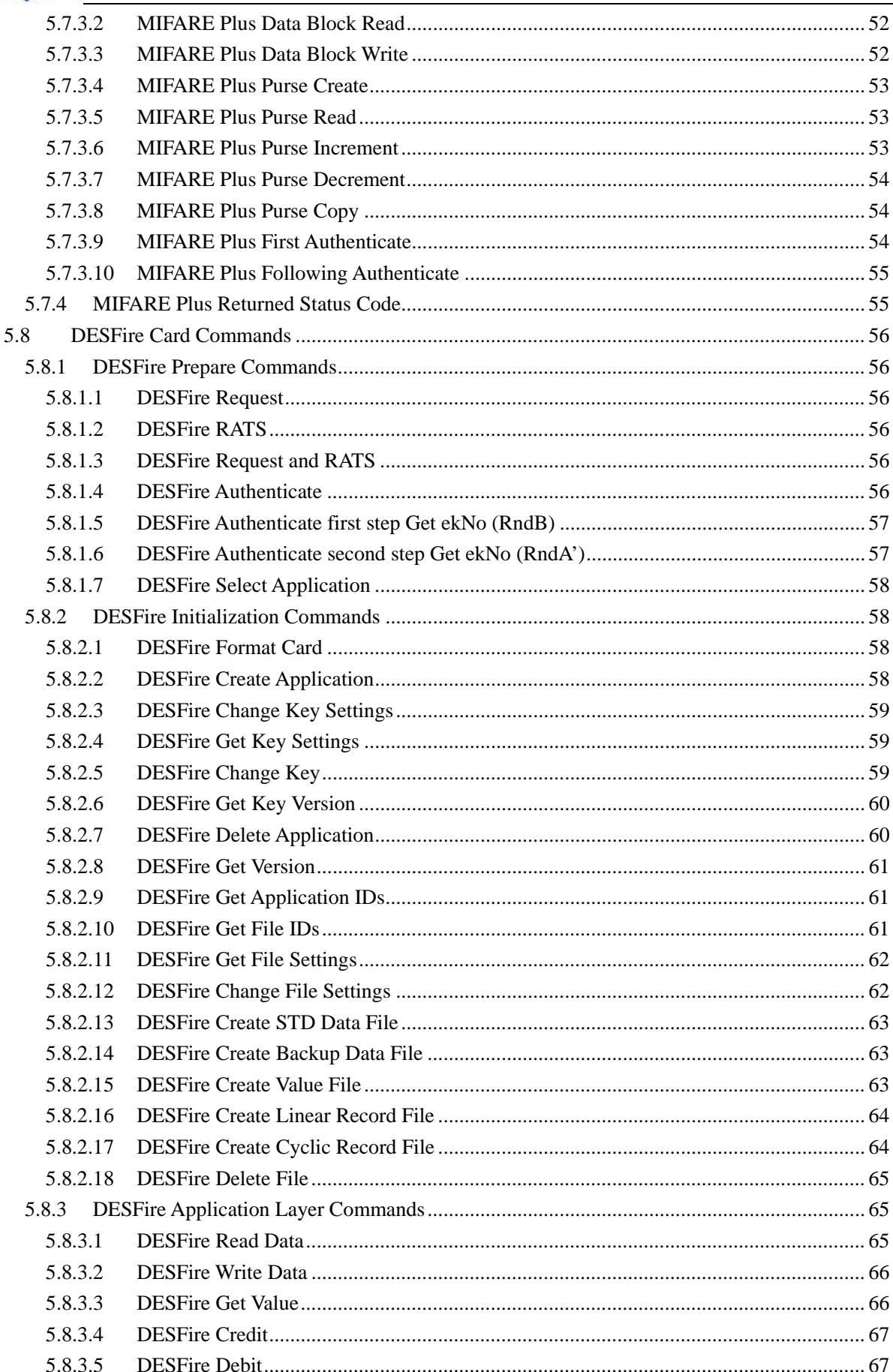

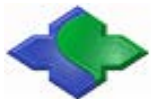

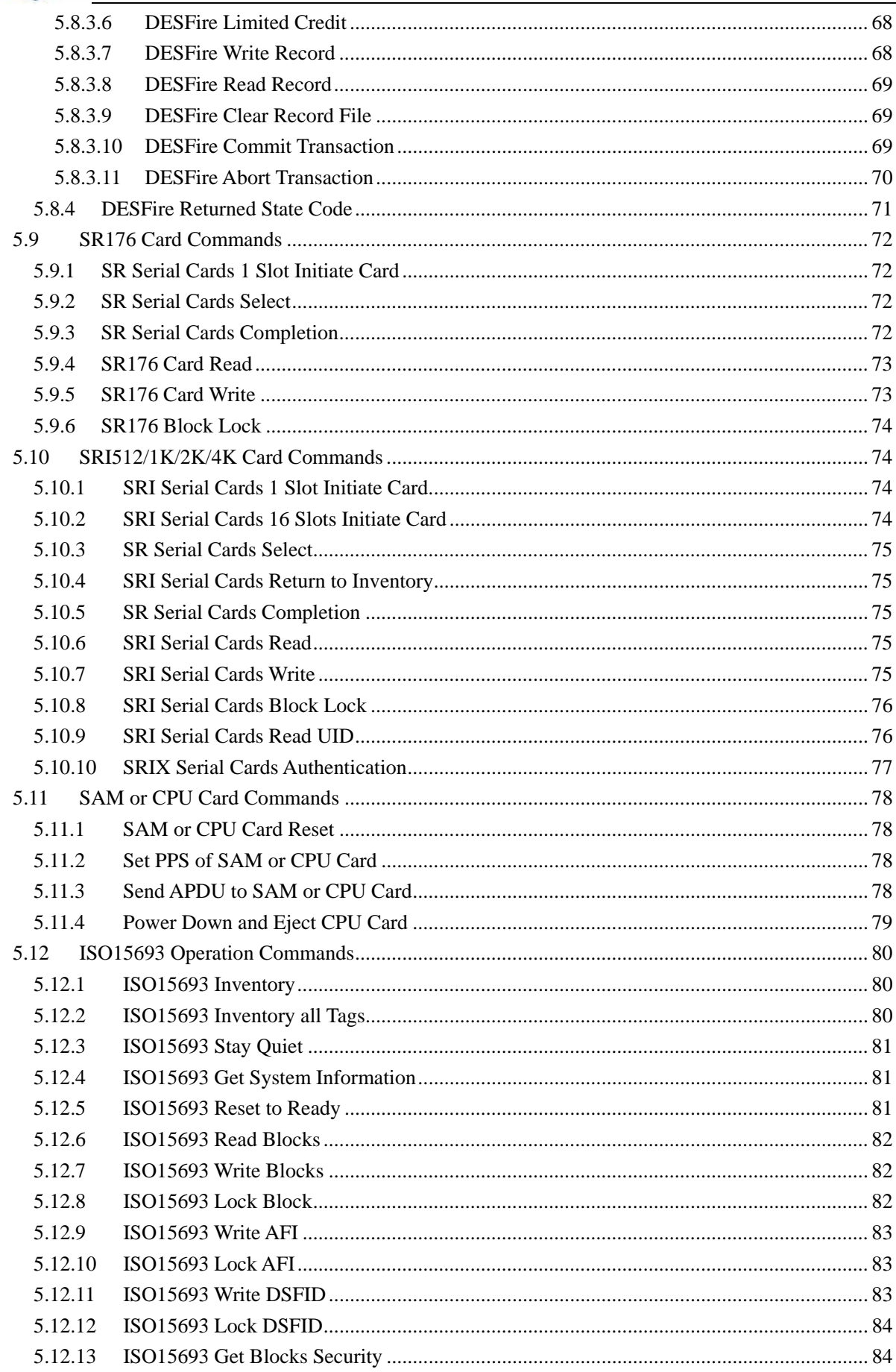

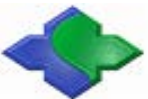

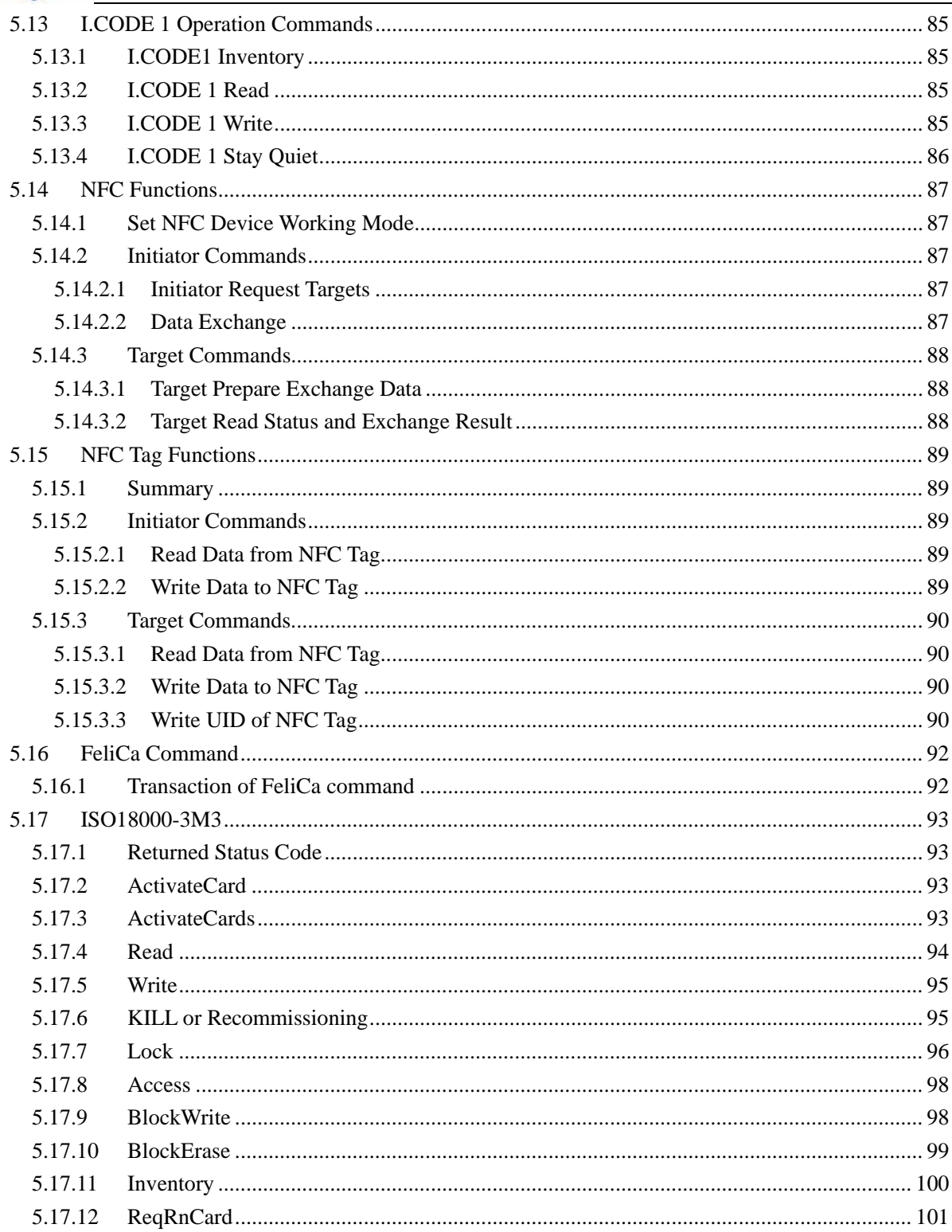

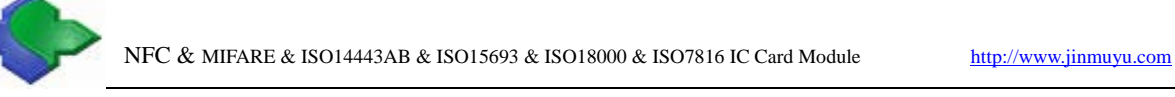

## <span id="page-7-0"></span>**Document update records**

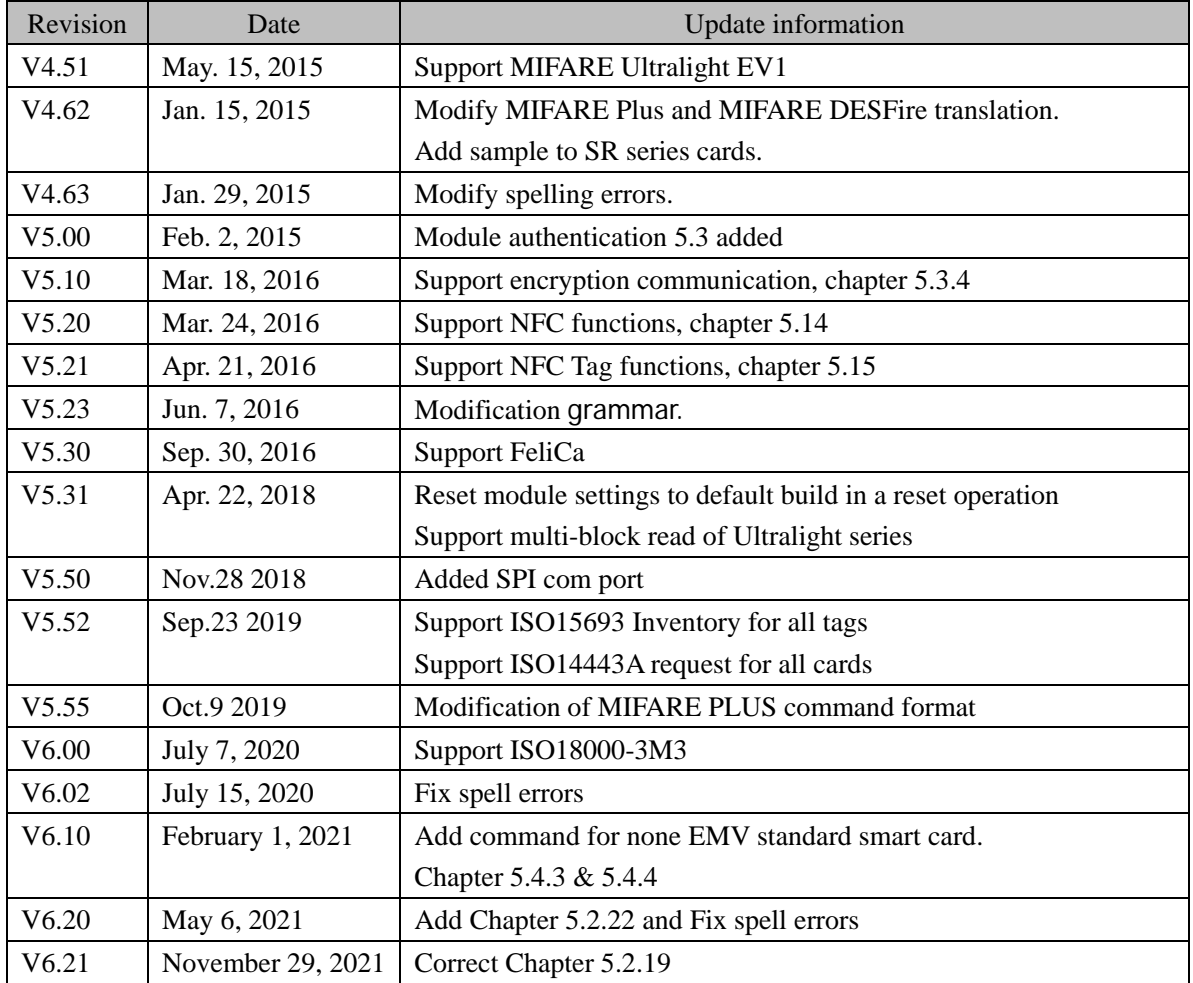

## <span id="page-8-0"></span>**1 Introduction**

This file describes "working modes" and "communication protocol" of JMY600 series IC card module in details. It's suitable for the programmers who are using Series JMY600 RFID module to do the development.

If you have any question during the programming, please feel free to contact our technical support via [jinmuyu@vip.sina.com.](mailto:jinmuyu@vip.sina.com)

## <span id="page-8-1"></span>**2 Function**

JMY600 series IC card module is high efficient product. We have built in a lot of advanced functions. However, if you are still not satisfied with these functions, please contact us.

## <span id="page-8-2"></span>**2.1 Basic Mode**

JMY600 is a slave device; the "ask & answer" is the basic working mode loop. That means if JMY600 receives a command from master machine, it will execute the command and answer to the master machine. This is a command cycle. A new command won't be accepted while the module is executing a command. So when you develop the application program, you MUST be sure the last command cycle is finished in order to send the next command.

## <span id="page-8-3"></span>**2.2 Automatically Detecting Card**

JMY600 supports automatic detecting cards that are based on ISO14443A and ISO15693. When the automatic detecting cards function is open, JMY600 will continuously send searching card commands. Once the card enters into the effective electrical field, the ICC pin will show low level. In this situation, you could directly do operation to the card. If the automatic detecting function is close, when you want to do operation to the card, you need to send searching card command firstly.

The default automatic detecting cards function could be set via 0x1D command. This setting is saved in FLASH, which means that this setting will be effective on next power on. While module is working, the automatic detecting cards function could be temporarily open or closed via 0x11 command. However, this setting won't be saved. So after turning on the power again, it will be back to the default setting.

If the module operate card mode (via 0x70 command) is set to ISO15693, then JMY600 will just only auto detect ISO15693 cards. If the module operate card mode (via 0x70 command) is set to ISO14443A, then JMY600 will just only detect ISO14443A cards. While automatic detecting card is open, any other type of card operation command will change the module operate card mode, and results in the fail of the automatic detecting.

Automatic detecting cards function support ISO15693 cards.

Automatic detecting cards function support MIFARE 1K/4K and MIFARE Ultra Light cards.

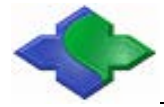

ISO14443A T=CL card could be detected when the automatic detecting cards function is open. If you need to operate the card, you need to send RATS command (0x30) to the module firstly. After the module got successful response from the CPU card, then the automatic detecting cards function will be closed automatically, please notice the information above.

Automatic detecting cards functions won't report card detected while multi same type cards are in the field. The card data may be erroneous, if multi cards are in the electric field. And also multi cards operation will be forced to close when the automatic detecting cards function is open.

## <span id="page-9-0"></span>**2.3 Automatically detecting card and outputing the card UID**

Users could set automatic detecting card and output the card UID. Under this mode, the card's serial number could be output from UART or RS232C ports when swiping the card. The supported RF protocols are ISO14443A and ISO15693. The card output method could be single time or continuously until the card is moved away from the RF antenna field.The output format could be HEX or ASCII. In ASCII, it can only output UID; HEX output format is according to 0x20 and 0x5C commands return format.

When entering into automatically detecting card mode, the read/write card could not be operated because the card will enter into halt status once when the card is detected. If need to read/write card, automatically output the card UID function must be shut temporarily via 0x11 command and then go on with the read/write card operations. For the temporarily setting, you could refer to "Module" [working mode set"](#page-22-1).

This function couldn't work in I²C, USB and SPI interfaces. Once received the command from I²C, USB or SPI interfaces, the "Automatically detecting card and outputing the card SNR" will be prohibited.

## <span id="page-9-1"></span>**2.4 Module Idle Status**

This function design is aim to get low power consumption of the module. It isn't suitable for USB interface. In idle mode, the module of RF output will turn OFF, so the power consumption will reduce to be about 3mA. Sending the next following command to module will wake up the module, and then the RF output will be ON. Please refer to ["Set Module idle"](#page-23-0).

## <span id="page-9-2"></span>**2.5 Module Disable Mode**

Some of the JMY600 modules have CE pins. When CE pin is in low level, the module is working. But if CE pin is in high level, the module will enter into disable mode, so the power consumption will reduce to about 30 to 100uA (depending on the RF chip, RC522/RC523 is lower consumption). Letting the CE pin be in low level again, the module will be woken up. The waking up time is about 50ms.

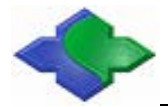

## <span id="page-10-0"></span>**2.6 EMV/PBOC Certification Mode**

Some of the JMY600 modules have PBOC and EMV certification modes. These modes support EMV& PBOC (LEVEL 1) protocol certification and electrical characteristics certification. This mode could be open via sending the commands.

We are capability of designing the Reader which could pass the EMV/PBOC certification. If you need the help, please feel free to contact us.

## <span id="page-10-1"></span>**2.7 Operations Default Setting**

JMY600 modules support the following default operations: setting automatically detecting card ON/OFF; setting automatically output card SNR ON/OFF; setting automatically output card SNR ONE TIME/CONTINUOUS; setting SNR output by HEX/ASCII; setting under automatically detecting mode, ISO15693 card could be set AFI; setting automatically detecting card interval time; setting multi-card operation ON/OFF; setting UART communication address and baud rate; setting I²C communication address; setting RF output power. About the detailed above commands, please refer to ["Module reset to factory default"](#page-21-1).

## <span id="page-10-2"></span>**2.8 ISP Function**

JMY600 supports In System Program. The firmware of JMY600 could be updated via USB or UART/RS232C interfaces.

## <span id="page-10-3"></span>**2.9 Reader Authentication**

Jinmuyu offers a method to authenticate reader module in order to ensure that our customer is using Jinmuyu products. It is especially useful in some security sensitive environment.

**NDA (None Distribute Agreement) is needed to obtain the detail operation steps. Please contact us to sign the NDA.**

## <span id="page-10-4"></span>**2.10 Encryption Communication**

Encryption communication is useful in data sensitive environment. Jinmuyu offers an encrypted communication method to protect the sensitive data.

**NDA (None Distribute Agreement) is needed to obtain the detail operation steps. Please contact us to sign the NDA.**

## <span id="page-10-5"></span>**2.11 NFC Target Functions**

Some PCD supports NFC functions, like PN512, and the reader module could support NFC target

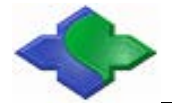

functions. This mode could support active mode too. It could work with other NFC devices which support active mode. If the initiator only supports passive mode, passive mode is the only mode could be chosen.

## <span id="page-11-0"></span>**2.12 NFC Tag Simulation Functions**

The reader module of supporting NFC target mode could be simulated as a NFC Tag. It is a FLASH data storage space with 128 bytes. The memory space organization is according to Ultralight card, 4 bytes as a page, total 32 pages.

The data in the NFC Tag could be initializing over communication port.

In order to WRITE to NFC Tag over RF interface, users MUST use the special command of Jinmuyu reader module.

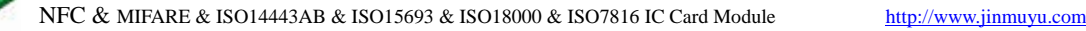

## <span id="page-12-0"></span>**3 Communincation Protocol**

## <span id="page-12-1"></span>**3.1 Test Software**

We supply test software "TransPort". New users could use this tool to understand the protocol of JCP04 & JCP05. The reader module could be directly connected with the PC via RS232C or USB HID interface. And we supply MT500 (JMY IC Card Module Tester) for test I<sup>2</sup>C and UART interface modules. MT500 could convert RS232C signal to UART or I²C signal to operate the module. Please contact us for details.

Please refer to our sample code while developing application. For I²C, time sequence is very important to get the Max. communication speed.

## <span id="page-12-2"></span>**3.2 JCP04 Communication Protocol**

JCP04 communication protocol is used in early products. JCP05 communication protocol is improved based on JCP04. JMY600 supports both JCP04 and JCP05 communication protocols. We recommended using JCP05 communication protocol in new products development.

## <span id="page-12-3"></span>**3.2.1 Data sent format**

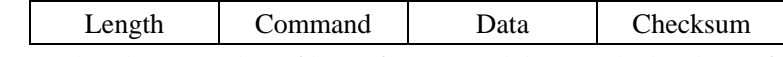

- Length: 1 byte, number of bytes from Length byte to the last byte of Data.
- Command: 1 byte, Application-layer command, please refers to [Application-layer](#page-19-5)  [protocol](#page-19-5) in detailed.
- Data: length depends on the command type, from 0x00 to 0xFC bytes.
- Checksum: 1 byte, Exclusive OR (XOR) results from length byte to the last byte of data.

## <span id="page-12-4"></span>**3.2.2 Data returned format**

 Success: Length Command Data Checksum Failure: Length Invert Command Checksum

NOTE: "Failure" means that the communication between module and card failed.

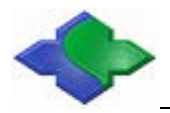

## <span id="page-13-0"></span>**3.3 JCP05 Communication Protocol**

## <span id="page-13-1"></span>**3.3.1 Data sent format**

Host send:

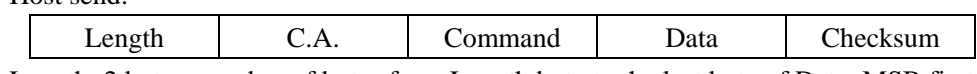

- Length: 2 bytes, number of bytes from Length byte to the last byte of Data, MSB first, length from 0x0004 to 0x01FE.
- C.A. (communication address): 1 byte, the address of UART or RS232C multi-device communication, default address: 0x01; broadcast address: 0x00.
- Command: 1 byte, [Application-layer](#page-19-5) command, please refers to Application-layer [protocol](#page-19-5) in detailes.
- Data: length depends on the command type, length from 0 to 510 bytes; depending on the processor, and some models will be less than 510 bytes.
- Checksum: 1 byte, Exclusive OR (XOR) results from length byte to the last byte of data.

## <span id="page-13-2"></span>**3.3.2 Data returned format**

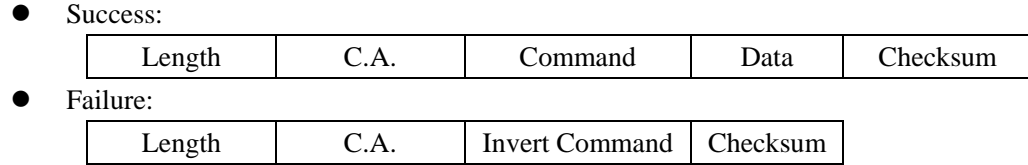

NOTE: "Failure" means that the communication between module and card failed.

## <span id="page-13-3"></span>**3.4 Data Returned Time**

Slaves begin to execute the command once received host's commands. The executive time is normally less than 100ms, depending on the command type. Some command executive time maybe longer (say 60s, e.g. some CPU cards to generate a key pair command). The waiting time is decided by the card and the command type. So the hosts need to set the waiting time according to the different commands.

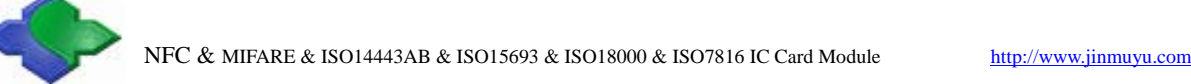

## <span id="page-14-0"></span>**4 Communication Interface**

## <span id="page-14-1"></span>**4.1 UART and RS232C interface**

## <span id="page-14-2"></span>**4.1.1 Physical Interface**

The Universal Asynchronous Receiver/Transmitter (UART) takes bytes of data and transmits the individual bits in a sequential fashion. And the interface level is TTL-level specification. The communication between UART and PC is via TX, RX and GND pins. When using, the host's TX pin should be connected to the device's RX pin; at the same time the host's RX pin should ne connected to the device's TX pin.

RS232C is the UART interface which belongs to RS232C-level. The communication between RS232C and PC is via TXD, RXD and GND pins. When using, the host's TXD pin should be connected to the device's RXD pin, at the same time the host's RXD pin should be connected to the device's TXD pin.

The communication protocol is byte oriented. Both sending and receiving bytes are in hexadecimal format. The communication parameters are as follows:

Baud rate: 19200bps (default), 115200bps, 9600bps, 38400bps and 57600bps. Start bits: 1 bit Data bits: 8 bits Stop bits: 1 bit Parity check: None Flow control: None

## <span id="page-14-3"></span>**4.1.2 Communication Process**

Host sends command to the slave, and the slave will execute the command once received it; then the slave will send the result to the host. This is a command cycle.

It is meaningless to issue a new command before receiving the return message from the previous command

## <span id="page-14-4"></span>**4.2 I²C Interface**

### <span id="page-14-5"></span>**4.2.1 Physical Interface**

I²C interface is a two-wire synchronous serial communication interface which belongs to TTL-level specification. It uses only two bidirectional open-drain lines, Serial Data Line (SDA) and Serial Clock (SCL), and could be pulled up with resistors  $2.7K \sim 10K$  to choose. The pulling up is very important to get a stable communication and faster speed. The host's SDA pin should connect to the device's SDA pin; meanwhile the host's SCL pin should connect to the device's SCL pin.

 $I<sup>2</sup>C$  bus is able to connect with 128 devices. The  $I<sup>2</sup>C$  address of module is default 0xA0. Users may change the address setting via sending the command  $(0x19)$ , so that user could connect multi modules on the same  $I<sup>2</sup>$  C bus.

### <span id="page-15-0"></span>**4.2.2 Data Links**

The following is I²C communication link. It shows JCP04 protocol data format.

#### **4.2.2.1 Clock and Data Transaction**

<span id="page-15-1"></span>The SDA pin is normally pulled high with an external device. Data on the SDA pin may change only during SCL low time periods. Data changes during SCL high periods will indicate a start or stop condition as defined below.

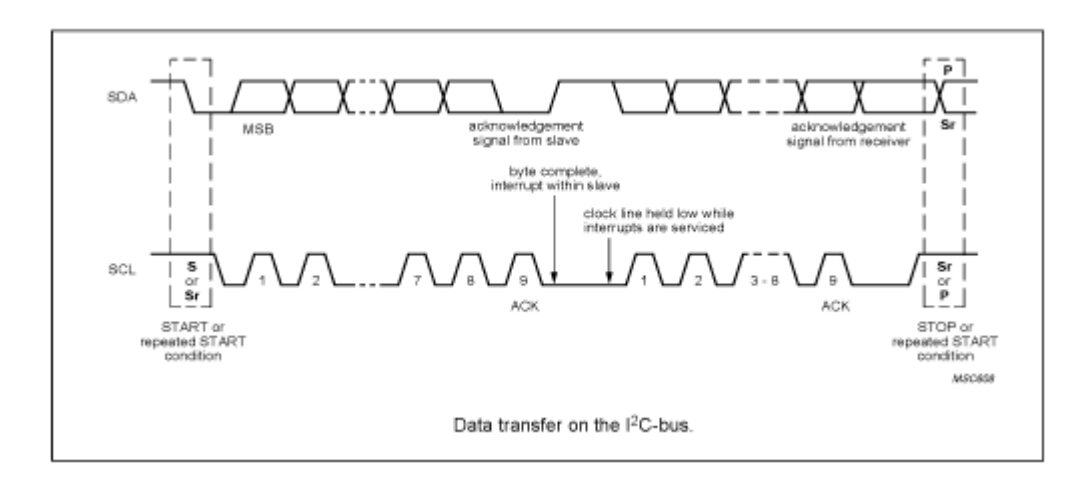

#### **4.2.2.2 Start Condition**

<span id="page-15-3"></span><span id="page-15-2"></span>A high-to-low transition of SDA with SCL high is a start condition, which must precede any other command.

#### **4.2.2.3 Stop Condition**

A low-to-high transition of SDA with SCL high is a stop condition.

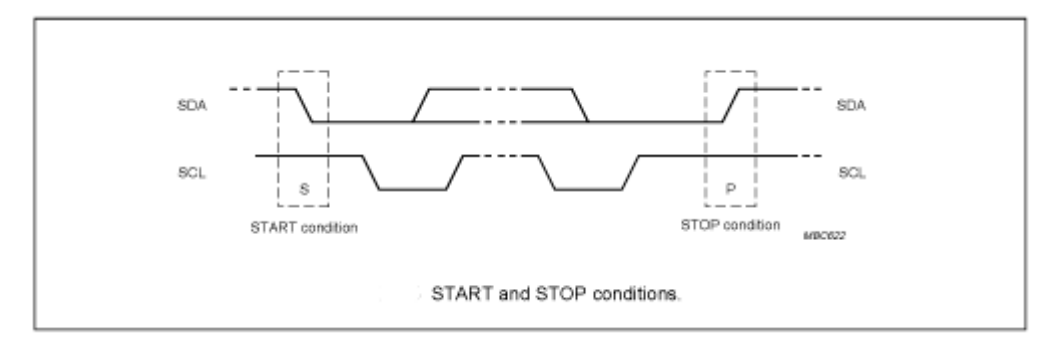

#### **4.2.2.4 Acknowledge (ACK)**

<span id="page-15-4"></span>All addresses and data words are serially transmitted to and from the module in 8-bit words. The module sends a zero to acknowledge that it is not busy and has received each word. This

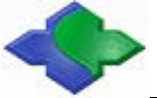

<span id="page-16-0"></span>happens during the ninth clock cycle.

#### **4.2.2.5 Bus Status**

When the module has received command, it doesn't acknowledge I<sup>2</sup>C bus until ends with the card communication.

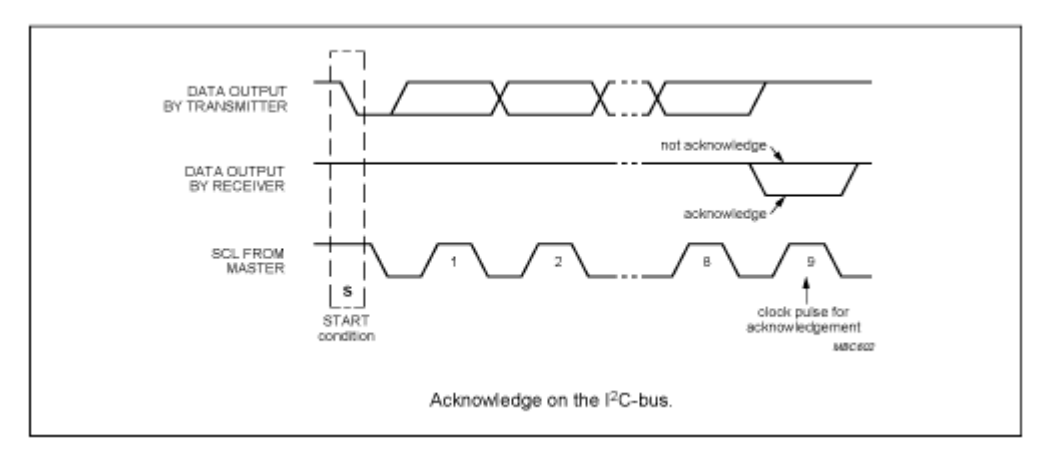

#### **4.2.2.6 Device Address**

<span id="page-16-1"></span>The module requires a 8-bit device address following a start condition to enable the chip for a read or write operation.

The device address word consists of 7 addressing bits and 1 operation select bit.

The first 7 bits of the module address are 1010000 (0xA0 in hex)

The eighth bit of the device address is the read/write operation select bit. A read operation is initiated if this bit is high and a write operation is initiated if this bit is low.

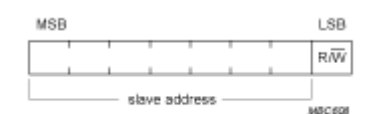

The first byte after the START procedure

#### **4.2.2.7 Write Data Operation**

The host device sends a command to module via writing operation.

<span id="page-16-2"></span>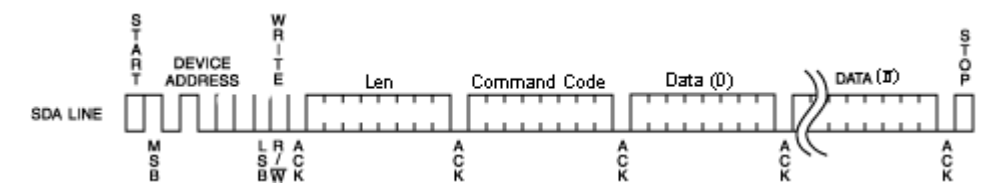

#### **4.2.2.8 Read Data Operation**

The host device gets result via reading operation.

<span id="page-16-3"></span>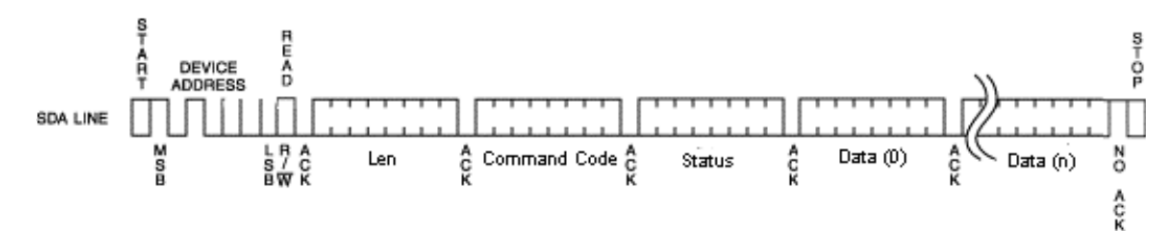

## <span id="page-17-0"></span>**4.2.3 Data Transaction**

The module is a slave device of the I²C bus, so the host needs to write the command package to module. The module will execute the command. Then the host needs to poll the status of the module while it is working by sending out the command of "read" continuously. If the module send an ACK to a read operation, then the last command execution were finished. At this time the host could read the result and/or data from the module.

## <span id="page-17-1"></span>**4.2.4 Description of Command Transaction**

E.g.: To read the block 1 of MIFARE card; as "JCP04 Application layer protocol" an example, the steps:

Send command: 0A210001FFFFFFFFFFFFF2A

There are steps here:

- A. Write command to module
	- 1. Start condition.
	- 2. Send control byte, it is  $0xA0$ , the meaning is: address  $0xA0 + write$  control  $0x00$ .
	- 3. Send module command: 0x0A210001FFFFFFFFFFFF.
	- 4. Send command checksum: 0x2A.
	- 5. Stop condition.
- B. Send read command. If module no ACK, then the module is working. Repeat this step.
	- 1. Start condition.
	- 2. Send control byte  $0xA1$ , it is I<sup>2</sup>C slave address  $0xA0 + read$  control  $0x01$ .
	- 3. If module is no ACK, go to step B. if yes, go to step C.
- C. Get the data bytes from module
	- 1. Get the first byte and send ACK, if the data is 0x12, the meaning is there are 18 bytes useful bytes in this package.
	- 2. Get the else 17 bytes  $(0x12-1=0x11)$  data and send ACK after every byte.
	- 3. Get the checksum and send NACK.
	- 4. Stop condition.
- D. Verify the checksum. If it is ok, the communication is ok.

## <span id="page-17-2"></span>**4.3 SPI interface**

## <span id="page-17-3"></span>**4.3.1 Physical Interface**

SPI (Serial Peripheral Interface) is a high speed, full duplex, sychoronos system bus. It works in Master and Slave mode. The connection is show in below.

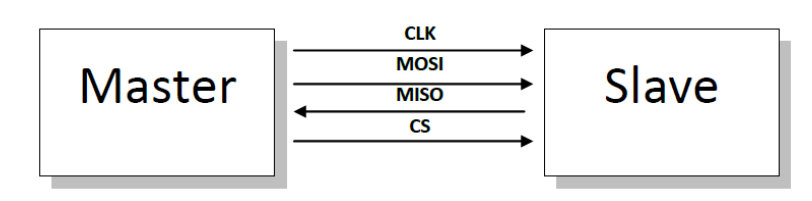

#### **4.3.1.1 Bus working mode**

<span id="page-18-0"></span>It is standard SPI working mode 3.

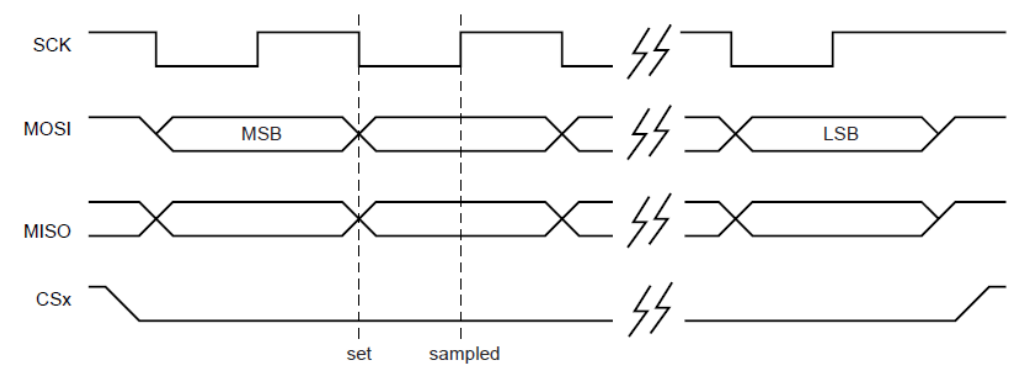

<span id="page-18-1"></span>SCK idle high. Data sample at 2<sup>nd</sup> edge of SCK.

#### **4.3.1.2 Write operation**

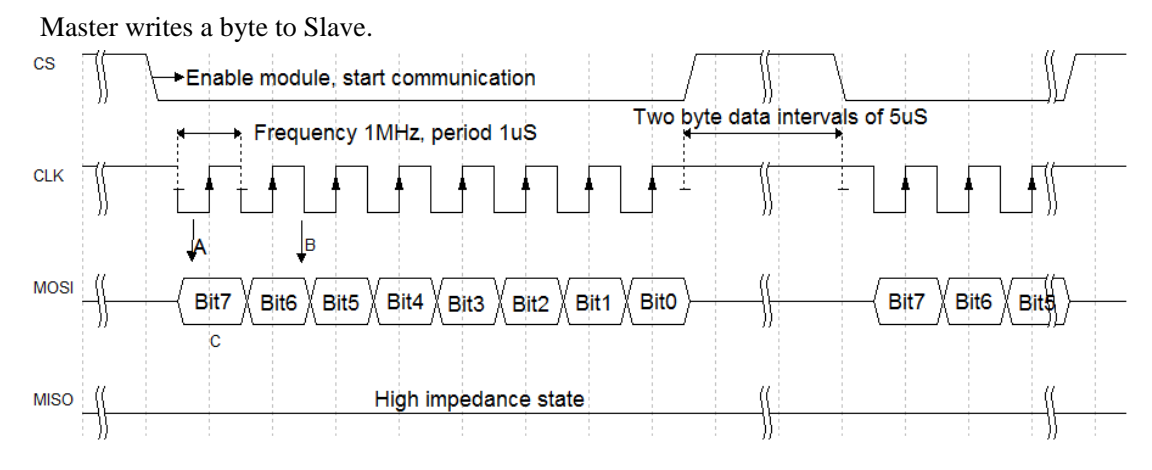

<span id="page-18-2"></span>The data is msb first.

#### **4.3.1.3 Read operation**

Master read a byte from Slave.

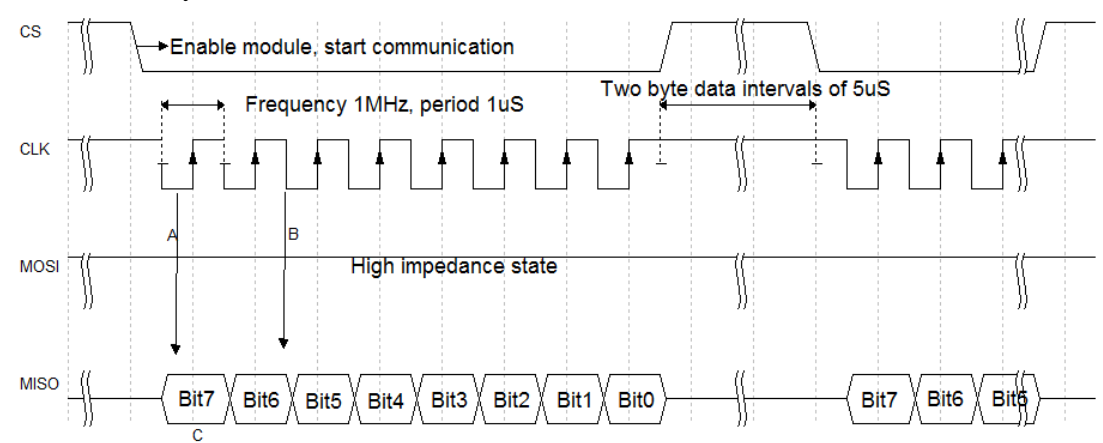

<span id="page-19-0"></span>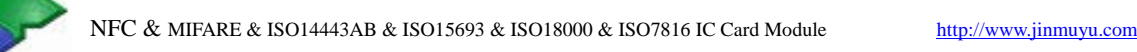

## <span id="page-19-1"></span>**4.3.2 Data links**

#### **4.3.2.1 SPI instructions**

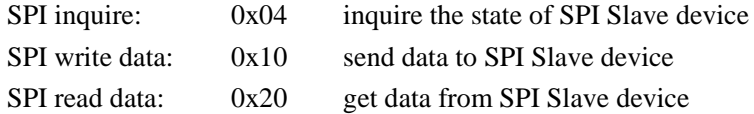

#### **4.3.2.2 SPI state code**

<span id="page-19-2"></span>This code is answer to SPI inquire command.

0x42 Slave device is ready to receive new command

<span id="page-19-3"></span>0x08 Slave device is ready for read result of previous command or ready to receive new command.

## **4.3.3 Description of Command Transaction**

The procdure of communication

- A. Pull CS to low to enable SPI
- B. Send inquire command 0x04
- C. Read a byte from SPI Salve device
- D. If the data is 0x42 or 0x08 then continue. Else to B.
- E. Send "SPI write data" command (0x10).
- F. Send JCP04 (or JCP05) command package. E.g. request command 03 20 00 23
- G. Send inquire command and get the operation result. If the result is 0x08 then continue. Else repeate G. This operation is waiting the Slave device working. The time is determin by the command type. Maybe over 300 seconds.
- H. It is failed if no response over waiting time. Pull CS to high and return.
- I. If Slave device answer a byte of 0x08, then the Slave device is finish the command and ready to send result to Master device.
- J. Send "SPI read data" command to Slave device, a byte of 0x20.
- K. Read data from SPI Slave device. This is a package of JCP04 (or JCP05). The length is in the header of the package.
- L. Restore SCK to high after read data.
- <span id="page-19-4"></span>M. Pull CS to high. A communication cycle is finished.

## **4.4 USB interface**

The USB interface accords with USB 2.0 HID specification. The same name pin between host and device could be connected.

In Windows OS, you do not need to add any driver. In Windows OS, the reader sends command and gets response via windows API "SetReport" and "GetReport".

<span id="page-19-5"></span>The data length is within 64 bytes because of USB HID in Windows API restriction. In other operation system, the command length is unrestricted.

## <span id="page-20-0"></span>**5 Application-layer Protocol**

## <span id="page-20-1"></span>**5.1 Overview**

Chapter 5 includes the whole contents of JCP04 and JCP05. Some of the JMY600 doesn't support the whole parts. For example: some no SAM slots; some don't support some kind of card types (ISO14443B or ISO15693). So users need to make sure the command could operate the card. Otherwise, the wrong information will be returned from the module. The module details could be gotten from the Manual.

This chapter will introduce the communication protocol application level commands and data structures in details; the application level protocol only introduces the commands and the data. The whole data packet composition format could be JPC04 and JCP05, but the command code and data have to be the same.

We illustrate each command in the following format:

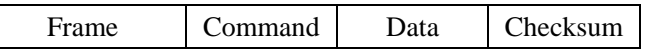

Here, "Frame" means JCP04 or JCP05's Frame Header, as follows:

JCP04 Frame Header: 1 byte length information, all the bytes except Checksum byte.

JCP05 Frame Header: Totally 3 bytes, 2 bytes length information (MSB first) and 1 byte UART or RS232C communication address. Length information is all the bytes except Checksum byte. Serial communication address is used for multi communication to select specified equipment to communicate.

Checksum: Exclusive OR (XOR) results from length byte to the last byte of data.

For example, we explain separately with the following command.

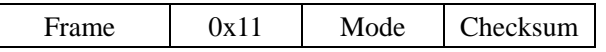

It's the command to control the module working status, now we need to close the antenna with this command, so the "mode" is 0x00, and the command is:

JCP04: 0x03 11 00 12; in it 0x03 is Frame Header, all the bytes except Checksum byte, the length is 0x03, so take the value 0x03; 0x11 is the command; 0x00 is parameter (meaning close automatic detecting card, close the antenna); 0x12 is Checksum byte, the front 3 bytes XOR result is 0x12.

JCP05: 0x00 05 00 11 00 14; 0x00 05 00 is Frame Header, 0x00 05 is length, 0x00 is UART/RS232C communication address; 0x11 is command; 0x00 is parameter, meaning close automatic detecting card, close antenna; 0x14 is Checksum byte,the front 5 bytes XOR result is 0x14.

Each command has examples following. The example command is JPC05. It is the result of testing JMY6801H. About parts of JCP04, do not recommend using in the new product development.

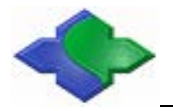

## <span id="page-21-0"></span>**5.2 System commands**

### <span id="page-21-1"></span>**5.2.1 Module reset to factory default**

Function: Reset all configurations of the module to factory default setting. The new setting will effect after re-power on. The module will be reset by system watch dog after this command.

Host send: Frame 0x0F 52 45 53 45 54 Checksum Success: Frame 0x0F Checksum Failure: Frame  $0xF0$  Checksum

We use JMY6801H to do the test. Under JCP04 and JCP05 protocols, the report is as follows:

JCP04 send: 0x07 0F 52 45 53 45 54 5D

JCP04 return: 0x02 0F 0D

In the following commands, we just only use JCP05 protocol as an example.

JCP05 send: 0x00 09 00 0F 52 45 53 45 54 53

JCP05 return: 0x00 04 01 0F 0A

## <span id="page-21-2"></span>**5.2.2 Read product information**

Function: read the product information of CURRENT PRODUCT, including product name, firmware version, firmware date and configuration information.

Host send:

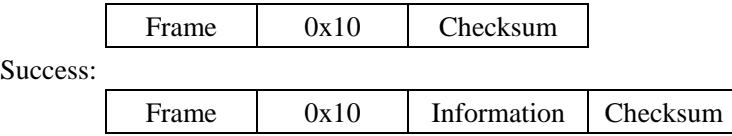

Information: 30bytes; 8bytes product name, 4bytes firmware version,8bytes firmware date, 1byte UART baud rate code, 1byte UART Multi-device communication address,1byte I²C address, 1byte multi-card operation enable status,1byte ISO15693 automatic detecting card AFI,1byte ISO15693 automatic detecting card AFI enable status, 1byte automatic detecting card interval,1byte default automatically detecting card status when power on, 1byte default automatically output SNR set when power on, 1byteRF output power

Failure:

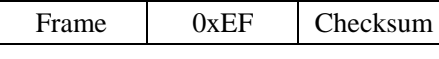

Example:

Send: 0x00 04 00 10 14

Return: 0x00 22 01 10 4A 4D 59 36 38 30 31 48 34 2E 33 30 32 30 31 33 31 31 32 33 00 01 A0 00 00 00 0A 00 00 00 99

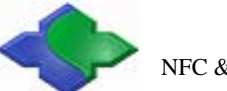

## <span id="page-22-0"></span>**5.2.3 Read PCD information (including UID)**

Function: read the PCD information, including Product identification code, UID, and configuration information.

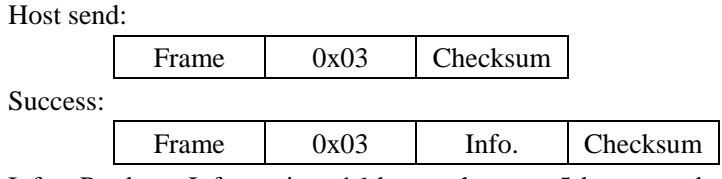

Info.: Products Information, 16 bytes, they are 5 bytes product identification code, 3bytes RFU, 4bytes UID, 3bytes RFU, 1byte CRC)

Failure:

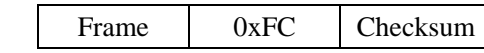

Example:

Send: 0x00 04 00 03 07

Return: 0x00 14 01 03 30 FF FF 0F 04 00 00 00 25 54 75 5B A6 57 5E 38 E5

### <span id="page-22-1"></span>**5.2.4 Module Working Mode Set**

Function: The temporarily settings for the module, which means that the settings will be lost after power off. Set the antenna RF output ON/OFF; set the automatic detecting card ON/OFF. Automatically detect card and output UID ON/OFF. Under the automatic detecting card and output UID status, after detected the card then output the UID via RS232 or UART, finally make the detected card enter into idle status. If setting the continuously output card UID, after card be detected, it will continuously output the UID until moving the card away from the antenna field. The UID output format could be set as ASCII format.

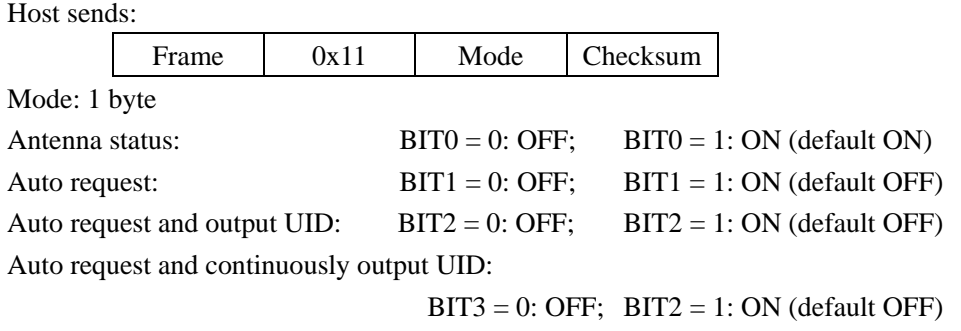

Auto request and output UID format:  $BIT4 = 0$ : HEX;  $BIT2 = 1$ : ASCII (default HEX) Success:

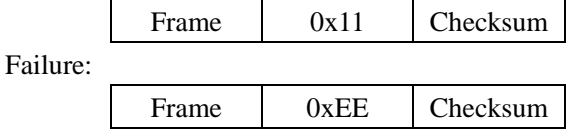

Example:

Send: 0x00 05 00 11 03 17 Return: 0x00 04 01 11 14

## <span id="page-23-0"></span>**5.2.5 Set Module Idle**

Function: set the module idle. In idle mode, the module of RF output turn to OFF, PCD power down, and CPU in idle mode, so the power consumption reduces to about 100uA. Sending the next command to module will wake up the module, and then the RF output ON and automatic detecting card restore the settings. The module will enter into idle mode after the answer procedure is finished for this command. In I²C and SPI mode, host needs to get the answer, and then the module goes into idle mode. The module with USB interface doesn't support idle mode.

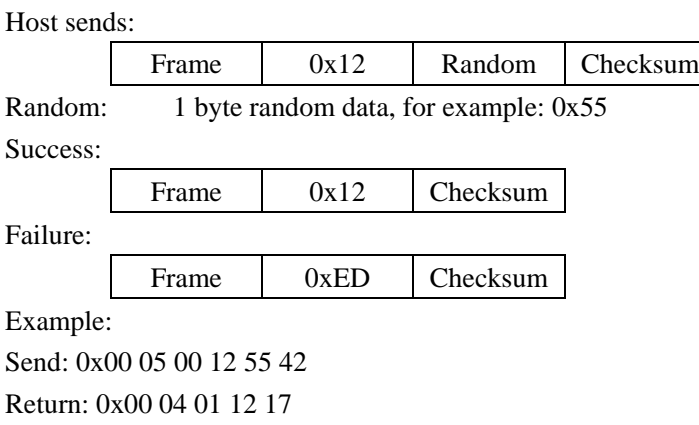

## <span id="page-23-1"></span>**5.2.6 Set LED**

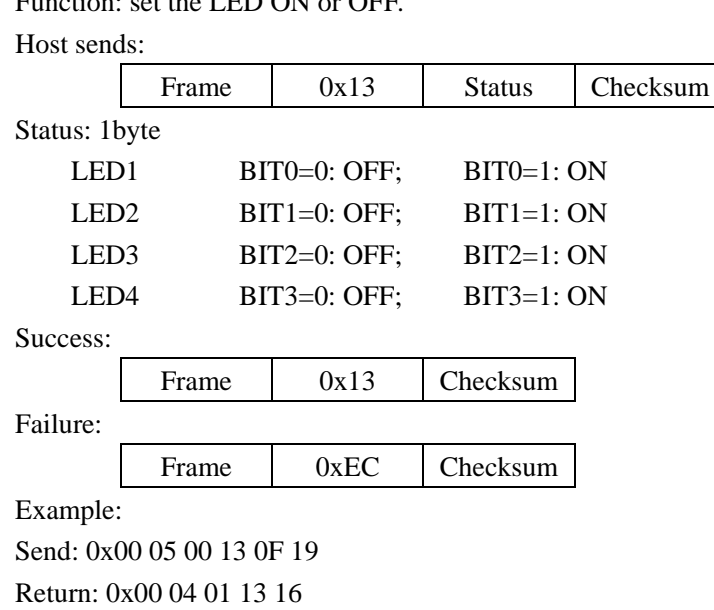

Function: set the LED ON or OFF.

## <span id="page-23-2"></span>**5.2.7 Set Buzzer**

Function: set buzzer to beep.

Host sends:

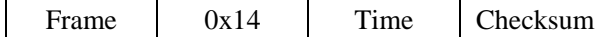

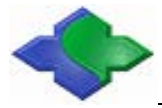

Time: 1 byte time, time unit is 10mS. If time is 0x0A, the beep time is 100mS.

Success:

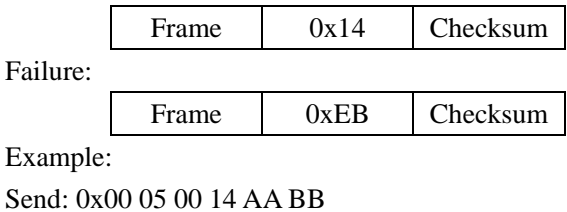

Return: 0x00 04 01 14 11

## <span id="page-24-0"></span>**5.2.8 Read Data from FLASH in MCU**

Function: read data from FLASH in MCU of the module.

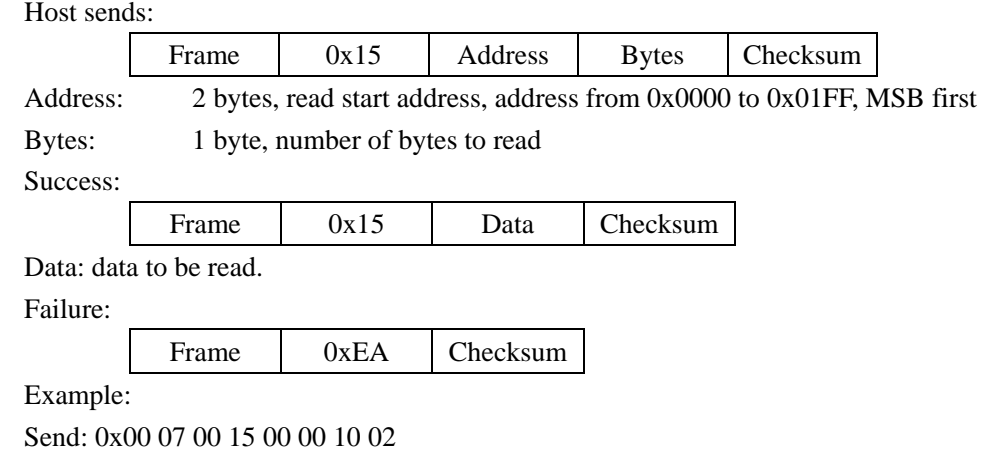

Return: 0x00 14 01 15 FF FF FF FF FF FF FF FF FF FF FF FF FF FF FF FF 00

## <span id="page-24-1"></span>**5.2.9 Write Data into FLASH in MCU**

Function: write data into FLASH in MCU of the module.

Host sends:

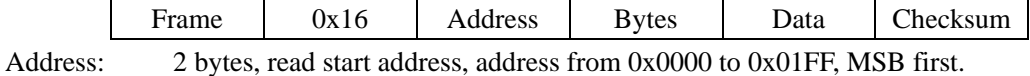

Bytes: 2 byte, number of bytes to be written.

Data: "Bytes" data to be written.

Success:

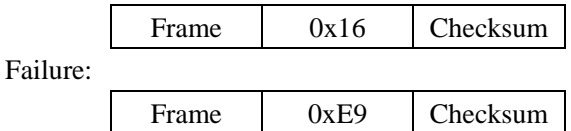

Example:

Send: 0x00 17 00 16 00 00 10 00 01 02 03 04 05 06 07 08 09 0A 0B 0C 0D 0E 0F 11 Return: 0x00 04 01 16 13

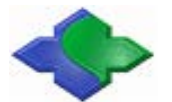

## <span id="page-25-0"></span>**5.2.10 Read Data from FLASH on Module**

Function: read data from FLASH on module. This FLASH size is 512KB. The FLASH is 264 bytes per block and 2048 blocks totally. The operations are with in a BLOCK. If you need read data in 2 blocks, then you must send read command twice.

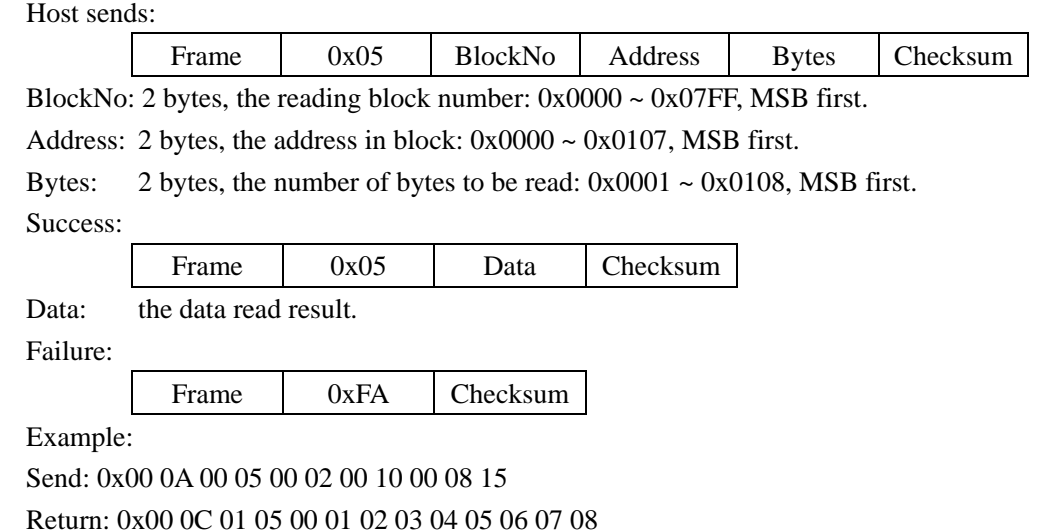

### <span id="page-25-1"></span>**5.2.11 Write Data into FLASH on Module**

Function: write data into the FLASH on Module. This FLASH size is 512KB. The FLASH is 264 bytes per block and 2048 blocks totally. The operations are with in a BLOCK. If you need to write data in 2 blocks, you must send write command twice.

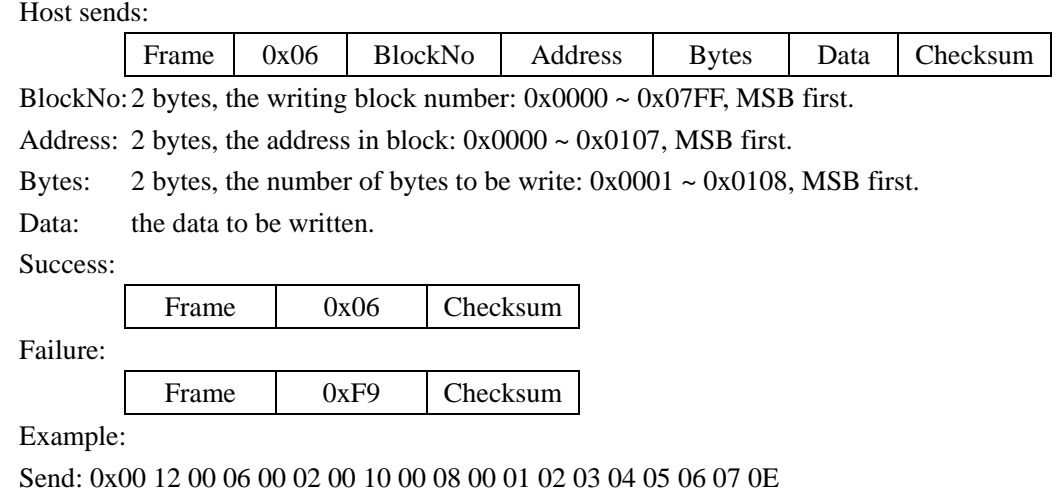

Return: 0x00 04 01 06 03

## <span id="page-25-2"></span>**5.2.12 Set UART Communication Baud Rate**

Function: set UART communication baud rate of the module. After module received the command, it will first save the new setting, and then send the executive result according to the

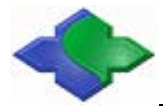

previous baud rate. At last it will set to the new baudrate. UART communication baud rate is default 19200bps. Settings will SAVE in the module, and it won't be lost after power OFF.

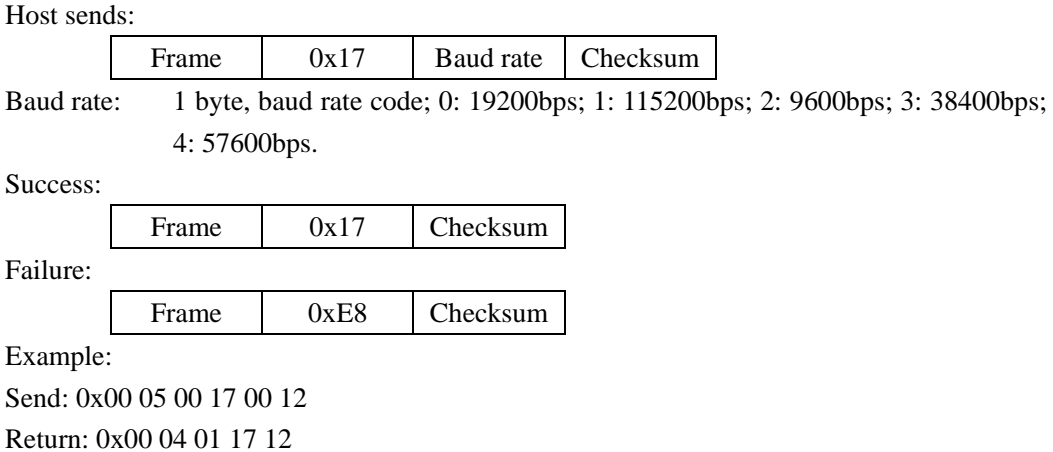

## <span id="page-26-0"></span>**5.2.13 Set UART Multi-device Communication Address**

Function: set UART Multi-device communication address of the module. The address is default 1. Settings will SAVE in the module and won't be lost after power OFF.

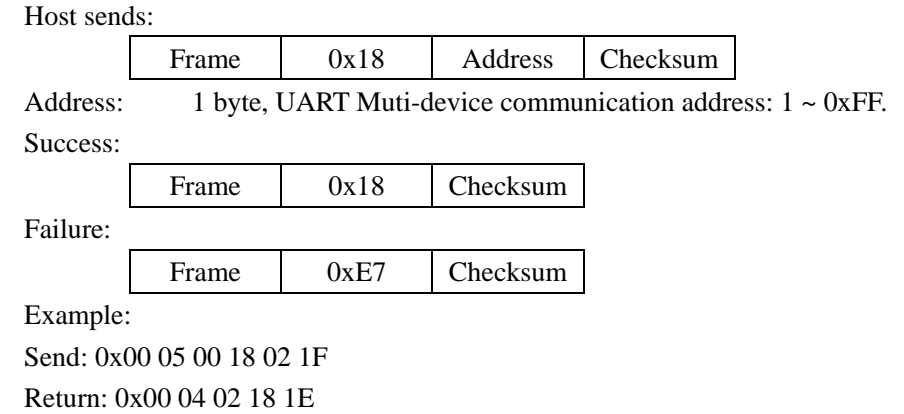

## <span id="page-26-1"></span>**5.2.14 Set I²C Communication Address**

Function: set I²C communication address of the module. After module received the command, it will first save the new address, and then send the executive result to the host. At last it will set the new address. The I²C address of the module is 1 byte HEX data. Lsb. is 0; the address of module must be the even number, and the invalid address will NOT be accepted. Settings will save in the module, and it won't be lost after power OFF. The module defult address is 0xA0.

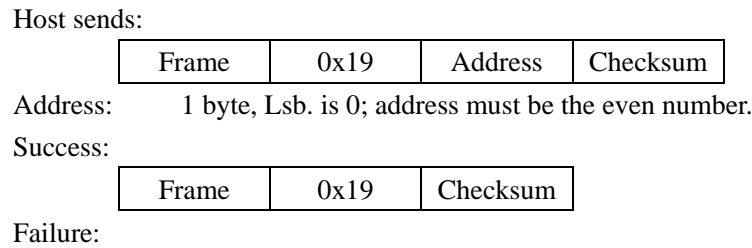

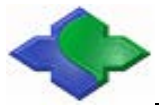

Frame 0xE6 Checksum

Example:

Send: 0x00 05 00 19 A0 BC Return: 0x00 04 01 19 1C

## <span id="page-27-0"></span>**5.2.15 Set Multi-card Operation**

Function: set multi-card operation. If users need to operate one card from multi-card, they need to use the multi-card operation. If users set the automatic detecting card, the multi-card operation will be prohibited. If there is more than one card in the RF effective field then the operation will fail. Settings will save in the module; it will be not lost after power OFF. Multi-card operation default enables. This function is suitable for ISO14443A.

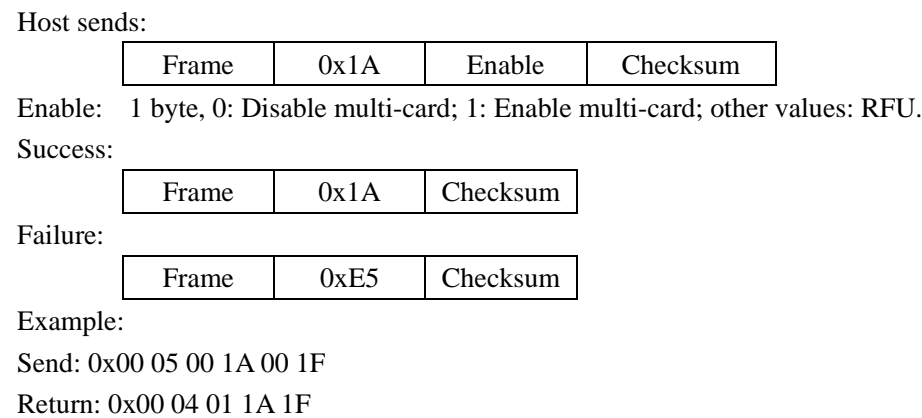

## <span id="page-27-1"></span>**5.2.16 Set ISO15693 Automatic Detecting Card AFI and AFI Enable**

Function: set automatic detecting card AFI and AFI enables in ISO15693 mode. If users set AFI and AFI enables, then automatic detecting card only detects the AFI of the card which is equal to the set AFI. Settings will save in the module; it won't be lost after power OFF. AFI is default 0, AFI function is Disable.

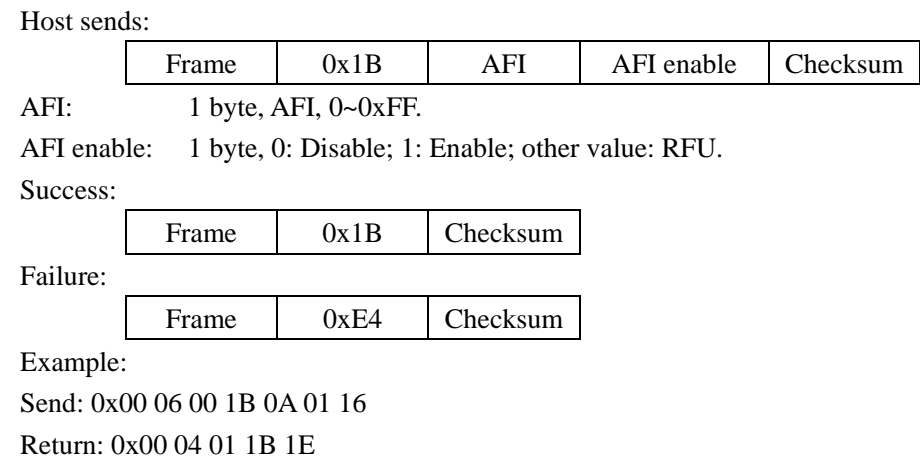

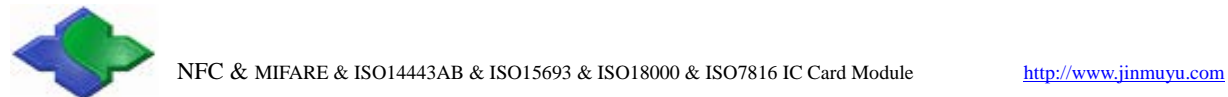

## <span id="page-28-0"></span>**5.2.17 Set Automatic Detecting Card Interval Time**

Function: set interval time of automatic detecting card function. The default is 100ms. Settings will save in the module; it will be not lost after power OFF.

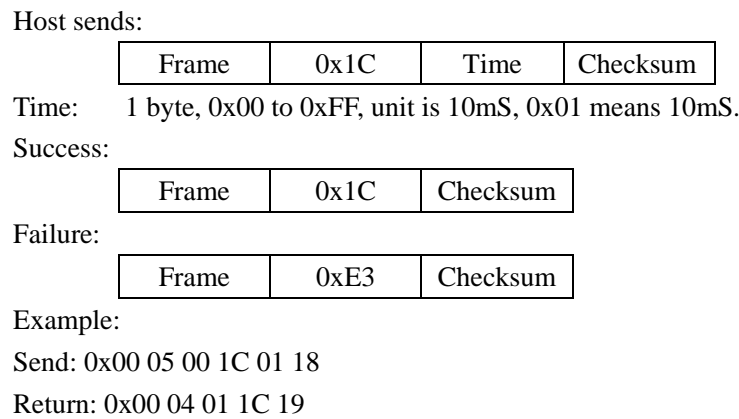

## <span id="page-28-1"></span>**5.2.18 Set the Default of Automatic Detecting Card**

Function: Set the default state of automatic detecting card when turned on device. Settings will save in the module; it will be not lost after power OFF. For temporarily open or close automatically detect card, please use the 0x11 command.

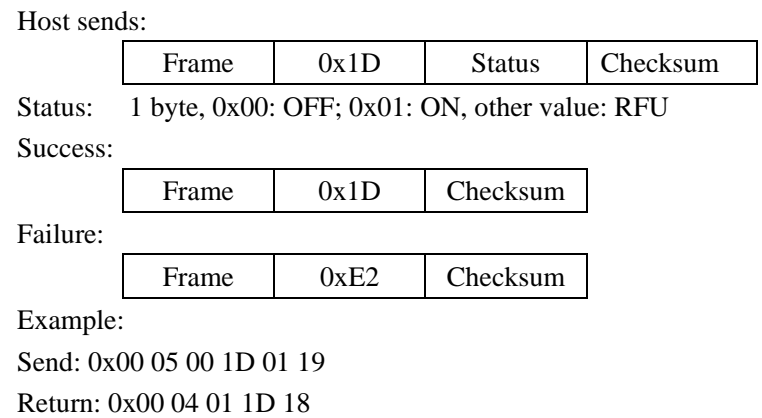

## <span id="page-28-2"></span>**5.2.19 Set Default of Automatic Detecting Card and Output SNR**

Function: Set default state of automatically detecting card and output SNR when turned on device. Settings will save in the module; it will be not lost after power OFF.

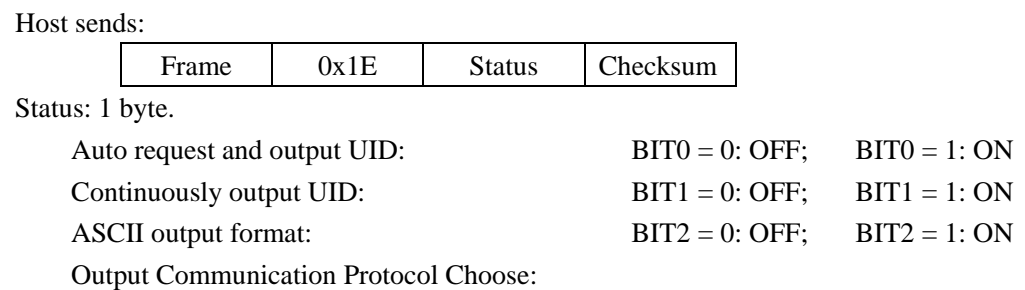

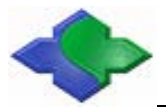

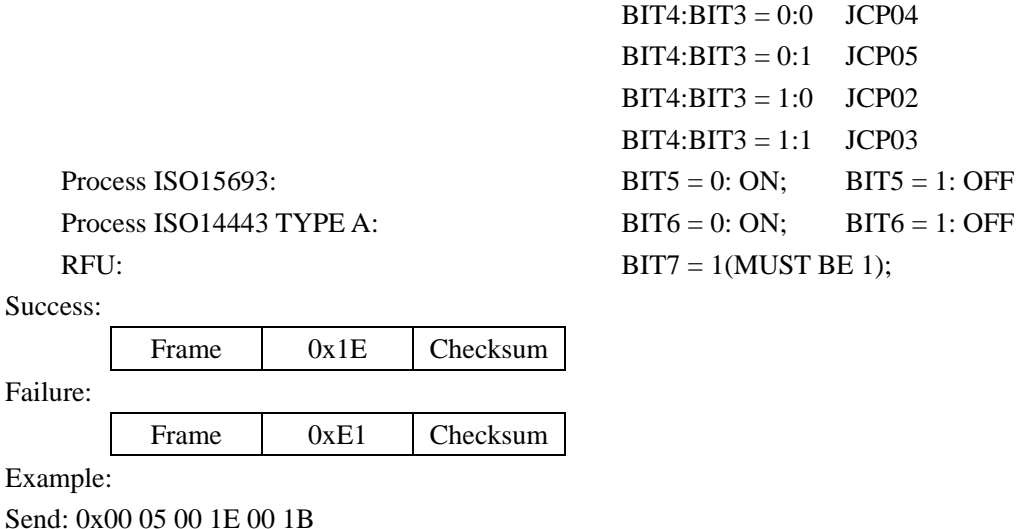

Return: 0x00 04 01 1E 1B

### <span id="page-29-0"></span>**5.2.20 Set the RF Output Level**

Function: To set the RF output level. When the RF output power is reduced, the card operation distance will be reduced too. The customer could set it according to the concrete needs. Settings will save in the module; it will be not lost after power OFF. This command does not support in CL RC663 devices.

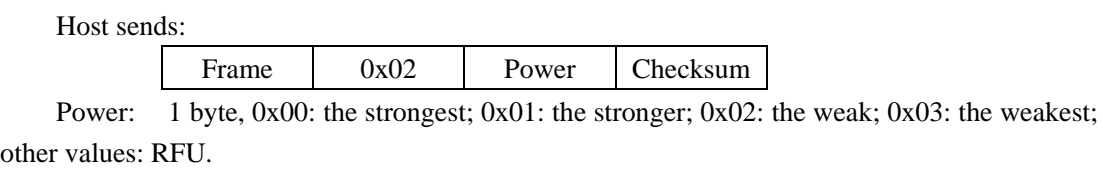

Success:

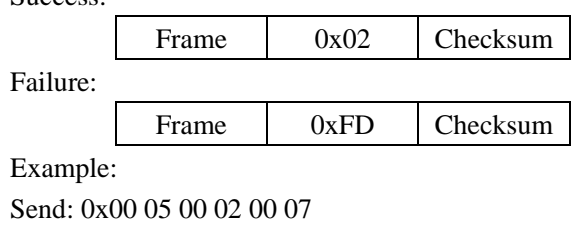

Return: 0x00 04 01 02 07

## <span id="page-29-1"></span>**5.2.21 Module Contactless Protocol Set**

Function: The default for setting module contactless protocol is ISO14443A. If the module doesn't support ISO14443A, the default protocol is ISO15693. The setting won't be saved and will return to the default status at next power on. The firmware version 6.00 or later was build in automatic protocol set function.

Host sends:

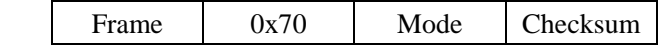

Mode: 1 byte, 0: ISO14443A; 1: ISO14443B; 2: ISO15693; 3: I.CODE 1; 4: ISO18000-3M3; other value: RFU

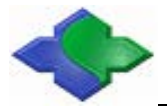

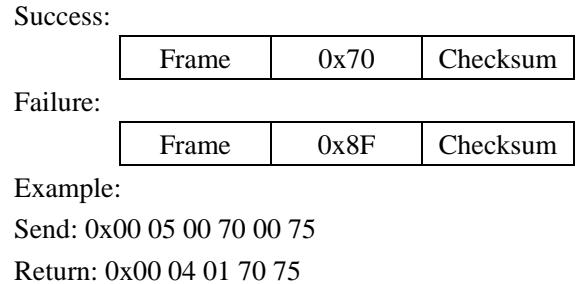

## <span id="page-30-0"></span>**5.2.22 Set Current Antenna**

Function: Set the Current Antenna for Multi Antenna readers. Host sends:

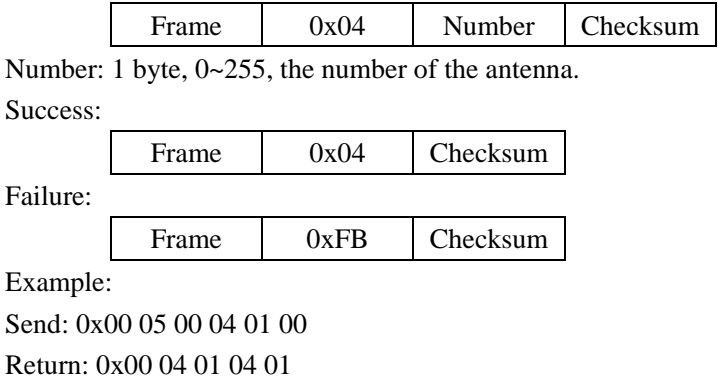

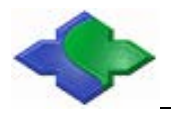

## <span id="page-31-0"></span>**5.3 Module security**

## <span id="page-31-1"></span>**5.3.1 Get authentication code**

Function: Get authentication code from module; this is the  $1<sup>st</sup>$  step of module authentication. Host sends:

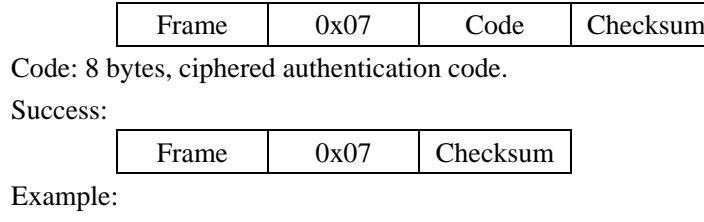

Send: 0x00 04 00 07 03

Return: 0x00 0C 01 07 D0 9B 09 33 2C B7 9F FB 84

### <span id="page-31-2"></span>**5.3.2 Module authentication**

Function: This is the  $2<sup>nd</sup>$  step of module authentication; after this step the controller could be sure the module is the certified products.

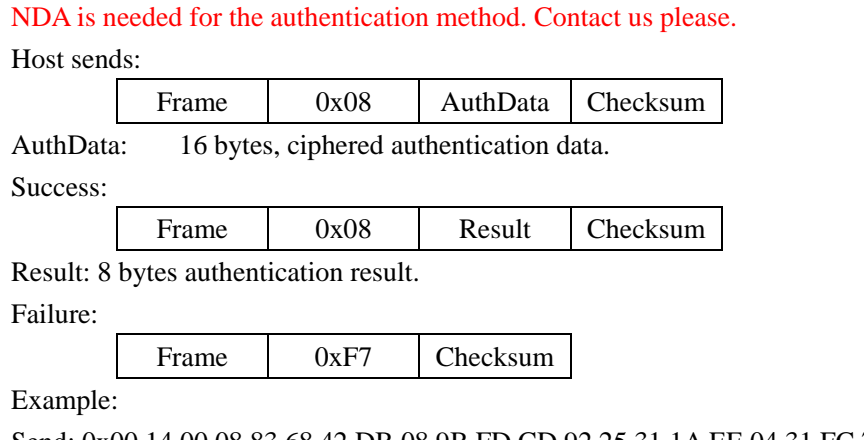

Send: 0x00 14 00 08 83 68 42 DB 08 9B FD CD 92 25 31 1A EE 04 31 FC 76 Return: 0x00 0C 01 08 1F 7A 61 4D 9D 65 35 1D 9C

## <span id="page-31-3"></span>**5.3.3 Modify authentication key**

Function: Modify the authentication key of the module; authentication is needed for this operation.

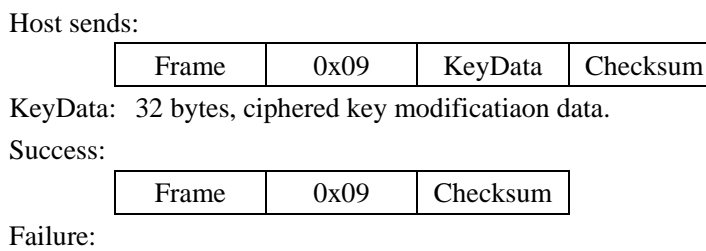

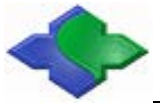

Frame 0xF6 Checksum

Example:

Send: 0x00 24 00 09 1F 7A 61 4D 9D 65 35 1D B4 D0 A7 45 41 14 72 61 82 2B BF ED C0

AD 98 86 B0 0B 5F 5A 80 0C 18 50 86

Return: 0x00 04 01 09 0C

## <span id="page-32-0"></span>**5.3.4 Encrypted Communication**

Function: send commands to reader with encryption.

Host sends:

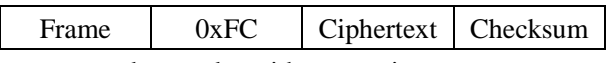

Ciphertext: command to reader with encryption

Success:

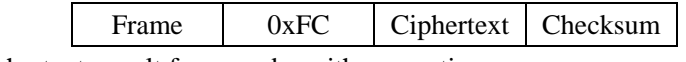

Ciphertext: result from reader with encryption

Failure:

Frame 0x03 Checksum

Example:

Send: 0x00 0C 00 FC B0 A5 56 01 11 46 D7 F1 C3

Return: 0x00 14 01 FC 69 B6 C4 D2 1C 70 CA 6A 0F 1D 64 2B D6 D1 68 36 E8

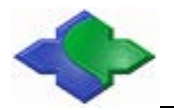

## <span id="page-33-0"></span>**5.4 ISO14443A/B CPU Card Commmands**

## <span id="page-33-1"></span>**5.4.1 ISO14443 TYPE A Request**

Function: ISO14443A request cards, cards include MIFARE and other ISO14443A cards. In the returned results, user could judge the length of serial number via the returned data package length, and judge the card type by ATQA, also users can judge whether the card supports ISO14443-4 by SAK. If automatic detecting card function is opened, then this command is only to read the result of automatic detecting card.

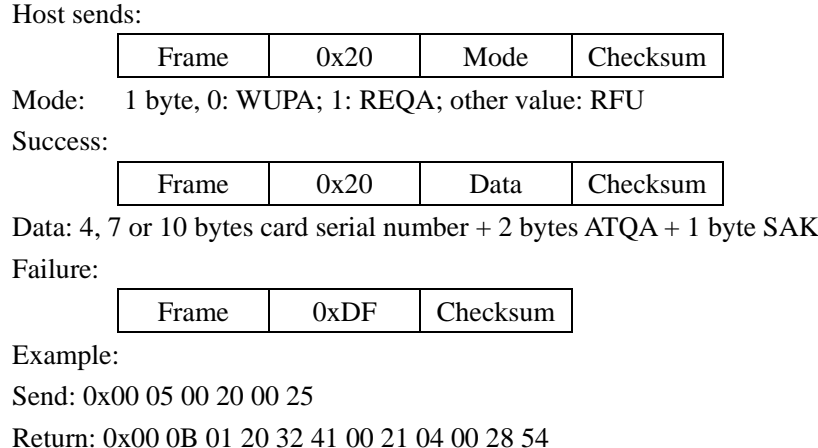

## <span id="page-33-2"></span>**5.4.2 Reuqest all ISO14443 TYPE A Card**

Function: ISO14443A request cards and output all the UIDs. Host sends: Frame 0x7D Checksum Mode: 1 byte, 0: WUPA; 1: REQA; other value: RFU Success: Frame  $0x7D$  N  $*$  CI Checksum N: number of cards detected CI: card information. 10byte  $UID + 2$  bytes  $ATQA + 1$  byte  $SAK + 1$  byte actual UID length Failure: Frame 0x82 Checksum Example:

Send: 0x00 04 00 7D 79

Return: 0x00 20 01 7D 76 3F 82 A2 00 00 00 00 00 00 00 00 08 04 52 90 32 22 00 00 00 00 00 00 00 00 28 04 C7

## <span id="page-33-3"></span>**5.4.3 ISO14443-4 TYPE A Card RATS**

Function: send RATS to ISO14443-4 TYPE-A card. Before executing this command, it

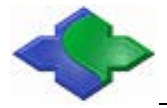

needs to request card and verify the card support ISO14443-4 via SAK of card. If the automatic detecting card function is on, after a successful implementation of the RATS command, the automatic detecting card function will be forced OFF.

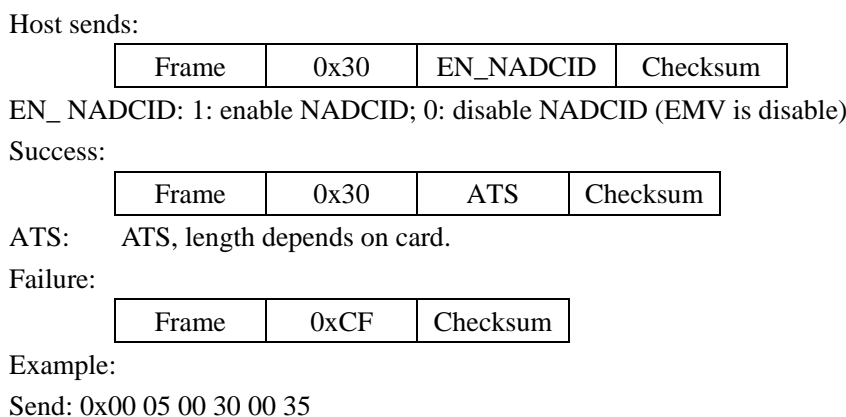

Return: 0x00 14 01 30 10 78 80 90 02 20 90 00 00 00 00 00 21 00 41 32 BD

## <span id="page-34-0"></span>**5.4.4 ISO14443-4 TYPE B Request**

Function: ISO14443-4 TYPE B card request and set attribute.

Host sends:

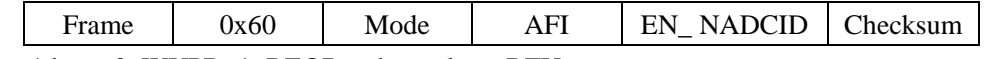

Mode: 1 byte, 0: WUPB; 1: REQB; other values: RFU

AFI: 1 byte, the AFI to request, if request all AFI, please use 0x00.

EN\_NADCID: 1: enable NADCID: 0: disable NADCID (EMV is disable)

Success:

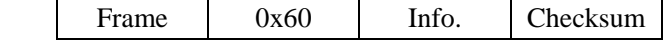

Info: total 13 bytes, 12 bytes of ATQB: 0x50 (1 byte), PUPI (4 bytes), application data (4 bytes), protocol information (3 bytes), 1 byte answer to Attribute.

For more details, please refer to ISO14443-3 "ATQB Response" part.

Failure:

Frame 0x9F Checksum

Example:

Send: 0x00 07 00 60 00 00 00 67

Return: 0x00 12 01 60 50 18 12 02 23 00 00 00 00 00 00 81 00 00 89

## <span id="page-34-1"></span>**5.4.5 Request Card according to EMV and PBOC**

Function: Card Request according to EMV and PBOC standards, and then to set the communication parameters between the module and card. This card request command is aim to CPU card (T=CL). It contains ISO14443A&B. After requesting the card via this command, you could operate the CPU card via sending APDU commands.

Host sends: Frame 0x32 Checksum

Success:

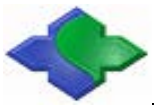

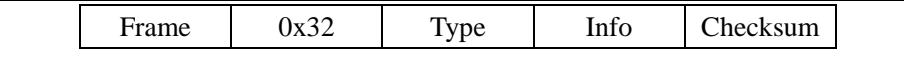

Type: 0x41: ISO14443 TYPE A;

0x42: ISO14443 TYPE B;

0x4D: Multi card in the Antenna field, request failed.

Info: TYPE A card returned data:

0x41, 1 byte UID Length; Length bytes UID; 2 bytes ATQA; 1 byte SAK; ATS (ATS is not fixed. Please reference the Datasheet of the card from the suppliers.).

TYPE B card returned data:

0x42, 1 byte 0x50, 4 bytes PUPI, 4 bytes Application data, 3 bytes Protocol information, 1 byte answer to ATTRIB.

Failure:

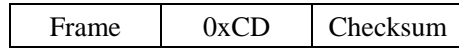

Example:

Send: 0x00 04 00 32 36

Return: 0x00 12 01 32 42 50 18 12 02 23 00 00 00 00 00 81 81 00 18

## <span id="page-35-0"></span>**5.4.6 Send APDU to ISO14443-4 Card**

Function: Send APDU to an ISO14443-4 card. Before executing the command, it needs to reset the card. If operating ISO14443-4 card, the automatic detect fuction will need to be turned OFF. That's because the ISO14443-4 card's status will be lost in automatic detecting card.

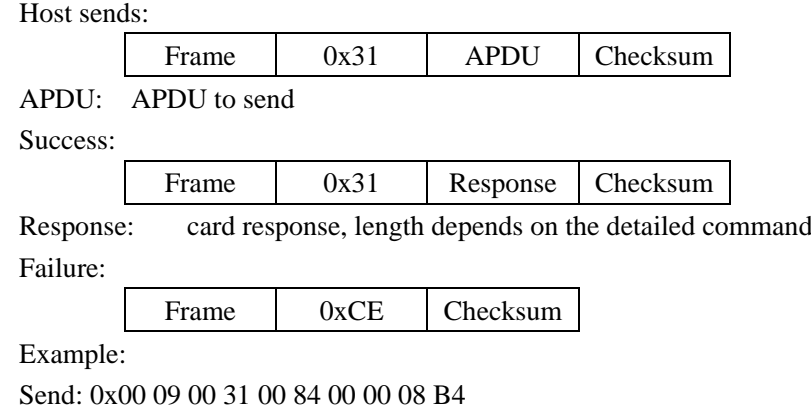

Return: 0x00 0E 01 31 B9 89 3A B0 16 40 7E D0 90 00 EC

## <span id="page-35-1"></span>**5.4.7 ISO14443-4 TYPE B Card Halt**

Function: To let the current ISO14443B card enter into halt status. Not all of the cards support this command, most of them don't support, especially the new card.

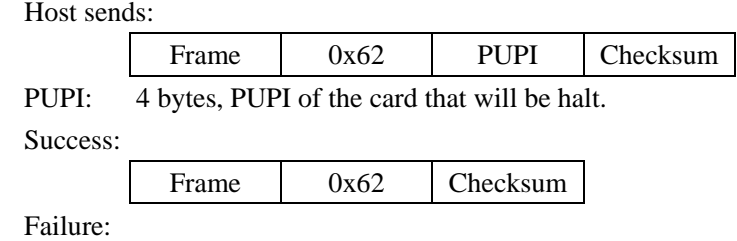
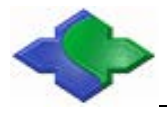

Frame 0x9D Checksum

Example:

Send: 0x00 08 01 62 00 00 00 00 6B Return: 0x00 04 01 62 67

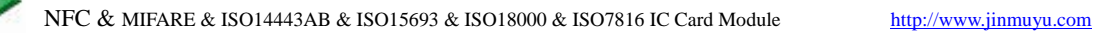

# **5.5 MIFARE 1K/4K/mini Card Commands**

### **5.5.1 MIFARE Request**

MIFARE series cards request, please refer to [ISO14443 TYPE A Request.](#page-33-0)

### **5.5.2 MIFARE 1K/4K Data Block Read**

Function: Read MIFARE 1K/4K one block data.

Host sends:

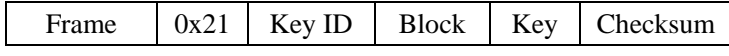

Key ID: 1 byte, Key identifier

 $BIT0 = 0:Key A; BIT0 = 1: Key B;$ 

BIT1=0: using the key in the command; BIT1=1: using the key downloaded by command 0x2D;

BIT6:BIT5:BIT4:BIT3:BIT2: if use the downloaded key, this is the index of the key;

BIT7=0: The block need to be certified via using the above key;

BIT7=1: The block has been authenticated and passed. Do not need authentication again. (This operation and automatic detecting card could not be used at the same time);

(IMPORTANT: more information please refers to Chapter 5.3 [about Key identifier\)](#page-42-0).

Block: 1 byte, Block number to read, 0 to 0x3F for S50; 0 to 0xFF for S70;

Key: 6 bytes, the key of the card.

#### Success:

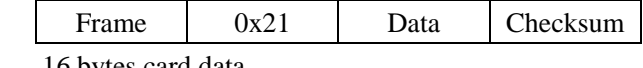

Data: 16 bytes card data

Failure:

Frame 0xDE Checksum

Example:

Send: 0x00 0C 00 21 00 01 FF FF FF FF FF FF 2C

Return: 0x00 14 01 21 00 01 02 03 04 05 06 07 08 09 0A 0B 0C 0D 0E 0F 34

### **5.5.3 MIFARE 1K/4K Multi-Blocks Read**

Function: Read multi data blocks in the same sector. This function is supported only in the same sector. If crossing sectors, the reading will fail.

Host sends:

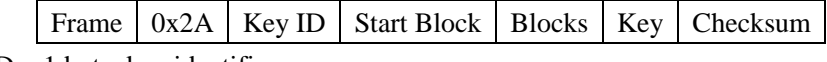

Key ID: 1 byte, key identifier;

Start Block: 1 byte, the start block to be read;

Blocks: 1 byte, number of blocks to be read. All blocks need in same sector.

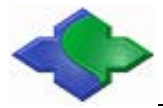

NFC & MIFARE & ISO14443AB & ISO15693 & ISO18000 & ISO7816 IC Card Module [http://www.jinmuyu.com](http://www.jinmuyu.com.cn/)

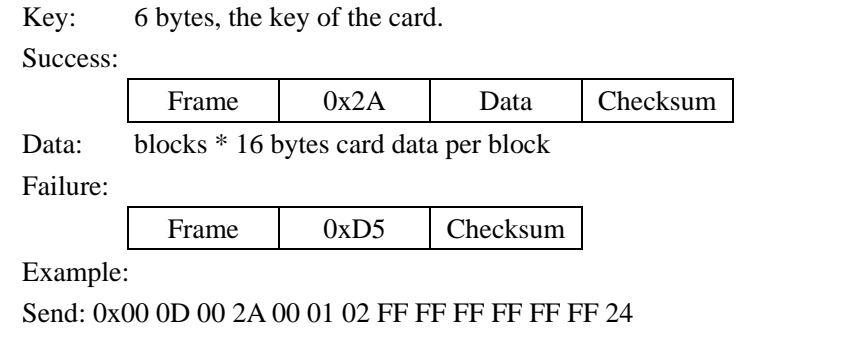

Return: 0x00 24 01 2A 00 01 02 03 04 05 06 07 08 09 0A 0B 0C 0D 0E 0F 10 11 12 13 14 15 16 17 18 19 1A 1B 1C 1D 1E 1F 0F

### **5.5.4 MIFARE 1K/4K Data Block Write**

Function: Write the data to a block of MIFARE 1K/4K.

Host sends:

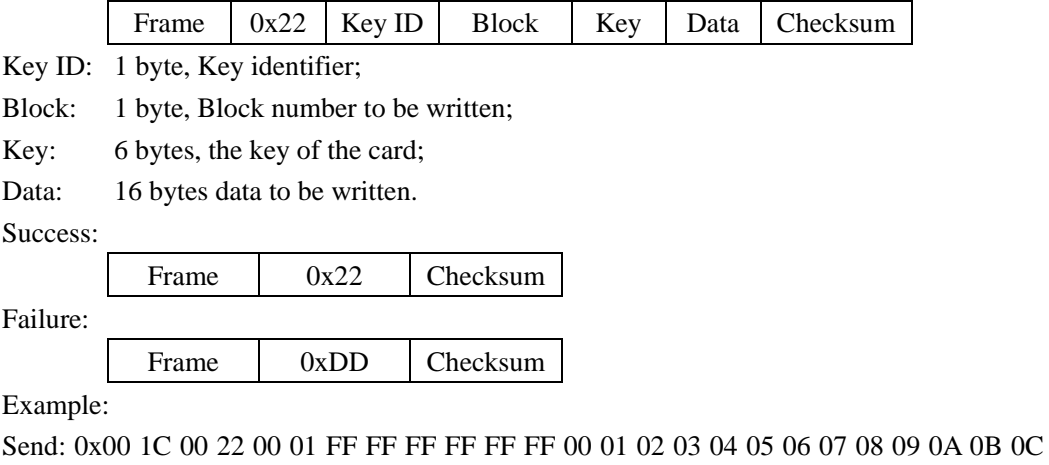

### 0D 0E 0F 3F

Return: 0x00 04 01 22 27

### **5.5.5 MIFARE 1K/4K Multi-Blocks Write**

Function: Write multi data blocks. The function is supported only in the same sector. If crossing sector, it will fail while writing the first block in the next sector and then prompt the error in the returned result.

Host sends:

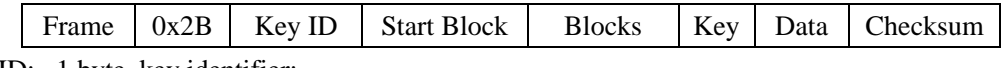

Key ID: 1 byte, key identifier;

Start Block: 1 byte, the start block number to be written;

Blocks: 1 byte, number of blocks to be written;

Key: 6 bytes, the key of the card;

Data: blocks \* 16 bytes data to write per block

Success:

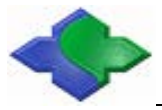

Frame 0x2B Checksum

Failure:

Frame 0xD4 Checksum

Example:

Send: 0x00 2D 00 2B 00 01 02 FF FF FF FF FF FF 00 01 02 03 04 05 06 07 08 09 0A 0B 0C 0D 0E 0F 10 11 12 13 14 15 16 17 18 19 1A 1B 1C 1D 1E 1F 05

Return: 0x00 04 01 2B 2E

### **5.5.6 MIFARE 1K/4K Purse Block Initialization**

Function: Initialize a block of MIFARE 1K/4K as a purse. The format of purse uses MIFARE 1K/4K's default. The card's key block and block 0 could not be used as a purse. For more details about MIFARE 1K/4K card, please refer to the datasheet.

Host sends: Frame  $\vert$  0x23 Key ID Block Key Value Checksum Key ID: 1 byte, Key identifier; Block: 1 byte, Block number to be initialized; Key: 6 bytes, the key of the card; Value: 4 bytes, initialized value, LSB first. Success: Frame 0x23 Checksum Failure: Frame 0xDC Checksum Example: Send: 0x00 10 00 23 00 01 FF FF FF FF FF FF 04 03 02 01 36

#### Return: 0x00 04 01 23 26

### **5.5.7 MIFARE 1K/4K Purse Read**

Function: Read a purse of MIFARE 1K/4K. The format of purse uses MIFARE 1K/4K's default. Module will read the data in the block and check if it is a purse format. If the purse format is incorrect, the respose will show failure.

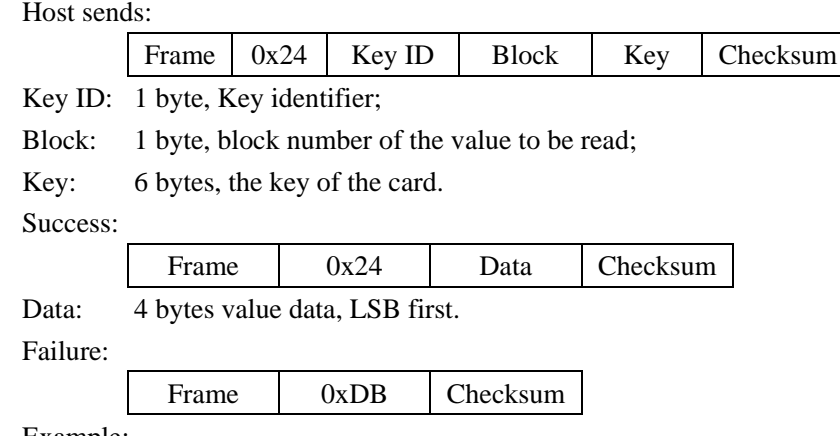

Example:

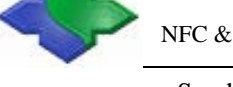

Send: 0x00 0C 00 24 00 01 FF FF FF FF FF FF 29 Return: 0x00 08 01 24 04 03 02 01 29

### **5.5.8 MIFARE 1K/4K Purse Increment**

Function: Purse increment of MIFARE 1K/4K. The format of the purse uses MIFARE 1K/4K's default. Purse increment means the increment on the basis of the original value.

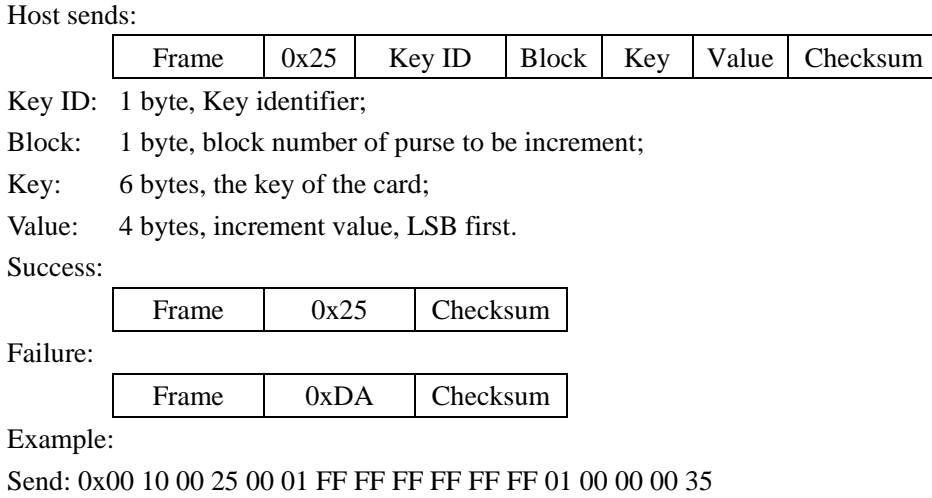

Return: 0x00 04 01 25 20

### **5.5.9 MIFARE 1K/4K Purse Decrement**

Function: Purse decrement of MIFARE 1K/4K. The format of the purse uses MIFARE 1K/4K's default. Purse decrement means the decrement on the basis of the original number. Purse decrement only needs the "read authority" of the key.

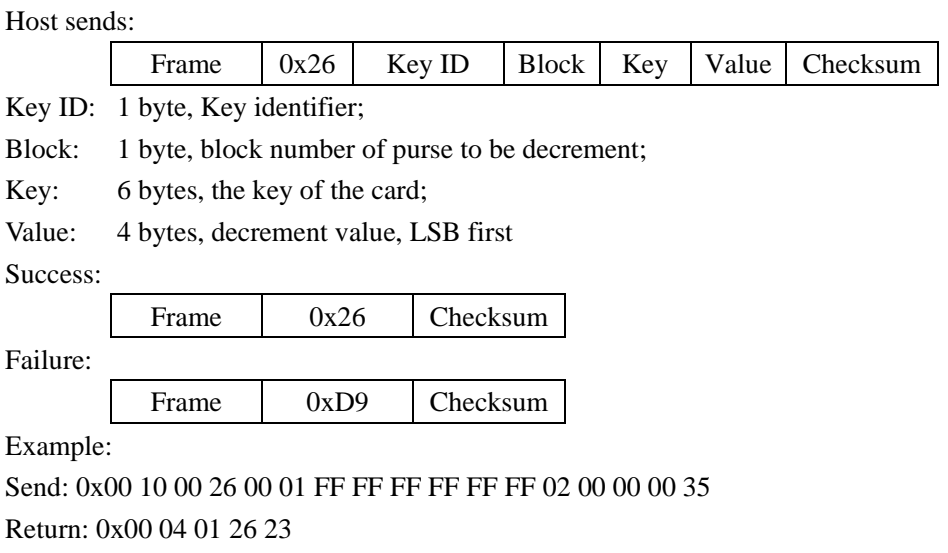

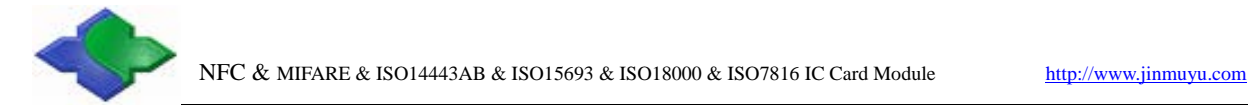

### **5.5.10 MIFARE 1K/4K Purse Backup**

Function: Copy the MIFARE 1K/4K purse to another block in the same sector. The format of the purse uses MIFARE 1K/4K's default.

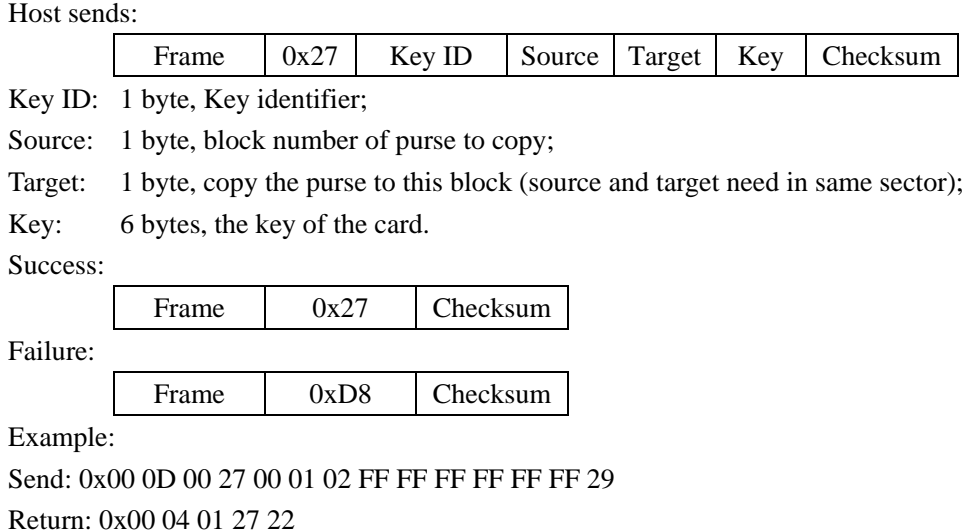

# **5.5.11 ISO14443A Card Halt**

Function: Set the current operating ISO14443A card (including MIFARE series cards) into halt status.

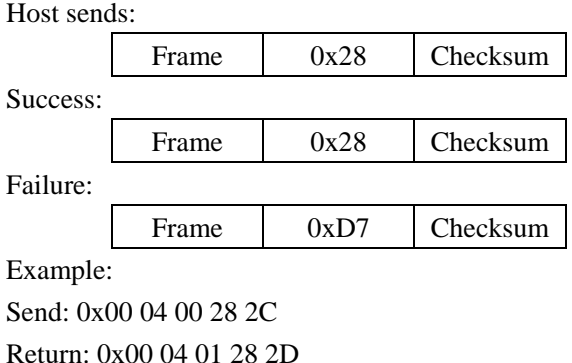

### **5.5.12 Download MIFARE 1K/4K Card Key into Module**

Function: Download the MIFARE 1K/4K card key into module. There are 32 key memory spaces in the module that could storage 32 different keys. While using the downloaded key in the module, this key wouldn't appear on the pin-outs of the PCD. So it could be safer. Because the written time of EEPROM is limited, please do not use this command frequently. Lose efficacy EEPROM could not be work.

Host sends: Frame  $0x2D$  Key Index Key Checksum Key Index: 1 byte, Key Index  $(0 \sim 0x1F)$  in the module.

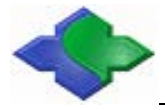

NFC & MIFARE & ISO14443AB & ISO15693 & ISO18000 & ISO7816 IC Card Module [http://www.jinmuyu.com](http://www.jinmuyu.com.cn/)

Key: 6 bytes, the key of the card to be stored in module.

Success:

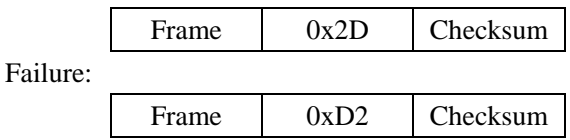

Example:

<span id="page-42-0"></span>Send: 0x00 0B 00 2D 00 FF FF FF FF FF FF 26 Return: 0x00 04 01 2D 28

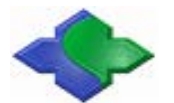

### **5.5.13 About KEY Identifier**

There is a byte of KEY identifier in command of MIFARE 1K/4K cards. This byte will identify the way to get the card key.

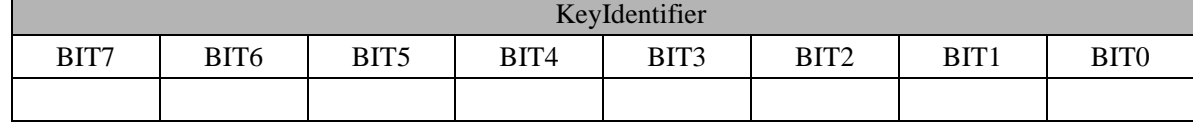

 $BIT0 = 0$ : KEY A; authenticate Key A of the card.

 $BIT0 = 1$ : KEY B; authenticate Key B of the card.

 $BIT1 = 0$ : Using the following 6 bytes Key in command.

 $BIT1 = 1$ : Using the downloaded Key by command.

BIT6:BIT5:BIT4:BIT3:BIT2: Index of the Key already downloaded (0 to 31).

BIT7=0: The block need to authenticate with the above key.

BIT7=1: The block has been authenticated. This operation do not need to authenticate again (this operation and automatic detecting card could not be used at the same time).

If BIT1 is 0, then these 5 bits (BIT6 to BIT2) are unused. If BIT1 is 1, then use the already downloaded key. Users need to download key(s) first; and then the 6 bytes key in the command are left unused, but the 6-byte is necessary in the command sequence.

E.g.: key Identifier is 0x00; binary system is 00000000, here:

 $BIT0 = 0$ ; authenticate Key A of the card

 $BIT1 = 0$ ; using the key in command

BIT6:BIT5:BIT4:BIT3:BIT2: 00000, because not use the already downloaded key, the index key is useless in this command.

E.g.: key Identifier is 0x33; binary system is 00110011, here:

 $BIT0 = 1$ ; authenticate Key B of the card

 $BIT1 = 1$ ; using the downloaded Key in the module

BIT6:BIT5:BIT4:BIT3:BIT2:01100, then use the already downloaded key 01100, and hexadecimal is 0x0C, decimal is 12.

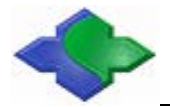

# **5.6 MIFARE Ultralight/Ultralight C/Ultralight EV1 Card Commands**

### **5.6.1 MIFARE Ultralight/Ultralight C/Ultralight EV1 Request**

For MIFARE UltraLight/UltraLight C card request, please refer to [ISO14443 TYPE A](#page-33-0)  [Request.](#page-33-0)

### **5.6.2 MIFARE Ultralight/Ultralight C/Ultralight EV1 Card Read**

Function: Read the data from MIFARE UltraLight/UltraLight C cards. A read command will read 4 blocks data from the card. If read start block is the last block (0x0F), then these 4 blocks data are the 15th, 0th, 1st and 2nd block.

Host sends:

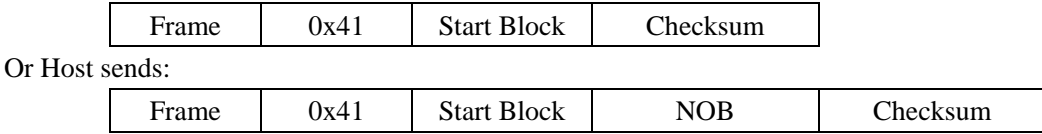

Start Block: 1 byte, the start block number to be read.

NOB: number of blocks, if no this part is default 4 blocks. Only support 4, 8, 12, 16 blocks of N times of 4.

Success:

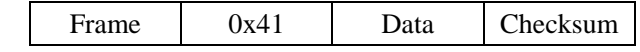

Data: 16 bytes card data of 4 blocks, a read operation read 4 blocks from the start block. Failure:

Frame 0xBE Checksum

Example:

Success:

Send: 0x00 05 00 41 05 41

Return: 0x00 14 01 41 00 06 01 10 11 FF 00 00 00 00 00 00 88 88 88 88 AD

Send: 0x00 06 00 41 05 08 4A (read 8 blocks, total 32 byes)

Return: 0x00 24 01 41 00 06 01 10 11 FF 00 00 00 00 00 00 88 88 88 88 00 06 01 10 11 FF 00 00 00 00 00 00 88 88 88 88 AD

### **5.6.3 MIFARE Ultralight/Ultralight C/Ultralight EV1 Card Write**

Function: Write data to MIFARE UltraLight/UltraLight C cards. Each for one block data. Host sends:

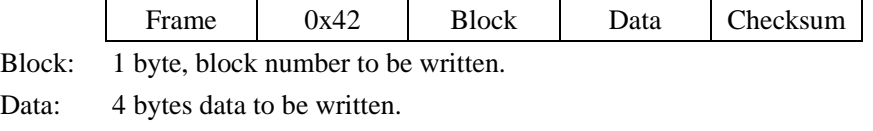

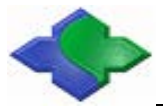

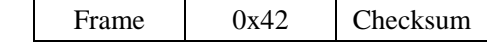

Failure:

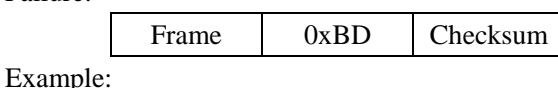

Send: 0x00 09 00 42 05 55 55 55 55 4E Return: 0x00 04 01 42 47

### **5.6.4 MIFARE UltraLight C Key Authentication**

Function: Inputting UltraLight C key, the device directly authenticate the key. This process of authentification is controled by the module.

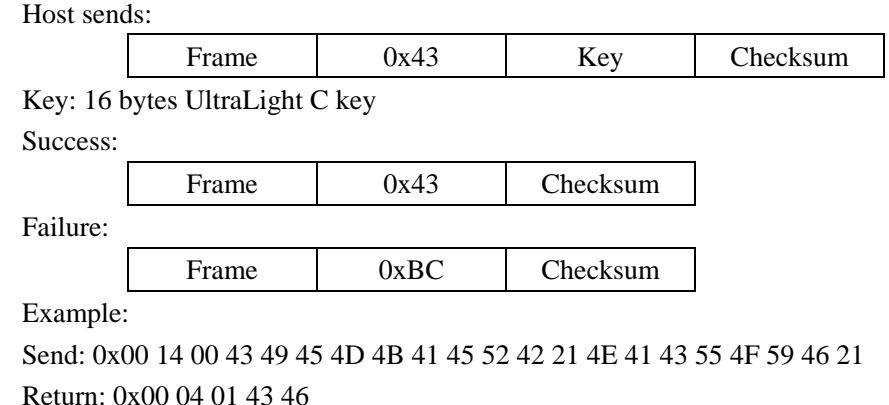

### **5.6.5 MIFARE UltraLight C Ek (RndB) Read**

Function: To read encrypted RndB that is generated by Ultralight C card. Command 0x44 and 0x45 are the separation commands to authenticate Ultralight C. Because the micro-controller calculates 3DES is slower, so authentication will be more time-consuming, and therefore part of the separation of authentication allows users to calculate 3DES to save authentication time.Users could first consider using 0x43 to authenticate, if required authentication in speed, you could contact us using separate authentication commands for technical support.

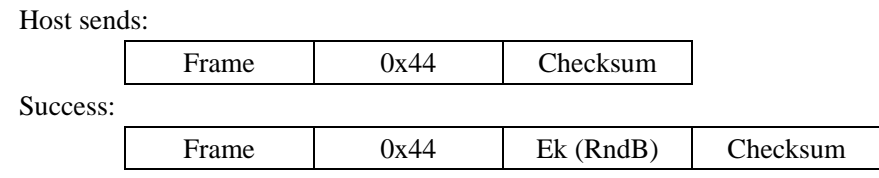

Ek (RndB): the card returned RndB encrypted data. The RndB was done DES decryption via using the card key. After be decrypted, byte shifted---the first byte is moved to the end, then got RndB'. At this time Ek (RndB) is the subsequent 3DES CBC algorithm initial vector.

Failure: Frame 0xBB Checksum Example: Send: 0x00 04 00 44 40 Return: 0x00 0C 01 44 93 AB 8B F9 42 56 AF 14 AC

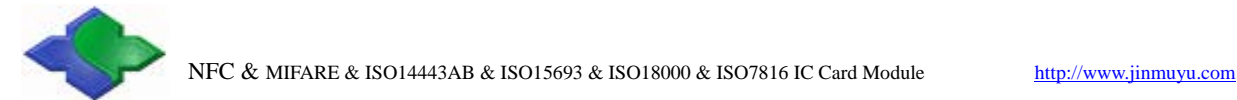

### **5.6.6 MIFARE Ultralight C Ek (RndA + RndB') Authentication**

Function: Input the "RndA + RndB'" which have already been encrypted. Host sends:

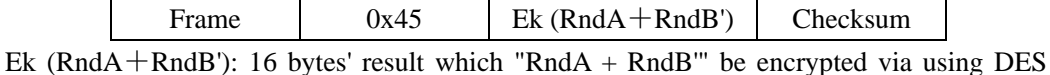

CBC. RndA is 8bytes random number specified by the user. RndB is obtained by the 0x44 command. RndB obtained by decrypting the shift (the first byte to be shifted the last).

Success:

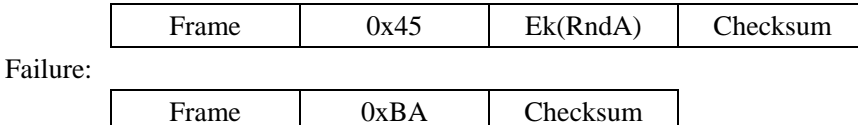

Ek(RndA): The card returned encrypted RndA. After decrypted and shifted via using 3DES CBC, then to compare result with RndA. If equality, authentication is passed.

Example:

Send: 0x00 14 00 45 6E 30 F6 C1 17 05 C0 BE 48 40 DE 68 71 6C 9F F0 98 Return: 0x00 0C 01 45 30 F6 C1 17 05 C0 BE 6E 4D

### **5.6.7 Ultralight EV1 GET\_VERSION**

Function: The GET\_VERSION command is used to retrieve information on the MIFARE family, product version, storage size and other product data required to identify the Ultralight EV1 card.

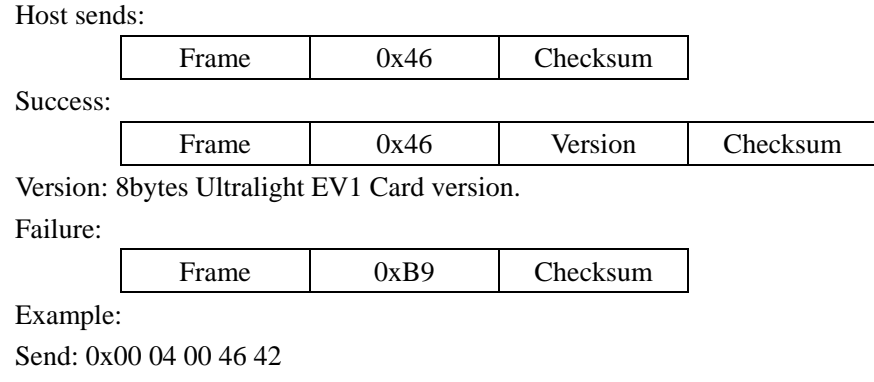

Return: 0x00 0C 01 46 00 04 03 01 01 00 0B 03 44

### **5.6.8 Ultralight EV1 FAST\_READ**

Function: The FAST\_READ command requires a start page address and an end page address and returns the all n\*4 bytes of the addressed pages.

Host sends: Frame  $0x47$  Start Block End Block Checksum Start Block: 1byte. End Block: 1byte.

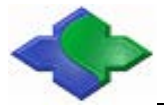

Success:

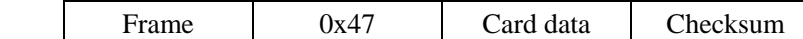

Card data: Blocks \* 4 bytes card data.

Failure:

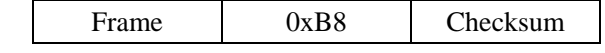

Example:

Send: 0x00 06 00 47 00 05 44

Return: 0x00 1C 01 47 04 52 7F A1 42 F9 38 80 03 48 00 00 00 00 00 00 00 00 00 00 00 00 00 00 9A

### **5.6.9 Ultralight EV1 READ\_CNT**

Function: The READ CNT command is used to read the current value of one of the 3 one-way counters of the Ultralight EV1.

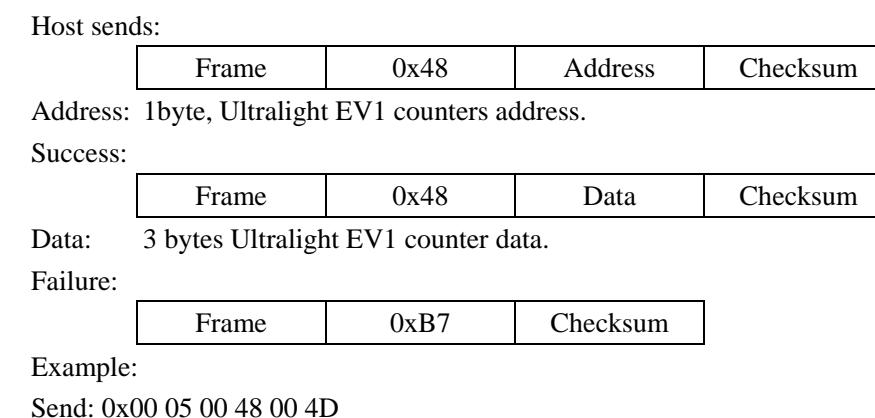

Return: 0x00 07 01 48 06 00 00 48

### **5.6.10 Ultralight EV1 INCR\_CNT**

Function: The INCR\_CNT command is used to increment one of the 3 one-way counters of the Ultralight EV1. The two arguments are the counter number and the increment value.

Host sends: Frame 0x49 Address Data Checksum Address: 1byte, Ultralight EV1 counters address. Data: 3 bytes, Ultralight EV1 INCR\_CNT data. Success: Frame  $0x49$  Checksum Failure: Frame  $0xB6$  Checksum Example: Send: 0x00 08 00 49 00 01 00 00 40 Return: 0x00 04 01 49 4C

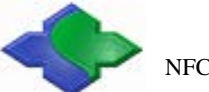

### **5.6.11 Ultralight EV1 PWD\_AUTH**

Function: A protected memory area can be accessed only after a successful password authentication using the PWD\_AUTH command.

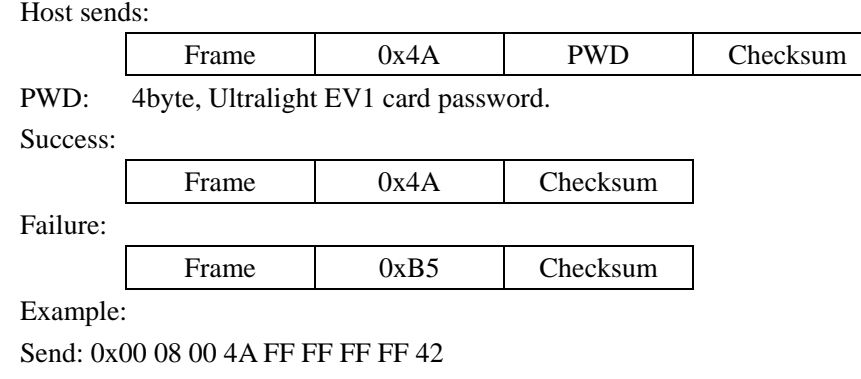

Return: 0x00 06 01 4A 00 00 4D

### **5.6.12 Ultralight EV1 READ\_SIG**

Function: The READ\_SIG command returns an IC-specific, 32-byte ECC signature, to verify NXP Semiconductors as the silicon vendor. The signature is programmed at chip production and cannot be changed afterwards.

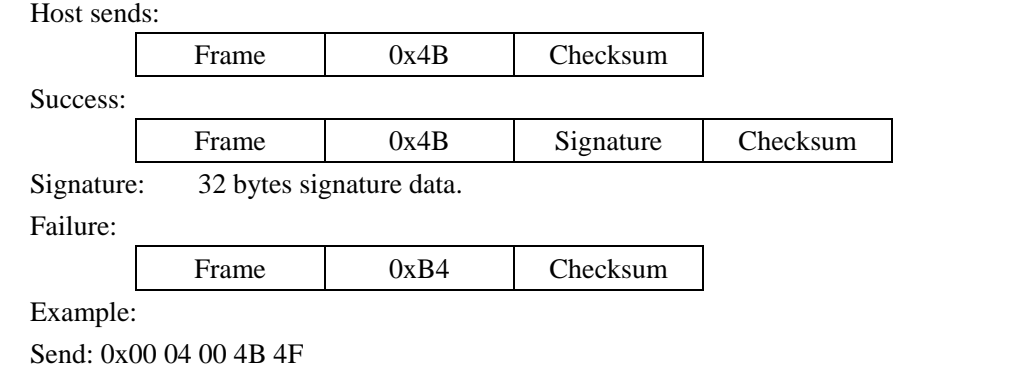

Return: 0x00 24 01 4B 6F 44 89 DA 45 59 EF C9 87 1A DB D0 CF 66 4D 47 F7 0A C9 EC 2E EC 7C FD 81 FF 74 4B 2E 28 97 1F 4D

### **5.6.13 Ultralight EV1 CHECK\_TEARING\_EVENT**

Function: The CHECK\_TEARING\_EVENT command enables the application to identify if a tearing event happened on a specified counter element. It takes the counter number as single argument and returns a specified valid flag for this counter. If the returned valid flag is not equal to the predefined value, a tearing event happened. Note, although a tearing event might have happened on the counter, a valid value corresponding to the last valid counter status is still available using the READ\_CNT command.

Host sends:

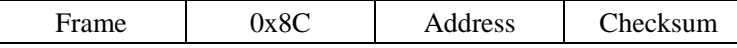

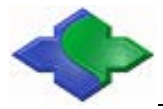

Address: 1byte, Ultralight EV1 counters address.

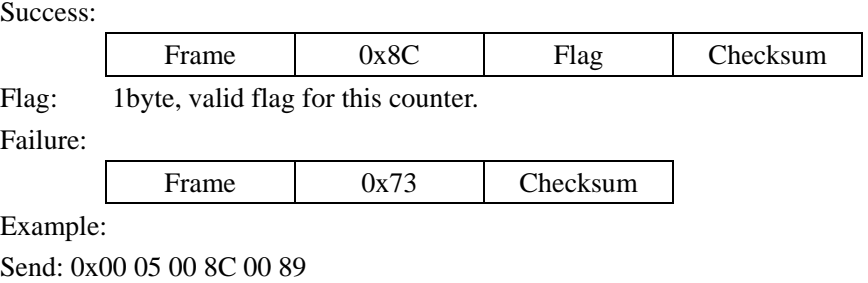

Return: 0x00 05 01 8C BD 35

### **5.6.14 Ultralight EV1 VCSL**

Function: The VCSL command is used to enable a unique identification and selection process across different MIFARE cards and card implementations on mobile devices. The command requires a 16-byte installation identifier IID and a 4-byte PCD capability value as parameters. The parameters are present to support compatibility to other MIFARE devices but are not used or checked inside the MF0ULx1. Nevertheless, the number of bytes is checked for correctness. The answer to the VCSL command is the virtual card type identifier VCTID. This identifier indicates the type of card or ticket. Using this information, the reader can decide whether the ticket belongs to the installation or not.

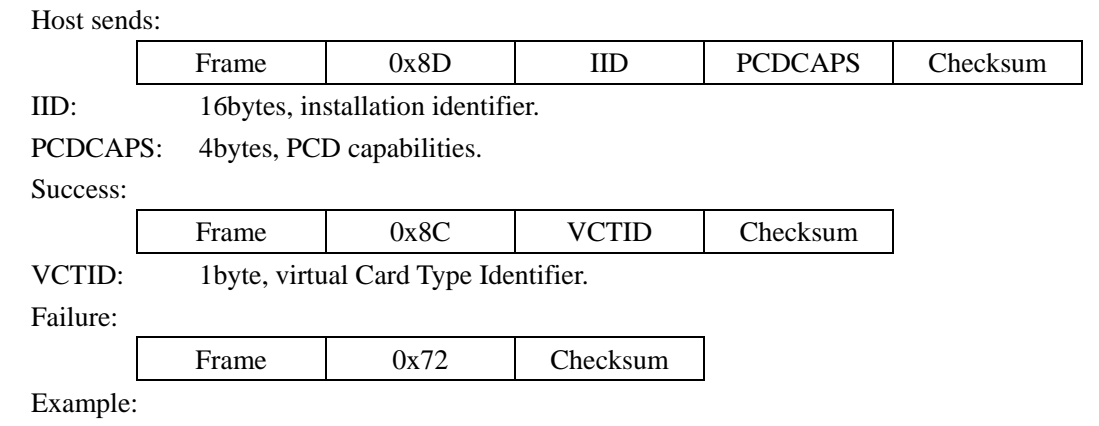

Send: 0x00 18 00 8D 00 00 00 00 00 00 00 00 00 00 00 00 00 00 00 00 00 00 00 00 95 Return: 0x00 05 01 8D 05 8C

# **5.7 MIFARE Plus Card Commands**

JMY600 series reader module support MIFARE Plus card operation. NXP MIFARE Plus cards are used to instead MIFARE 1 card. We provide application commands which are based on Level 3. In the card level 3, the authentication use AES encryption algorithm. In the communication process between module and card, all are using encrypted data + command with MAC + response with MAC mode. So the security of RF communication is extremely high.

Use the following command allows the user to quickly start MIFARE Plus R  $\&$  D works. But for advanced user, also could use APDU to implement the card.

### **5.7.1 MIFARE Plus Prepare Commands**

#### **5.7.1.1 MIFARE Plus Request**

For MIFARE Plus card request, please refer to **ISO14443 TYPE A Request**.

#### **5.7.1.2 MIFARE Plus RATS**

Please refer to [ISO14443-4 TYPE-A card reset \(RATS\).](#page-33-1)

#### **5.7.1.3 MIFARE Plus Request and RATS**

Please refer to [Card Request according to EMV and PBOC.](#page-34-0)

### <span id="page-50-0"></span>**5.7.2 MIFARE Plus Initialization Commands**

#### **5.7.2.1 MIFARE Plus Write Perso**

Function: Initialization of the AES key and all other blocks. About these blocks address and the default value, please refer to the MIFARE Plus datasheet or contact us.

Host sends:

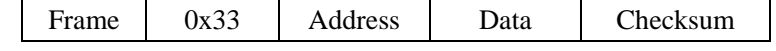

Address: 2 bytes block address, MSB first.

Data: 16 bytes.

Success:

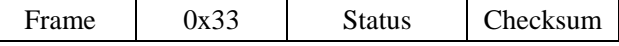

Status: status code returned from the card, the communication between the card and module is successful, but it may not meet the conditions for the implementation.

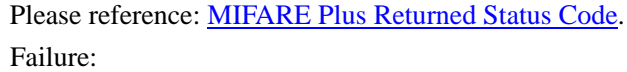

Frame 0xCC Checksum

Example:

Send: 0x00 16 00 33 40 00 FF FF FF FF FF FF FF FF FF FF FF FF FF FF FF FF 65 Return: 0x00 04 01 33 36

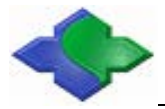

#### **5.7.2.2 MIFARE Plus Commit Perso**

Function: Level 0 command, to switch Level0 to Level1 or Level3. Target Level depends on the card. If need switch to Level 1 or Level 3, please tell the suppliers when purchasing. Before using this command, please use MIFARE Plus [Write Perso](#page-50-0) command to write all AES key and the initial value of all the blocks, then make the changed data effective.

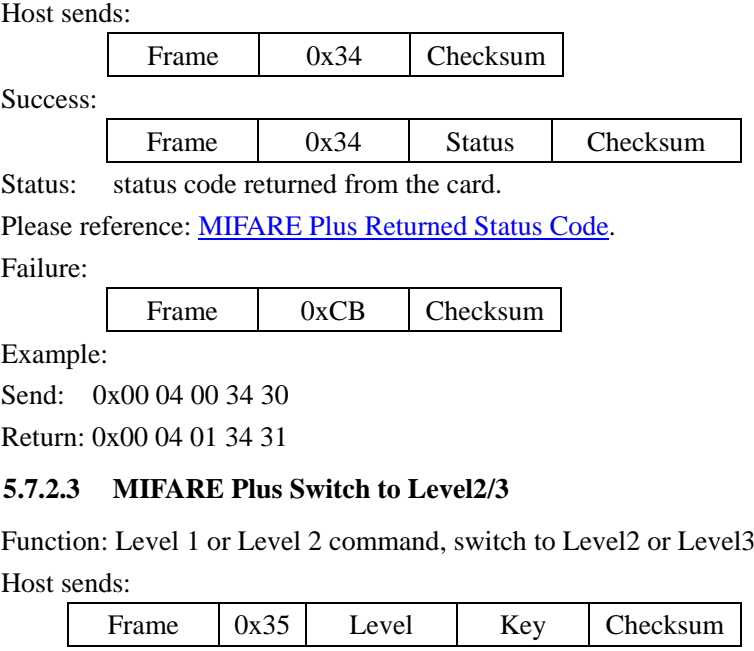

Level: 1 byte, level to be switched, 2: Level 2; 3: Level 3.

Key: 16 bytes.

Success:

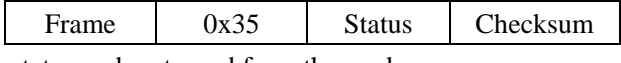

Status: status code returned from the card.

Please reference: [MIFARE Plus Returned Status Code.](#page-55-0)

Failure:

Frame 0xCA Checksum

Example:

Send: 0x00 15 00 35 03 FF FF FF FF FF FF FF FF FF FF FF FF FF FF FF FF 23 Return: 0x00 04 01 35 30

### **5.7.3 MIFARE Plus Application Layer Commands**

### **5.7.3.1 MIFARE Plus Data Block Authenticate**

Function: Level 3 command, authentication for data block. Host sends:

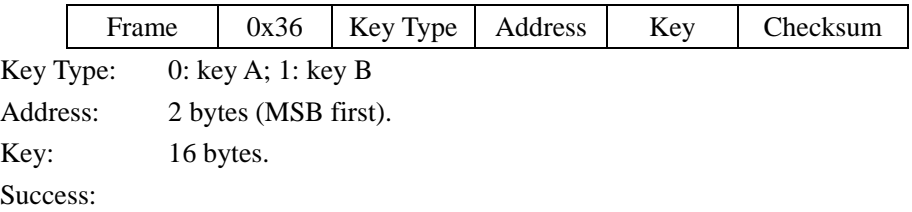

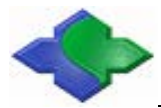

NFC & MIFARE & ISO14443AB & ISO15693 & ISO18000 & ISO7816 IC Card Module [http://www.jinmuyu.com](http://www.jinmuyu.com.cn/)

Frame 0x36 Status Checksum

Status: status code returned from the card.

Please reference: [MIFARE Plus Returned Status Code.](#page-55-0)

Failure:

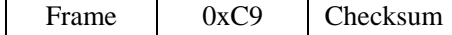

Example:

Send: 0x00 17 00 36 01 00 04 FF FF FF FF FF FF FF FF FF FF FF FF FF FF FF FF 24 Return: 0x00 04 01 36 33

### **5.7.3.2 MIFARE Plus Data Block Read**

Function: Level 3 command, reading operation of data block; before reading, the relevant block need to be authorized.

Host sends:

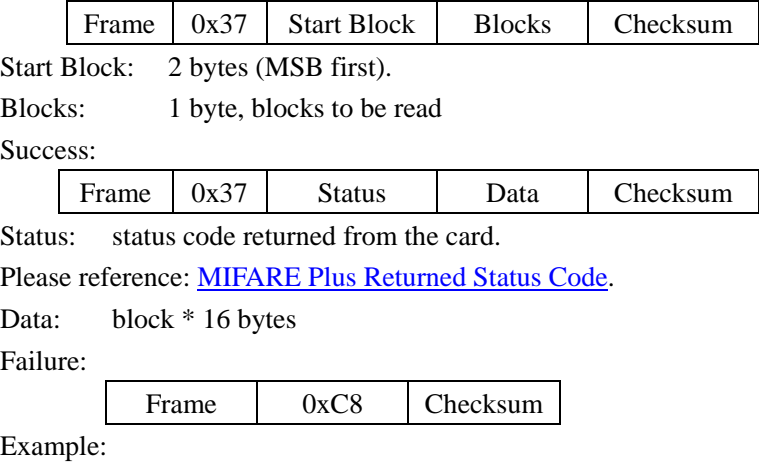

Send: 0x00 07 00 37 00 05 01 34

Return: 0x00 14 01 37 00 00 00 00 FF FF FF FF 00 00 00 00 05 FA 05 FA 22

### **5.7.3.3 MIFARE Plus Data Block Write**

Function: Level 3 command, writing operation of data block; before writing, the relevant block need to be authorized.

Host sends:

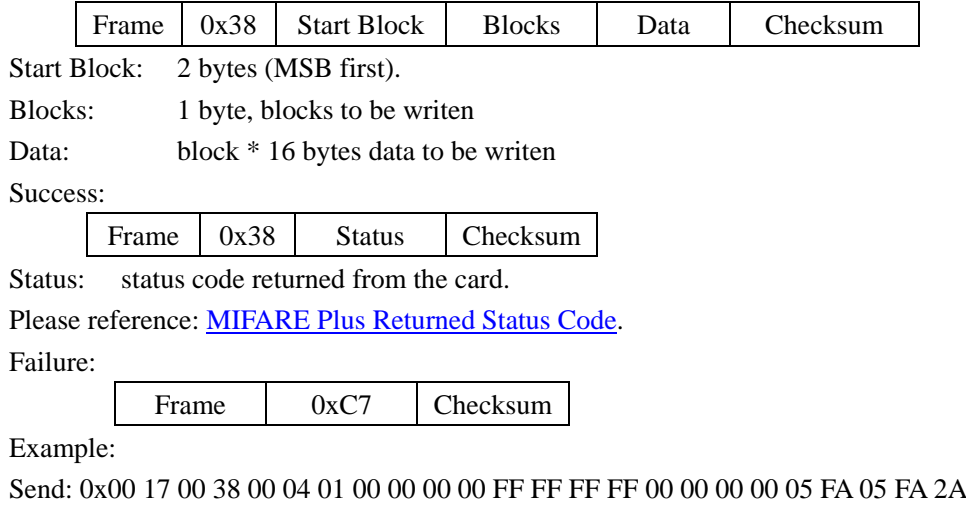

Return: 0x00 04 01 38 3D

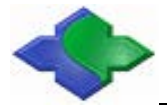

#### **5.7.3.4 MIFARE Plus Purse Create**

Function: Level 3 command, creating a block of MIFARE Plus as a purse. Host sends:

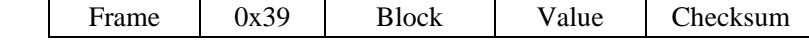

Block: 2 bytes (MSB first), block number.

Value: 4 bytes (LSB first), purse initial value.

Success:

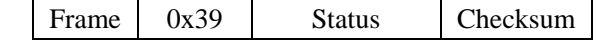

Status: status code returned from the card.

Please reference: [MIFARE Plus Returned Status Code.](#page-55-0)

Failure:

Frame 0xC6 Checksum Example:

Send: 0x00 0A 00 39 00 04 00 01 00 00 36

Return: 0x00 04 01 39 3C

#### **5.7.3.5 MIFARE Plus Purse Read**

Function: Level 3 command, reading the balance of the purse. Host sends:

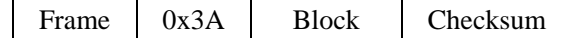

Block: 2 bytes (MSB first), block number.

Success:

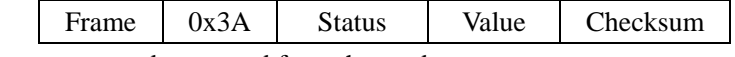

Status: status code returned from the card.

Please reference: [MIFARE Plus Returned Status Code.](#page-55-0)

Value: 4 bytes balance of the purse.

Failure:

Frame 0xC5 Checksum

Example:

Send: 0x00 06 01 3A 00 04 39

Return: 0x00 08 01 3A 00 01 00 00 32

### **5.7.3.6 MIFARE Plus Purse Increment**

Function: Level 3 command, purse increment of MIFARE Plus.

Host sends:

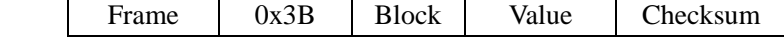

Block: 2 bytes (MSB first), block number.

Value: 4 bytes (LSB first), value to increase.

Success:

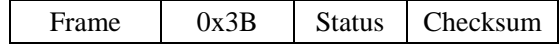

Status: status code returned from the card.

Please reference: [MIFARE Plus Returned Status Code.](#page-55-0)

Failure:

Frame 0xC4 Checksum

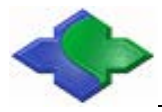

#### Example:

Send: 0x00 0A 00 3B 00 04 00 01 00 00 34

Return: 0x00 04 01 3B 3E

### **5.7.3.7 MIFARE Plus Purse Decrement**

Function: Level 3 command, purse decrement of MIFARE Plus.

Host sends:

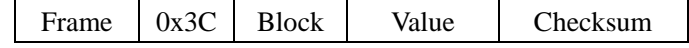

Block: 2 bytes (MSB first), block number.

Value: 4 bytes (LSB first), value to decrease

Success:

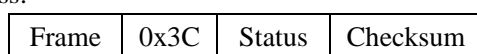

Status: status code returned from the card.

Please reference: [MIFARE Plus Returned Status Code.](#page-55-0)

Failure:

Frame 0xC3 Checksum

Example:

Send: 0x00 0A 00 3C 00 04 00 01 00 00 33

Return: 0x00 04 01 3C 39

#### **5.7.3.8 MIFARE Plus Purse Copy**

Function: Level 3 command, copy the MIFARE Plus purse to another block in the same sector.

Host sends:

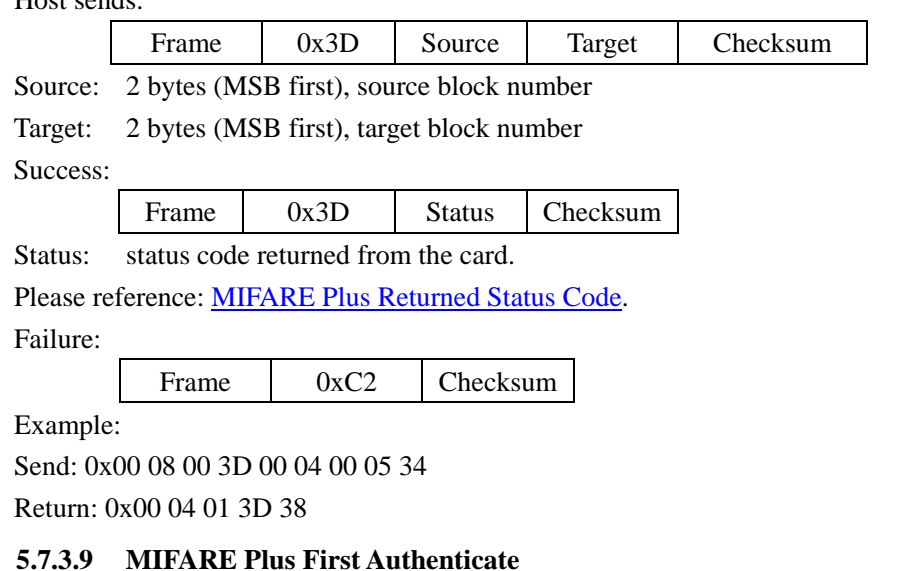

Function: Level 1/3 Command. In Level 3, this command is use to authorize for data block, configuration block and AES key block before reading and writing.

Host sends:

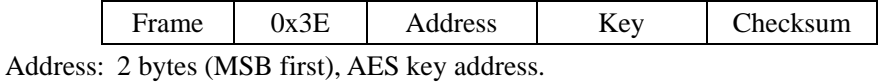

Key: 16 bytes, AES key Success:

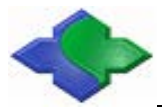

NFC & MIFARE & ISO14443AB & ISO15693 & ISO18000 & ISO7816 IC Card Module [http://www.jinmuyu.com](http://www.jinmuyu.com.cn/)

Frame 0x3E Status Checksum

Status: status code returned from the card.

Please reference: [MIFARE Plus Returned Status Code.](#page-55-0)

Failure:

Frame 0xC1 Checksum

Example:

Send: 0x00 16 00 3E 40 02 FF FF FF FF FF FF FF FF FF FF FF FF FF FF FF FF 6A Return: 0x00 04 01 3E 3B

### **5.7.3.10 MIFARE Plus Following Authenticate**

Function: Level 1/3 Command. In Level 3, this command is use to authorize for none data block before reading and writing. It is use to authorize again after first authentication.

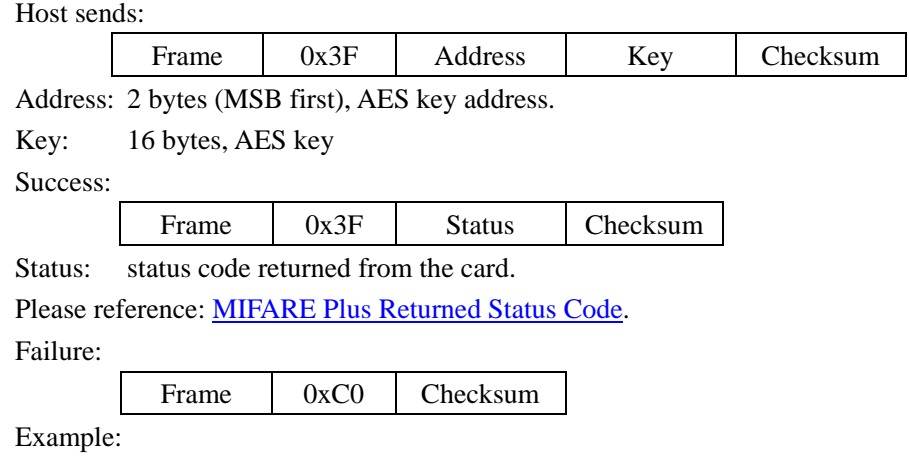

Send: 0x00 16 00 3F 40 02 FF FF FF FF FF FF FF FF FF FF FF FF FF FF FF FF 6B Return: 0x00 04 01 3F 3A

### <span id="page-55-0"></span>**5.7.4 MIFARE Plus Returned Status Code**

There is a status code after MIFARE Plus card response; this table indicates the possible value.

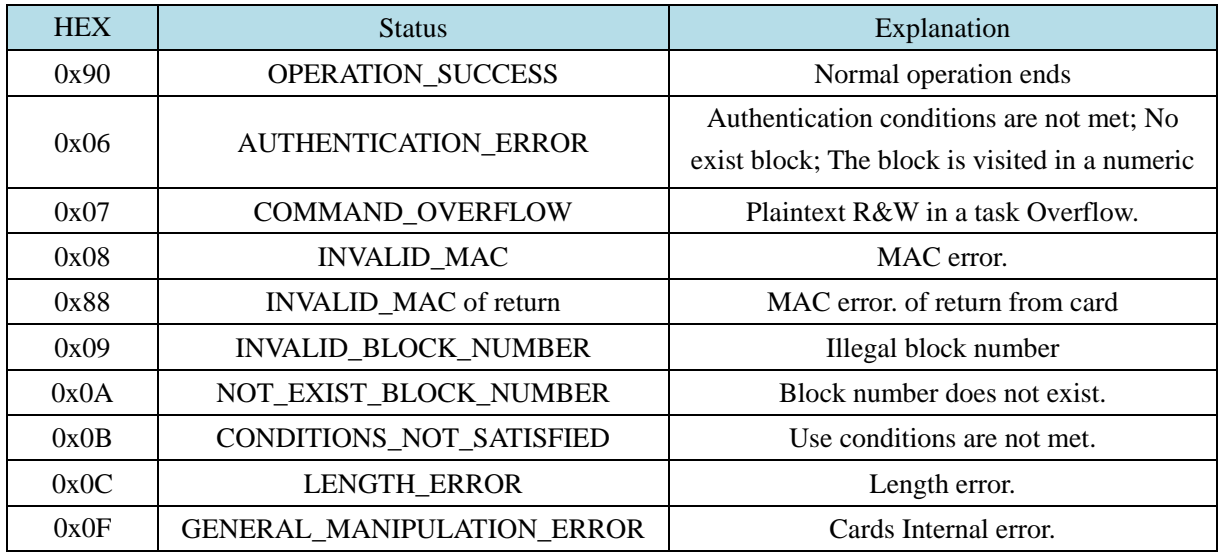

# **5.8 DESFire Card Commands**

We are here to provide a separate operation for DESFire card. DESFire card authentication and communication use DES encryption algorithm. The encryption of communication between JMY600 and DESFire cards is set by users. If the user sets the RF communication process is encrypted then the card data security is extremely high.

Use the following command allows the user to quickly start DESFire card R&D works. But for advanced user, also could use APDU to implement the card.

### **5.8.1 DESFire Prepare Commands**

### **5.8.1.1 DESFire Request**

DESFire card request, Please reference [ISO14443 TYPE A Request.](#page-33-0)

#### **5.8.1.2 DESFire RATS**

DESFire card RATS, Please reference: [ISO14443-4 TYPE-A card reset \(RATS\).](#page-33-1)

### **5.8.1.3 DESFire Request and RATS**

This command support DESFire Request and RATS. Please reference: [Card Request](#page-34-0)  [according to EMV and PBOC.](#page-34-0) 

#### **5.8.1.4 DESFire Authenticate**

Function: Triple mutual authentication between DESFire and PCD. The authentication key number could be master Key or any other key.

The command means the host sends the key to the module. The module will process the authentication and send back results.

Advanced users could control the authentication process by themselves to improve security. We provide additional authentication interface. For details, please reference: 0x8E: [DESFire](#page-57-0) [Authenticate first step Get ekNo \(RndB\)](#page-57-0) and 0x8F: DESFire [Authenticate second step get ekNo](#page-57-1)  [\(RndA'\).](#page-57-1) For all encryption and decryption methods related to DESFire refer to datasheet please. We also provide a tool to calculate the encryption and decryption. The source code of the tool is helpfull for users, if you need any assistance, please contact us.

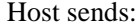

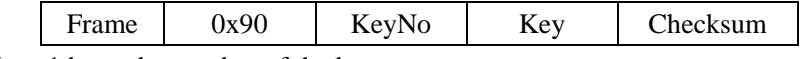

KeyNo: 1 byte, the number of the key

Key: 16 bytes.

Success:

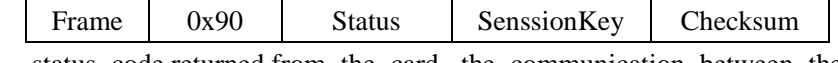

Status: status code returned from the card, the communication between the card and module is successful, but it may not meet the conditions for the implementation.

Please reference: DESFire [Returned State](#page-71-0) Code.

SenssionKey: 16 bytes. The senssion key will be sent back only after a successful authentication. The senssion key will be used in the following card operations. It is the key to decrypt the encrypted data in encrypted communication process.

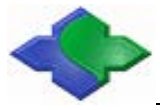

Failure:

Frame 0x6F Checksum

Example:

Send: 0x00 15 00 90 00 00 00 00 00 00 00 00 00 00 00 00 00 00 00 00 00 85 Return: 0x00 15 01 90 00 CC 6C E1 74 46 42 09 8D 1B 78 17 03 49 4C 67 A1 85

#### <span id="page-57-0"></span>**5.8.1.5 DESFire Authenticate first step Get ekNo (RndB)**

Function: Authentication is initiated by the module. Get the ekNo (RndB) from the card. Host sends:

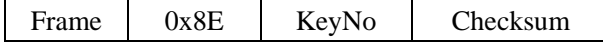

KeyNo: 1 byte.

Success:

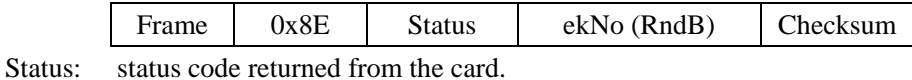

Please reference: [DESFire Returned State](#page-71-0) Code.

If the status code is 0xAF, it's correct. The host will offer further data, the following command must be: [DESFire Authenticate second step get ekNo \(RndA'\)](#page-57-1) then may go on authentication.

ekNo (RndB): 8 bytes, the result of random number encrypted by specified key. Use correct key to decrypt could get the RndB.

Failure:

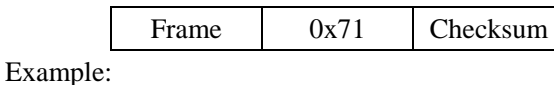

Send: 0x00 05 00 8E 00 8B

Return: 0x00 0D 01 8E AF 28 EA 37 7B 60 A0 DC F8 47

#### **5.8.1.6 DESFire Authenticate second step Get ekNo (RndA')**

<span id="page-57-1"></span>Function: Random number RndA generated by the host. Host encryptes the assembled "RndA and RndB", and then send to card and get ekNo (RndA') from card, decrypting it to get RndA', reassembling to obtain RndA, if it is equal to RndA of generated by host, the authentication is passed.

Host sends:

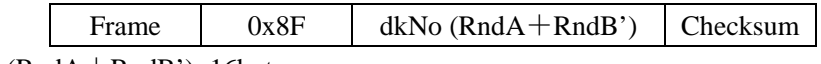

dkNo(RndA+RndB'): 16bytes.

Success:

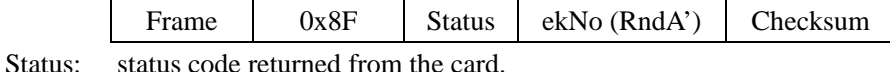

Please reference: [DESFire Returned State](#page-71-0) Code.

ekNo (RndA'): encrypted host random number. After decrypted with the correct key and reassemble, if equal to RndA, then the authentication is passed.

Senssion Key: 16 bytes, Combination of RndA and RndB:

Senssion Key =  $RndA[0..3] + RndB[0..3] + RndA[4..7] + RndB[4..7]$ 

The senssion key will be used in the following card operations. It is the key to decrypt the encrypted data in encrypted communication process.

Failure:

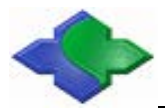

NFC & MIFARE & ISO14443AB & ISO15693 & ISO18000 & ISO7816 IC Card Module [http://www.jinmuyu.com](http://www.jinmuyu.com.cn/)

Frame 0x70 Checksum

Example:

Send: 0x00 14 00 8F 42 FF CF C7 87 A1 90 32 B9 CC B8 A5 E7 70 C6 F5 66

Return: 0x00 0D 01 8F 00 28 4C 45 14 2A 60 17 67 8C

### **5.8.1.7 DESFire Select Application**

Function: Select the specified card application. The following operation will be effective to this application.

Host sends:

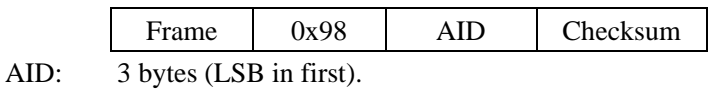

Success:

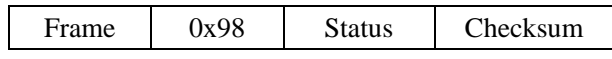

Status: status code returned from the card.

Please reference: [DESFire Returned State](#page-71-0) Code.

Failure:

Frame 0x67 Checksum

Example:

Send: 0x00 07 00 98 12 34 56 EF Return: 0x00 05 01 98 00 9C

### **5.8.2 DESFire Initialization Commands**

### **5.8.2.1 DESFire Format Card**

Function: Format card, all the card application and application files will be deleted. Host sends:

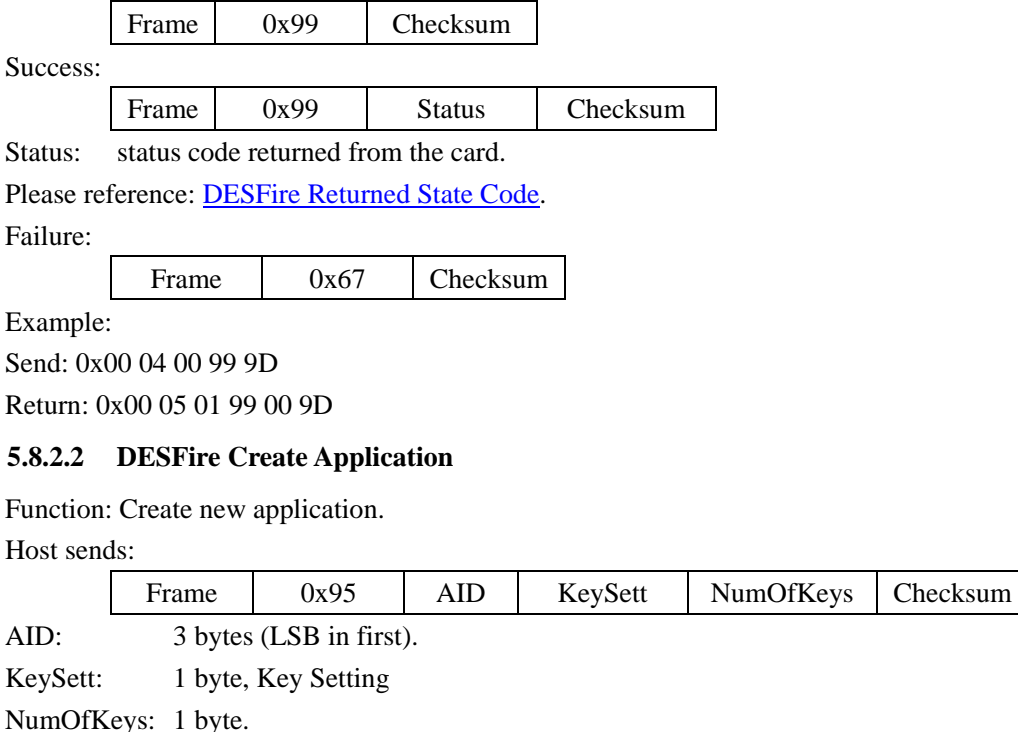

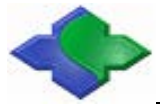

Success:

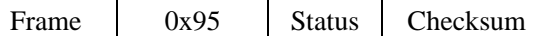

Status: status code returned from the card.

```
Please reference: DESFire Returned State Code.
```
Failure:

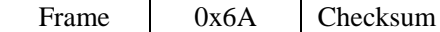

Example:

Send: 0x00 09 00 95 12 34 56 EF 03 00

Return: 0x00 05 01 95 00 91

### **5.8.2.3 DESFire Change Key Settings**

Function: Modify the master key/application master key configuration setting. DES/3DES encryption and CRC checksum will be used in the process of instruction execution.

Host sends:

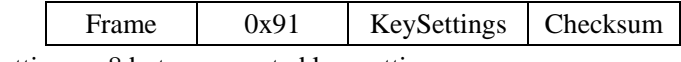

KeySettings: 8 bytes encrypted key settings.

Success:

Frame 0x91 Status Checksum

Status: status code returned from the card.

Please reference: DESFire [Returned State](#page-71-0) Code.

Failure:

Frame 0x6E Checksum

Example:

```
Send: 0x00 0C 00 91 84 87 0F C4 44 83 B1 C9 EA
```
Return: 0x00 05 01 91 00 95

#### **5.8.2.4 DESFire Get Key Settings**

Function: Get the master key/appalication master key configureation settings. Host sends:

Frame 0x92 Checksum

Success:

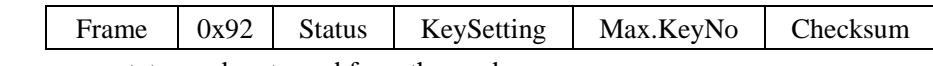

Status: status code returned from the card.

Please reference: [DESFire Returned State](#page-71-0) Code.

KeySetting: 1 byte

Max.KeyNo: 1byte, Max. Key numbers of current application

Failure:

Frame | 0x6D | Checksum

Example:

Send: 0x00 04 00 92 96

Return: 0x00 07 01 92 00 EF 0C 77

### **5.8.2.5 DESFire Change Key**

Function: Modify the key stored in the card. DES/3DES encryption and CRC checksum will be use in the process of instruction execution.

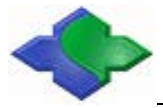

Host sends:

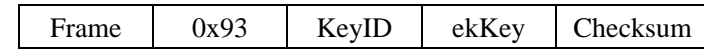

KeyID: 1 byte.

ekKey: 24bytes (Refer to the datasheet for encryption calculations, or use the tools we provide and refer to source code).

Success:

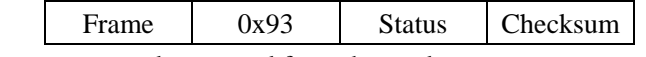

Status: status code returned from the card.

Please reference: [DESFire Returned State](#page-71-0) Code.

Failure:

Frame 0x6C Checksum

Example:

Send: 0x00 1D 00 93 01 B5 30 7D 8F 42 7E D4 E3 C2 9B 0E 2B F0 A8 9D 49 59 35 9E 62

### 1F FE C8 00 BA

Return: 0x00 05 01 93 00 97

### **5.8.2.6 DESFire Get Key Version**

Function: Get the key version information.

Host sends:

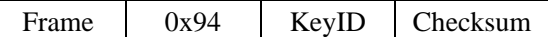

KeyID: 1 byte.

Success:

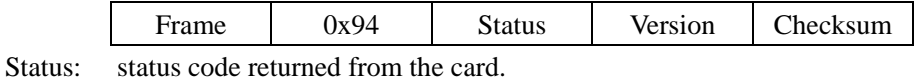

Please reference: [DESFire Returned State](#page-71-0) Code.

Version: 1 byte.

Failure:

Frame 0x6B Checksum

Example:

Send: 0x00 05 00 94 01 90

Return: 0x00 06 01 94 00 F0 63

#### **5.8.2.7 DESFire Delete Application**

Function: Delete the specified application.

Host sends:

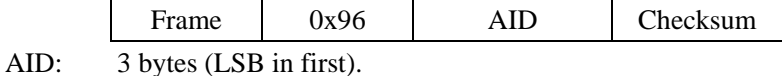

Success:

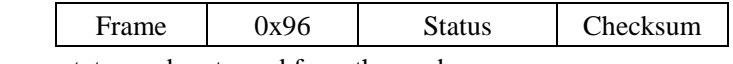

Status: status code returned from the card.

Please reference: [DESFire Returned State](#page-71-0) Code.

Failure:

Frame 0x69 Checksum

Example:

Send: 0x00 07 00 96 4A 4D 59 CF

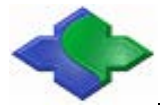

Return: 0x00 05 01 96 00 92

#### **5.8.2.8 DESFire Get Version**

Function: Get card manufacturer and production information.

Host sends: Frame 0x9A Checksum Success: Frame 0x9A Status Data Checksum Status: status code returned from the card. Please reference: [DESFire Returned State](#page-71-0) Code. Data: 28 bytes card manufacturer and production information. Failure: Frame 0x65 Checksum Example:

Send: 0x00 04 00 9A 9E

Return: 0x00 21 01 9A 00 04 01 01 01 00 16 05 04 01 01 01 04 16 05 04 0B 30 9A 4F 22 80

BA 24 17 A9 20 07 11 E0

#### **5.8.2.9 DESFire Get Application IDs**

Function: Get all application identifier of the card.

Host sends:

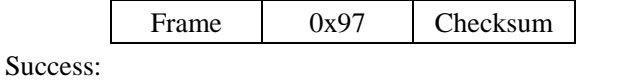

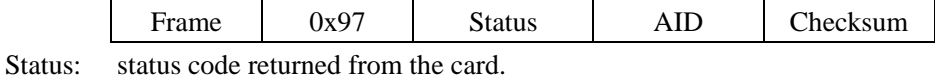

Please reference: [DESFire Returned State](#page-71-0) Code.

AID: Application identifier length is 3 bytes, the length is 3\* identification number. Failure:

Frame 0x68 Checksum

Example:

Send: 0x00 04 00 97 93

Return: 0x00 0B 01 97 00 4A 4D 07 4A 4D 59 C3

### **5.8.2.10 DESFire Get File IDs**

Function: Get all file identifier of current application.

Host sends:

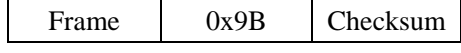

Success:

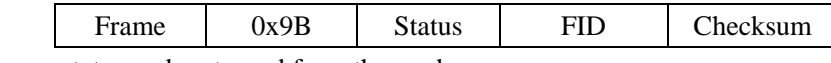

Status: status code returned from the card.

Please reference: [DESFire Returned State](#page-71-0) Code.

FID: File ldentifier length is 1 byte, the total length is file number  $*$  1 bytes. Failure:

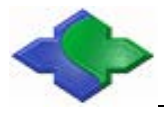

Frame 0x64 Checksum

Example:

Send: 0x00 04 00 9B 9F

Return: 0x00 08 01 9B 00 03 04 01 94

### **5.8.2.11 DESFire Get File Settings**

Function: Get specified file setting in current application.

Host sends:

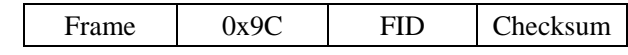

FID: 1byte. Success:

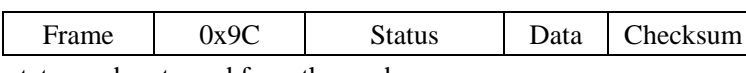

Status: status code returned from the card.

Please reference: [DESFire Returned State](#page-71-0) Code.

Data: according to different types of files with different length, details as follows:

- $\bullet$  Data file: 1 byte file type + 1 byte comm. setting + 2 bytes access right + 3 bytes file size.
- Value file: 1 byte file type + 1 byte comm. setting + 2 bytes access right + 4 bytes lower  $\lim_{x \to a}$  limit + 4 bytes limited credit value + 1 byte limited credit enable.
- Record file: 1 byte file type  $+1$  byte comm. setting  $+2$  bytes access right  $+3$  bytes record size  $+3$  bytes Max record  $+3$  bytes current number of records. Note: The above multi-byte data are all LSB first.

#### Failure:

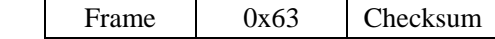

Example:

Send: 0x00 05 00 9C 01 98

```
Return: 0x00 16 01 9C 00 02 00 EE EE 00 00 00 00 77 77 77 77 00 00 00 00 00 89
```
#### **5.8.2.12 DESFire Change File Settings**

Function: Modify specified file setting in current application.

Host sends:

Plaintext:

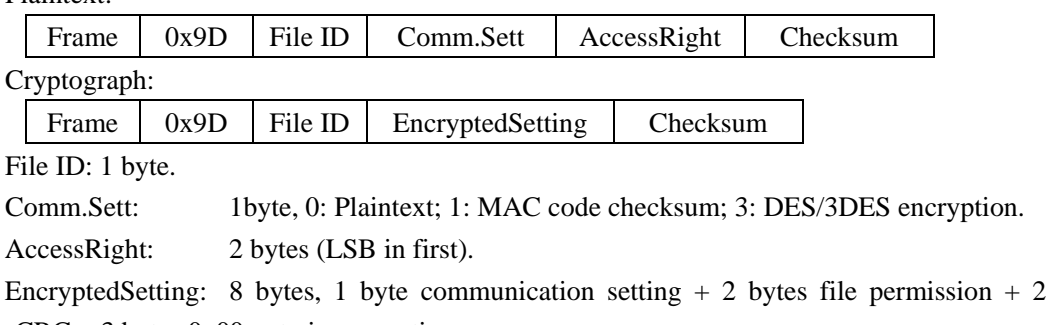

bytes  $CRC + 3$  bytes 0x00 got via encryption.

Success:

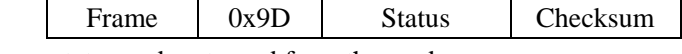

Status: status code returned from the card. Please reference: [DESFire Returned State](#page-71-0) Code.

Failure:

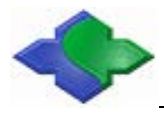

Frame 0x62 Checksum

Example:

Send: 0x00 08 00 9D 03 00 11 11 96

Return: 0x00 05 01 9D 00 99

### **5.8.2.13 DESFire Create STD Data File**

Function: Create Standard Data File in current application.

Host sends:

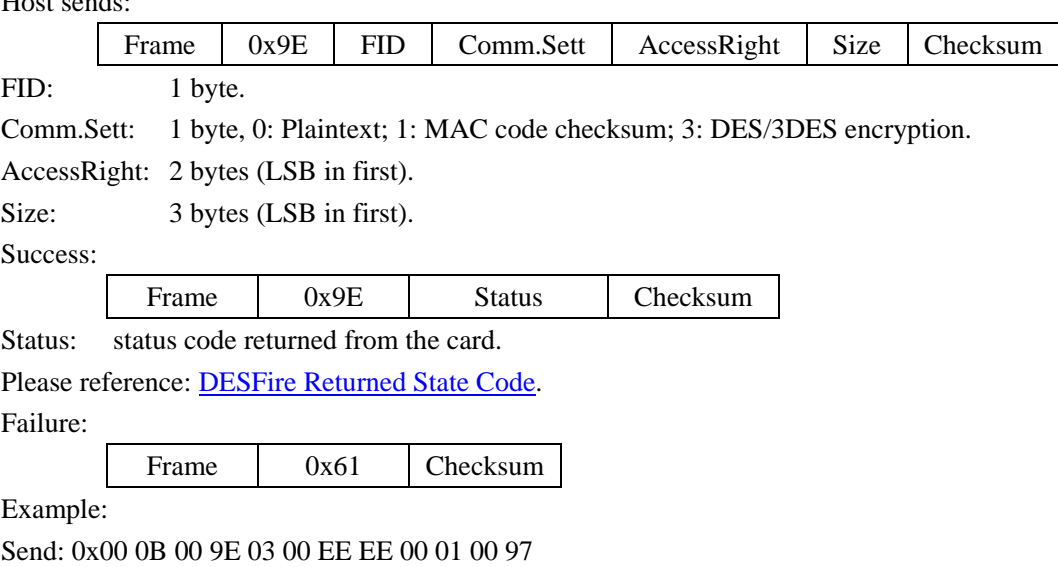

Return: 0x00 05 01 9E 00 9A

### **5.8.2.14 DESFire Create Backup Data File**

Function: Create Data File in current application, support backup mechanism (mirror). Then the file actual size is greater than or equal to DOUBLE size of specify file size and it is multiple of 32 bytes.

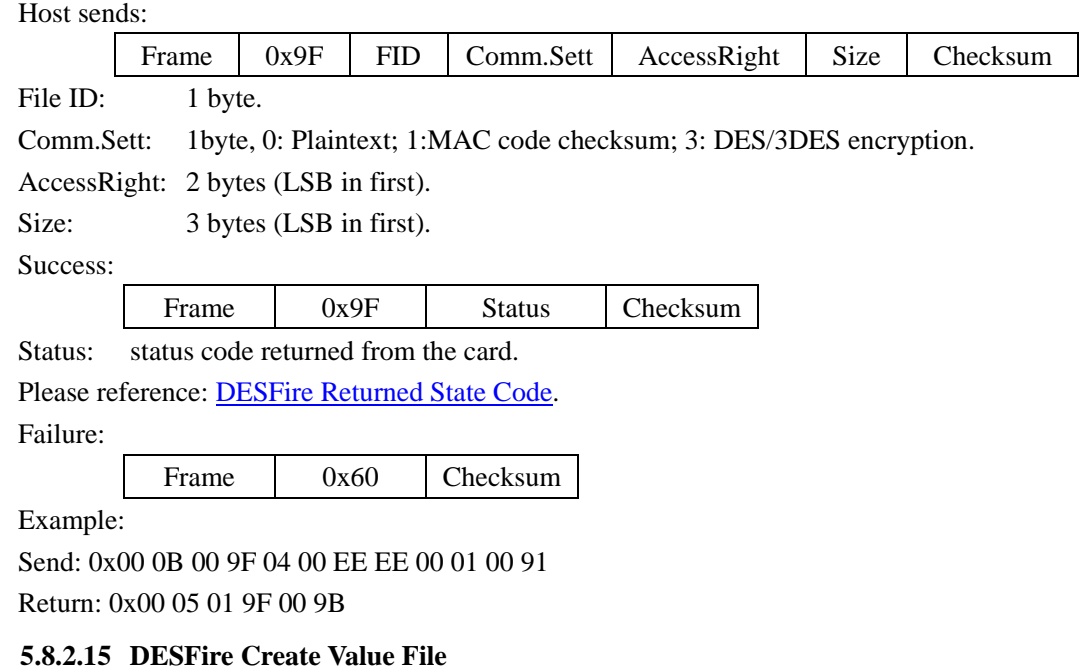

Function: Create Value File in current application, support backup mechanism.

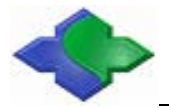

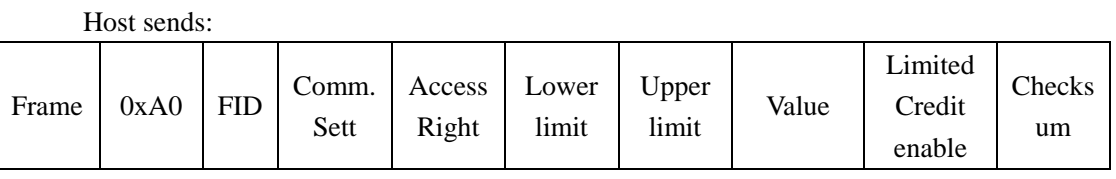

FID: 1 byte.

Comm.Sett: 1byte, 0: Plaintext; 1: MAC code checksum; 3: DES/3DES encryption.

AccessRight: 2 bytes (LSB in first).

Lower limit: 4 bytes (Signed int, LSB in first).

Upper limit: 4 bytes (Signed int, LSB in first).

Value: 4 bytes (Signed int, LSB in first).

Limited Credit enable: 1 byte, 0: disable; 1: enable.

Success:

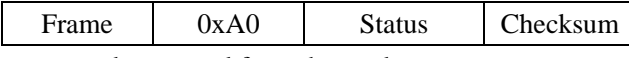

Status: status code returned from the card.

Please reference: [DESFire Returned State](#page-71-0) Code.

Failure:

Frame 0x5F Checksum

Example:

Send: 0x00 15 00 A0 01 00 EE EE 00 00 00 00 77 77 77 77 22 22 22 22 00 B4 Return: 0x00 05 01 A0 00 A4

#### **5.8.2.16 DESFire Create Linear Record File**

Function: Create Linear Record File in current application, support backup mechanism. Host sends:

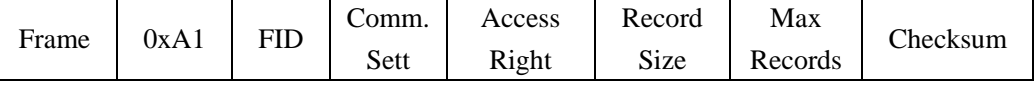

FID: 1 byte.

Comm.Sett: 1byte, 0: Plaintext; 1: MAC code checksum; 3: DES/3DES encryption. AccessRight: 2 bytes (LSB in first).

Record Size: 3 bytes (LSB in first), bytes of single record.

Max Records: 3 bytes (LSB in first), total record numbers of the file.

#### Success:

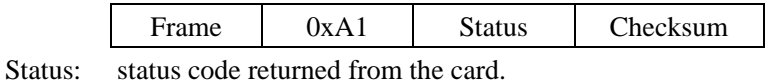

Please reference: [DESFire Returned State](#page-71-0) Code.

Failure:

Frame 0x5E Checksum

Example:

Send: 0x00 0E 00 A1 08 00 00 00 20 00 00 20 00 00 A7

Return: 0x00 05 01 A1 00 A5

### **5.8.2.17 DESFire Create Cyclic Record File**

Function: Create Cyclic Record File in the current application.

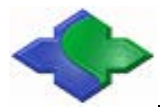

#### Host sends:

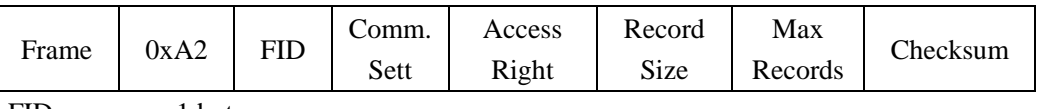

FID: 1 byte.

Comm.Sett: 1byte, 0: Plaintext; 1: MAC code checksum; 3: DES/3DES encryption.

AccessRight: 2 bytes (LSB in first).

Record Size: 3 bytes (LSB in first), bytes of single record.

Max Records: 3 bytes (LSB in first), total record numbers of the file.

Success:

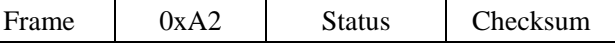

Status: status code returned from the card.

Please reference: [DESFire Returned State](#page-71-0) Code.

Failure:

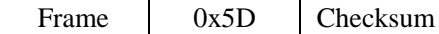

Example:

Send: 0x00 0E 00 A2 06 00 EE EE 10 00 00 10 00 00 AA Return: 0x00 05 01 A2 00 A6

### **5.8.2.18 DESFire Delete File**

Function: Delete specified file in current application.

Host sends:

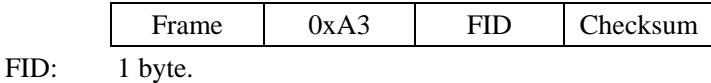

Success:

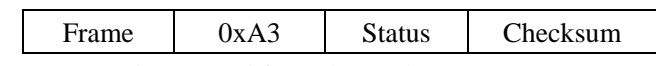

Status: status code returned from the card.

Please reference: [DESFire Returned State](#page-71-0) Code.

Failure:

Frame 0x5C Checksum

Example:

Send: 0x00 05 00 A3 06 A0

Return: 0x00 05 01 A3 00 A7

### **5.8.3 DESFire Application Layer Commands**

#### **5.8.3.1 DESFire Read Data**

Function: Read specified Data File (Standard Data File or Backup Fata File) in current application.

Host sends:

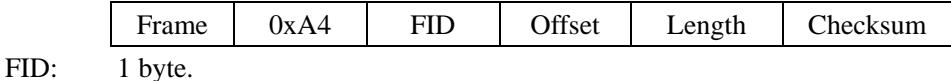

Offset: 3 bytes (LSB in first), offset in the file.

Length: 3 bytes (LSB in first), bytes need to be read.

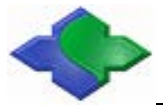

Success:

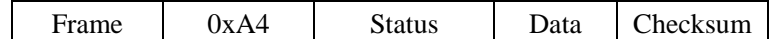

Status: status code returned from the card.

Please reference: [DESFire Returned State](#page-71-0) Code.

Data: data returned from the card.

Failure:

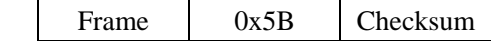

Example:

Send: 0x00 0B 00 A4 03 00 00 00 10 00 00 BC

Return: 0x00 15 01 A4 00 00 00 00 00 00 00 00 00 00 00 00 00 00 00 00 00 B0

### **5.8.3.2 DESFire Write Data**

Function: Write specified Data File (Standard Data File or Backup Fata File) in current application. For Backup Data File, Commit is needed to take effect after write, refer to: [DESFire](#page-69-0) [Commit Transaction](#page-69-0) please.

Host sends:

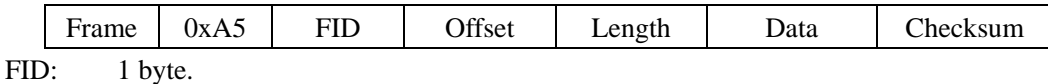

Offset: 3 bytes (LSB in first), offset in the file.

Length: 3 bytes (LSB in first), bytes need to be written.

Data: The data to be written.

Success:

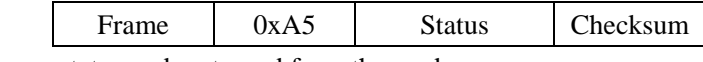

Status: status code returned from the card.

Please reference: [DESFire Returned State](#page-71-0) Code.

Failure:

Frame 0x5A Checksum

Example:

Send: 0x00 14 00 A5 07 00 00 00 08 00 00 00 11 22 33 44 55 66 77 88 36 Return: 0x00 05 01 A5 00 A1

#### **5.8.3.3 DESFire Get Value**

Function: Read current value of specified Value File in current application. Host sends:

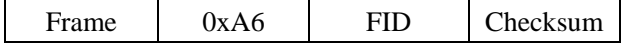

FID: 1 byte.

Success:

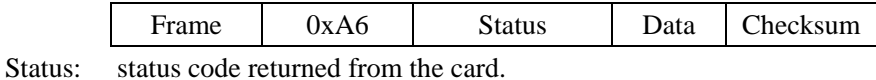

Please reference: [DESFire Returned State](#page-71-0) Code.

Data: There are two lengths, depending on whether it is encrypted.

Plaintext: 4 bytes value (LSB in first).

Encryption: 8 bytes encrypted data, After decryption: 4 bytes value (LSB first)  $+ 2$  bytes CRC  $+ 2$  bytes 0x00.

Failure:

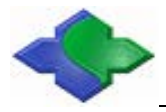

Frame 0x59 Checksum

Example:

Send: 0x00 05 00 A6 01 A2

Return: 0x00 09 01 A6 00 22 22 22 22 AE

### **5.8.3.4 DESFire Credit**

Function: Increase value in specified Value File in current application. Commitment is needed to take effect after this operation, refer to: [DESFire Commit Transaction](#page-69-0) please.

Host sends:

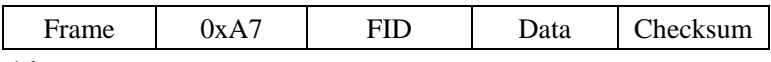

FID: 1 byte.

Data: There are two lengths, depending on whether it is encrypted.

Plaintext: 4 bytes value (LSB in first).

Encryption: 8 bytes encrypted data, After decryption: 4 bytes value (LSB first)  $+ 2$  bytes CRC  $+ 2$  bytes 0x00.

Success:

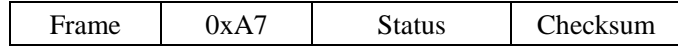

Status: status code returned from the card.

Please reference: [DESFire Returned State](#page-71-0) Code.

Failure:

Frame 0x58 Checksum

Example:

Send: 0x00 09 00 A7 01 01 00 00 00 AE

Return: 0x00 05 01 A7 00 A3

#### **5.8.3.5 DESFire Debit**

Function: Decrease value in specified Vale File in current application. Commitment is needed to take effect after this operation, refer to: [DESFire Commit Transaction](#page-69-0) please.

Host sends:

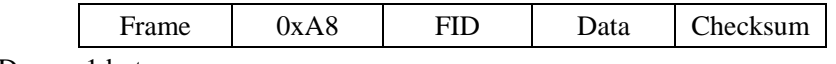

FID: 1 byte.

Data: There are two lengths, depending on whether it is encrypted.

Plaintext: 4 bytes value (LSB in first).

Encryption: 8 bytes encrypted data, After decryption: 4 bytes value (LSB first)  $+ 2$  bytes CRC  $+ 2$  bytes 0x00.

Success:

Frame 0xA8 Status Checksum

Status: status code returned from the card.

Please reference: [DESFire Returned State](#page-71-0) Code.

Failure:

Frame 0x57 Checksum

Example:

Send: 0x00 09 00 A8 01 01 00 00 00 A1 Return: 0x00 05 01 A8 00 AC

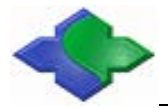

#### **5.8.3.6 DESFire Limited Credit**

Function: Increase a limited value in specified Value File in current application without having full Read&Write permissions to the file. Commitment is needed to take effect after this operation, refer to: [DESFire Commit Transaction](#page-69-0) please.

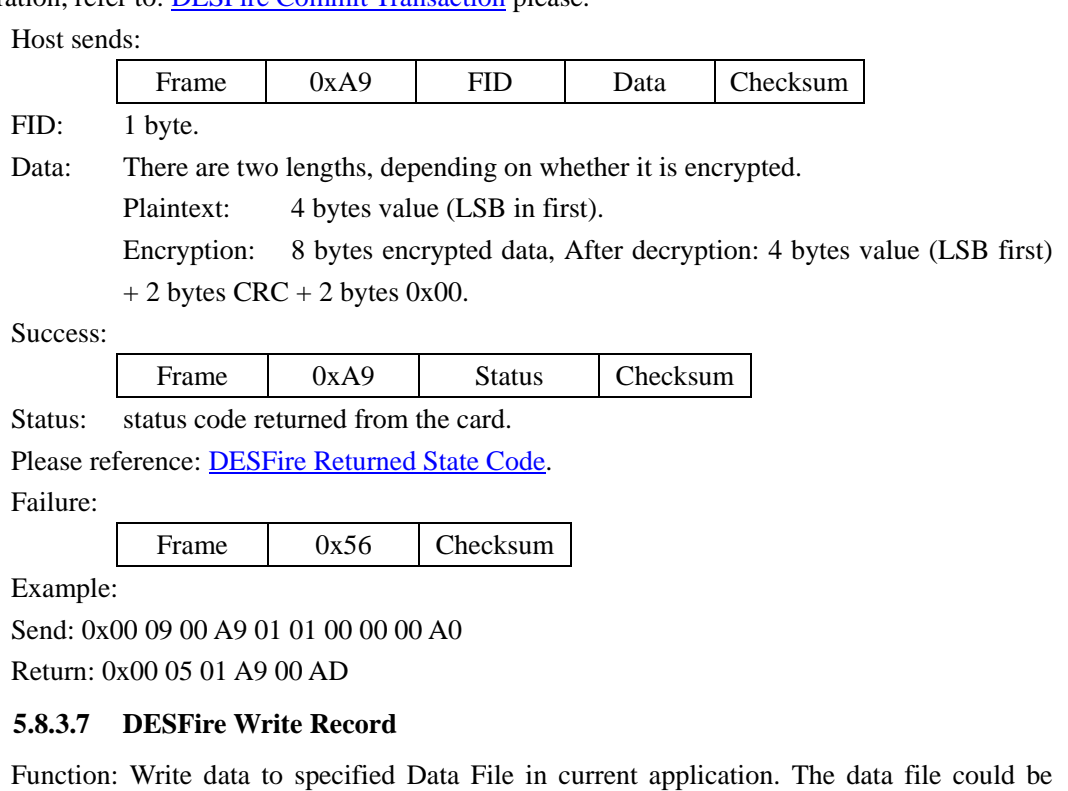

Linear Record or Cyclic Record file. This command appends one record at the end of the record file. The status will show an error when the linear record file is full. In case of cyclic record file is already full, it erases and overwrites the oldest record. Commitment is needed to take effect after this operation, refer to[: DESFire Commit Transaction](#page-69-0) please.

Host sends:

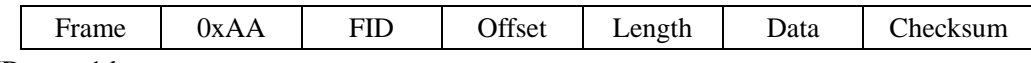

FID: 1 byte.

Offset: 3 bytes (LSB in first), offset in the record.

Length: 3 bytes (LSB in first), greater than 0 and less than or equal Record Size subtract the offset in the record.

Data: The data to be written

Success:

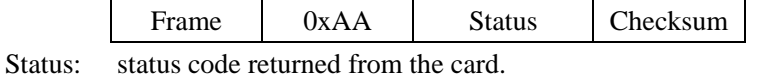

Please reference: [DESFire Returned State](#page-71-0) Code.

Failure:

Frame 0x55 Checksum

Example:

Send: 0x00 1B 00 AA 06 00 00 00 10 00 00 00 11 22 33 44 55 66 77 88 99 AA BB CC DD EE FF A7

Return: 0x00 05 01 AA 00 AE

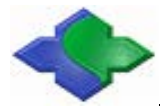

#### **5.8.3.8 DESFire Read Record**

Function: Read one or multi records from specified Record File in current application. Host sends:

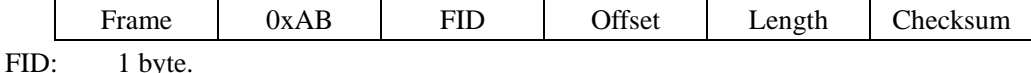

Offset: 3 bytes (LSB in first), offset of the record.

Length: 3 bytes (LSB in first), number of records to be read.

Success:

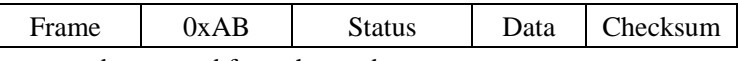

Status: status code returned from the card.

Please reference: [DESFire Returned State](#page-71-0) Code.

Data: data returned from the card.

Failure:

Frame 0x54 Checksum

Example:

Send: 0x00 0B 00 AB 06 00 00 00 01 00 00 A7

Return: 0x00 15 01 AB 00 00 11 22 33 44 55 66 77 88 99 AA BB CC DD EE FF BF

### **5.8.3.9 DESFire Clear Record File**

Function: Clear specified Record File of current application. Commitment is needed to take effect after this operation, refer to: [DESFire Commit Transaction](#page-69-0) please.

Host sends: Frame 0xAC FID Checksum FID: 1 byte. Success: Frame 0xAC Status Checksum Status: status code returned from the card. Please reference: [DESFire Returned State](#page-71-0) Code. Failure: Frame 0x53 Checksum Example: Send: 0x00 05 00 AC 05 AC Return: 0x00 05 01 AC 00 A8

#### **5.8.3.10 DESFire Commit Transaction**

<span id="page-69-0"></span>Function: Submit all WRITE operation of Backup Data file, Value file and Record file in current application. The modifications will be take effect after this operation.

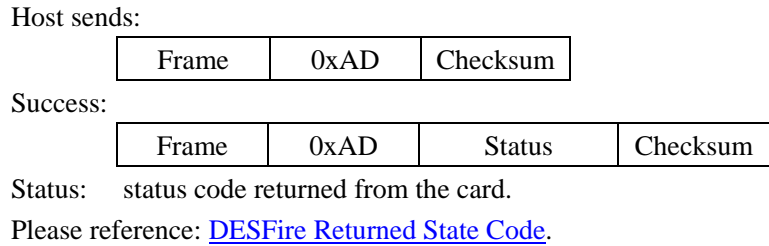

Failure:

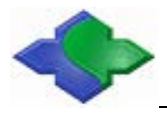

NFC & MIFARE & ISO14443AB & ISO15693 & ISO18000 & ISO7816 IC Card Module [http://www.jinmuyu.com](http://www.jinmuyu.com.cn/)

Frame 0x52 Checksum

Example:

Send: 0x00 04 00 AD A9

Return: 0x00 05 01 AD 00 A9

### **5.8.3.11 DESFire Abort Transaction**

Function: Abort all WRITE operation of Backup Data file, Value file and Record file in current application.

Host sends:

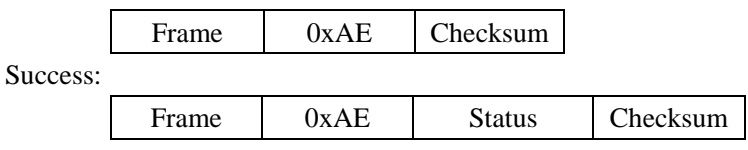

Status: status code returned from the card.

Please reference: [DESFire Returned State](#page-71-0) Code.

Failure:

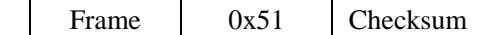

Example:

Send: 0x00 04 00 AE AA

Return: 0x00 05 01 AE 00 AA

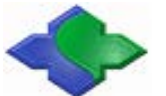

# <span id="page-71-0"></span>**5.8.4 DESFire Returned State Code**

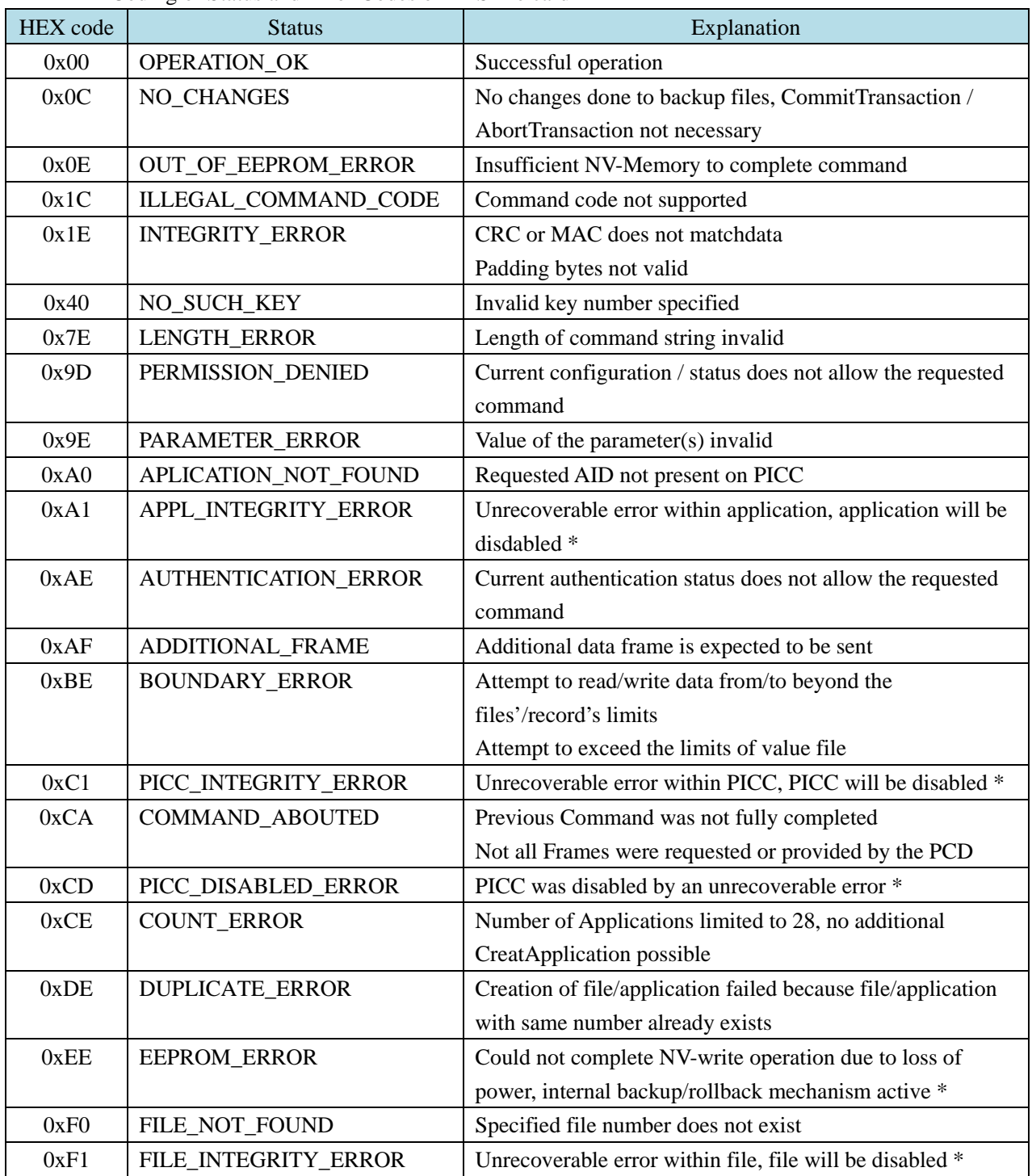

Coding of Status and Error Codes of DESFire card

\* These errors are not expected to appear during normal operation.
# **5.9 SR176 Card Commands**

# <span id="page-72-0"></span>**5.9.1 SR Serial Cards 1 Slot Initiate Card**

Function: SR serial cards (SR176/SRI512/SRI1K/SRI2K/SRI4K/SRIX4K, the same below) single channel initiate card. Before read/write card, it needs to use the command of "SR serial cards select" to select the card. For more detailed card operations please refer to the card manual please.

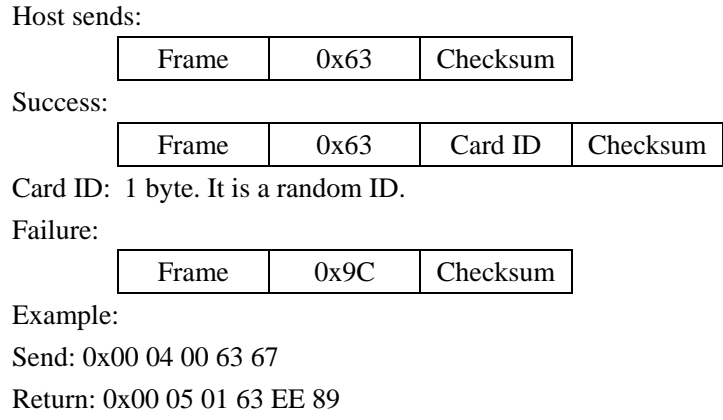

# <span id="page-72-1"></span>**5.9.2 SR Serial Cards Select**

Function: Select a SR card as the CURRENT CARD.

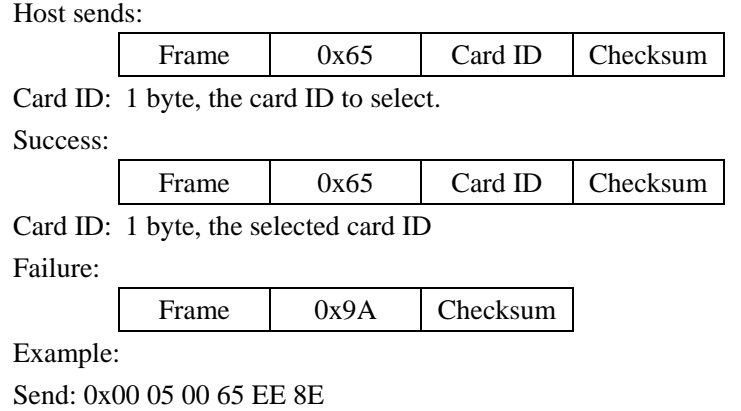

Return: 0x05 01 65 EE 8F

## <span id="page-72-2"></span>**5.9.3 SR Serial Cards Completion**

Function: Set the CURRENT CARD into the completion status. If want to operate the card again, need to move the card out of the antenna RF effective field and initiate the card again.

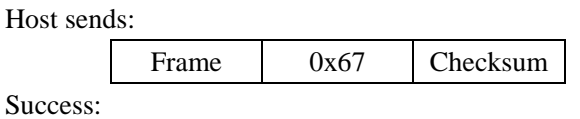

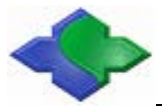

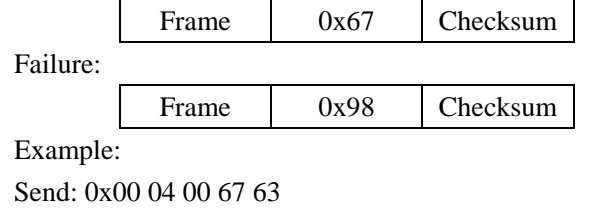

Return: 0x00 04 01 67 62

# **5.9.4 SR176 Card Read**

Function: Read data block of SR176 card.

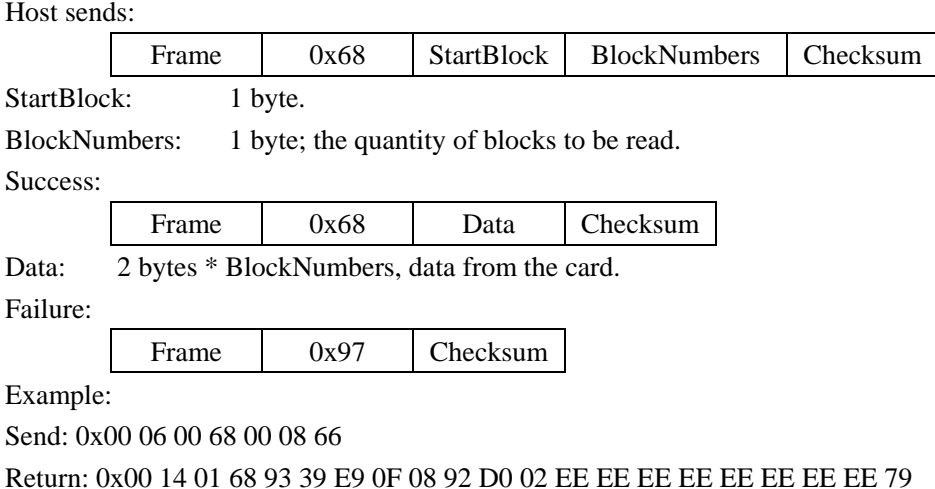

# **5.9.5 SR176 Card Write**

Function: Write into the data block of SR176 card. After written, module will read the data to compare. If it is not equal, it will return failure.

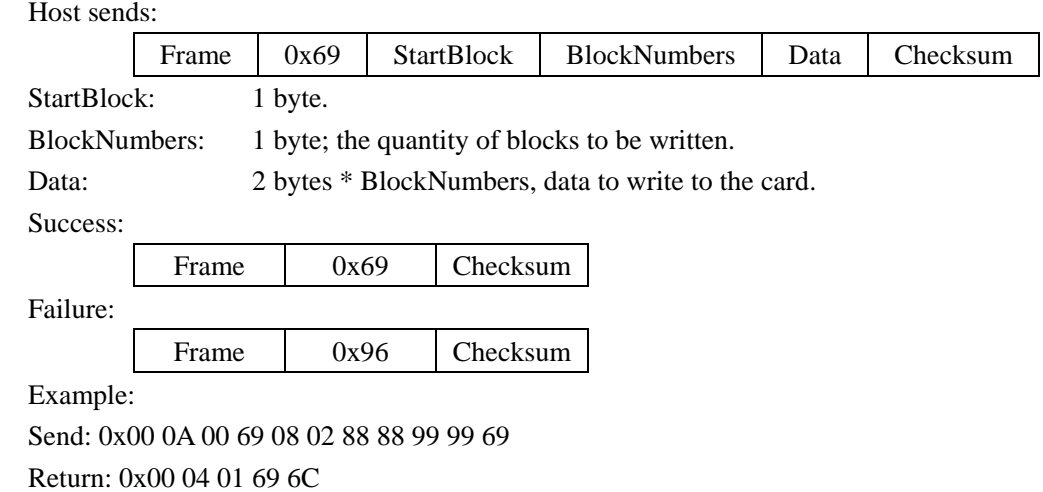

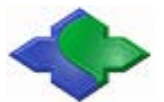

#### **5.9.6 SR176 Block Lock**

Function: Write Lock Register of SR176 card. The module will check the lock result after written.

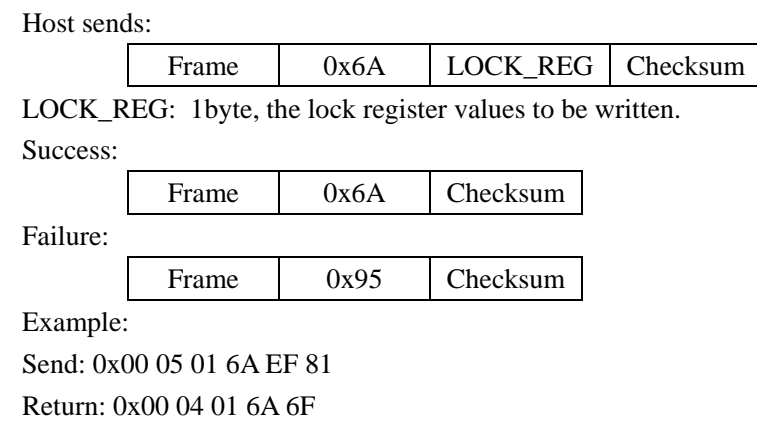

# **5.10 SRI512/1K/2K/4K Card Commands**

#### **5.10.1 SRI Serial Cards 1 Slot Initiate Card**

Please reference: [SR serial cards 1 slot initiate card.](#page-72-0)

#### **5.10.2 SRI Serial Cards 16 Slots Initiate Card**

Function: SR serial cards (SRI512/SRI1K/SRI2K/SRI4K/SRIX4K, the same below) 16 channels initiate card.

Host sends: Frame 0x64 Checksum Success:

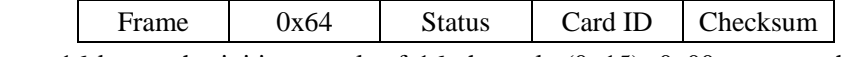

Status: 16 bytes, the initiate result of 16 channels (0~15), 0x00: current channel success; 0xE8: current channel collision; 0xFF: current channel no card.

Card ID: 16 bytes; card ID of 16 channels; it is valid while the initial result of current channel is successful.

Failure:

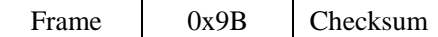

Example:

Send: 0x00 04 00 64 60

Return: 0x00 24 01 64 FF FF FF FF FF FF FF FF FF FF FF FF 00 FF FF FF 00 00 00 00 00 00 00 00 00 00 00 00 7C 00 00 00 C2

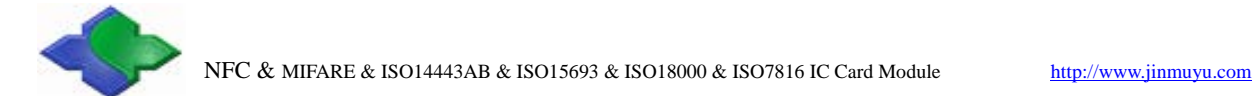

### **5.10.3 SR Serial Cards Select**

Please reference: [SR serial cards select.](#page-72-1)

# **5.10.4 SRI Serial Cards Return to Inventory**

Function: Set a selected SRI card returning to inventory status.

Host sends:

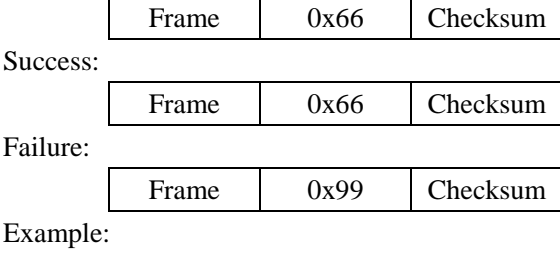

Send: 0x00 04 00 66 62 Return: 0x00 04 01 66 63

# **5.10.5 SR Serial Cards Completion**

Please reference: **SR** serial cards completion.

# **5.10.6 SRI Serial Cards Read**

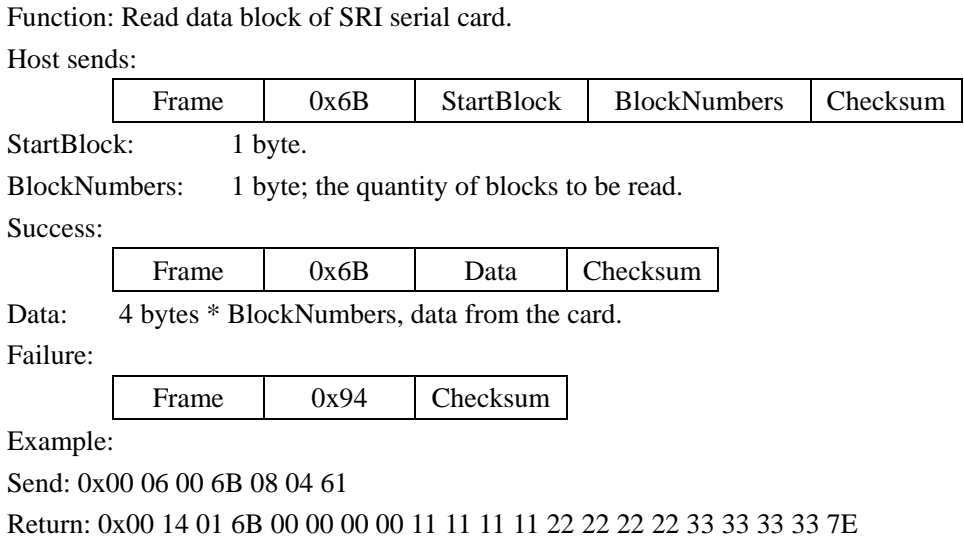

# **5.10.7 SRI Serial Cards Write**

Function: Write data block of SRI serial card. After written, module will read the data to

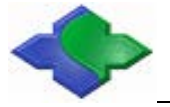

compare. If it is not equal, it will return failure.

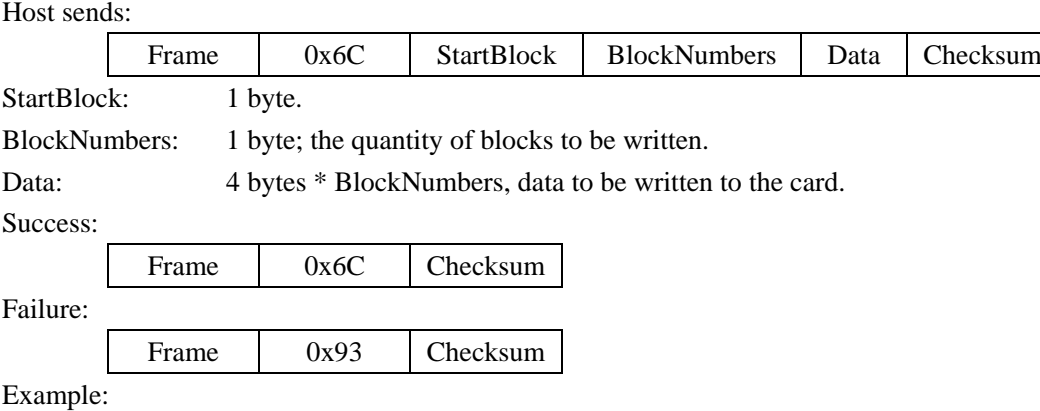

Send: 0x00 16 00 6C 08 04 00 00 00 00 11 11 11 11 22 22 22 22 33 33 33 33 76 Return: 0x00 04 01 6C 69

## **5.10.8 SRI Serial Cards Block Lock**

Function: Write Lock Register of SRI serial card. The module will check the lock result after written.

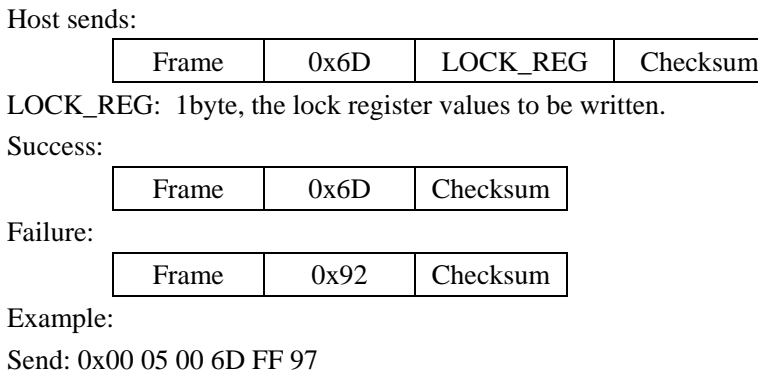

Return: 0x00 04 01 6D 68

#### **5.10.9 SRI Serial Cards Read UID**

Function: Read UID of SRI serial card. Host sends: Frame 0x6E Checksum Success: Frame 0x6E UID Checksum UID: 8 bytes, UID of CURRENT CARD. Failure: Frame 0x91 Checksum Example: Send: 0x00 04 00 6E 6A

Return: 0x00 0C 01 6E D0 02 0C B3 E3 CC E9 7F B7

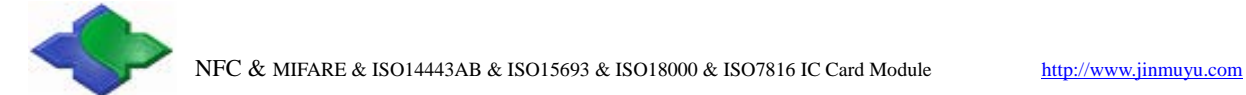

# **5.10.10 SRIX Serial Cards Authentication**

Function: SRIX serial card authentication; Anti clone function of the SRIX serial card. Host sends:

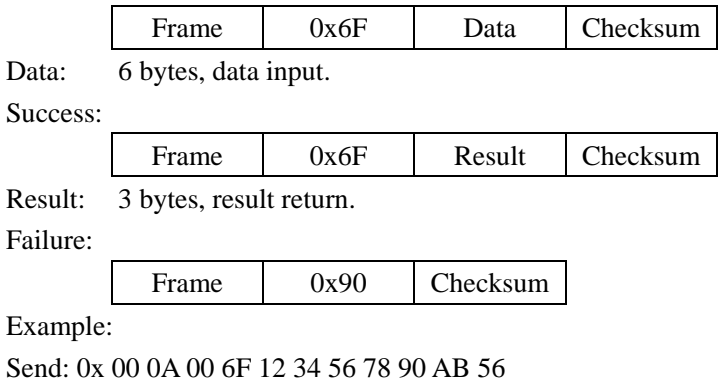

Return: 0x00 07 01 6F 0C B3 E3 35

# **5.11 SAM or CPU Card Commands**

# **5.11.1 SAM or CPU Card Reset**

Function: Reset SAM or CPU card, get ATR and set the relevant communication parameters. Host sends:

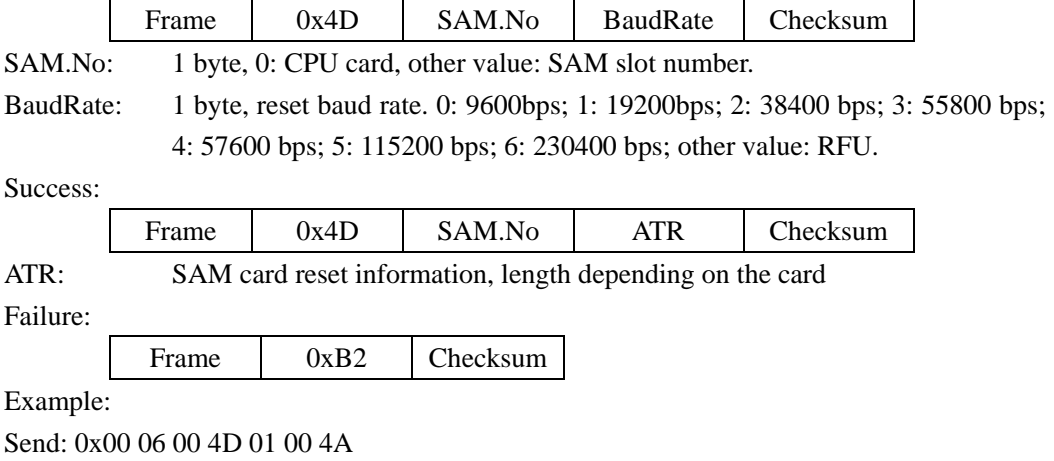

#### Return: 0x00 15 01 4D 01 3B 6C 00 02 43 21 86 38 07 54 42 00 16 0E 5A 2F AD

## **5.11.2 Set PPS of SAM or CPU Card**

Function: Using PPS to modify the communication baud rate after SAM reset. Host sends:

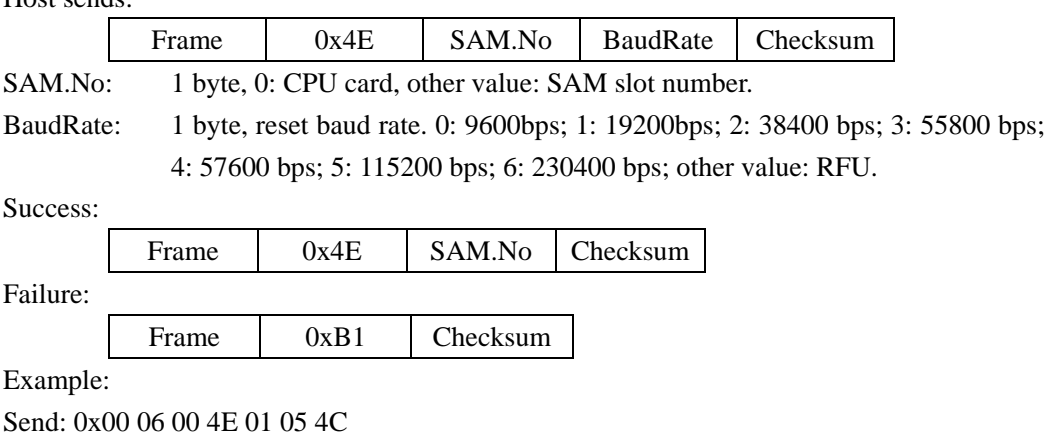

Return: 0x00 05 01 4E 01 4B

# **5.11.3 Send APDU to SAM or CPU Card**

Function: send APDU (COS command) to SAM and get result.

Host sends:

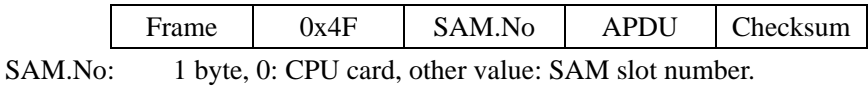

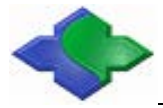

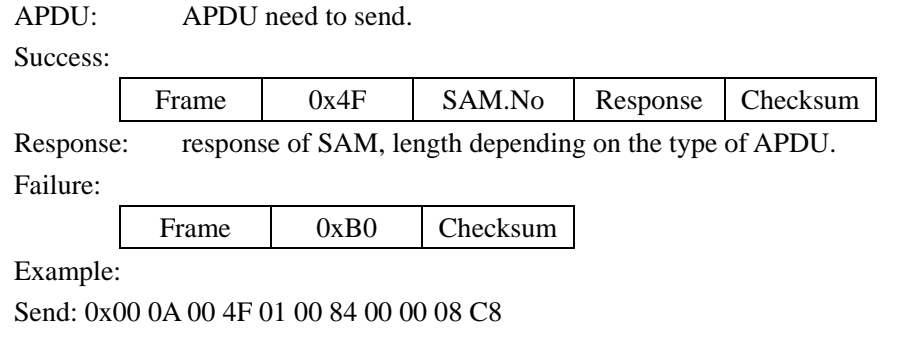

Return: 0x00 0F 01 4F 01 58 CE 18 13 43 E3 6B 10 90 00 96

# **5.11.4 Power Down and Eject CPU Card**

Function: Power down and eject CPU card from slot 0. Host sends: Frame 0x4C SAM.No Checksum SAM.No: 1 byte, 0: CPU card, other value: SAM slot number.

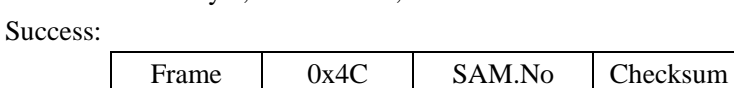

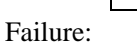

Frame 0xB3 Checksum

Example:

Send: 0x00 05 00 4C 00 49

Return: 0x00 05 00 4C 00 49

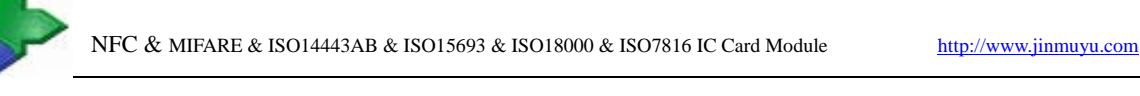

# **5.12 ISO15693 Operation Commands**

# **5.12.1 ISO15693 Inventory**

Function: Find a card in RF effective field. If it is successful, set the tag as CURRENT TAG. If automatic detecting card function is turned on, this command will take the result of automatic detecting card, it won't to detect card after received the command.

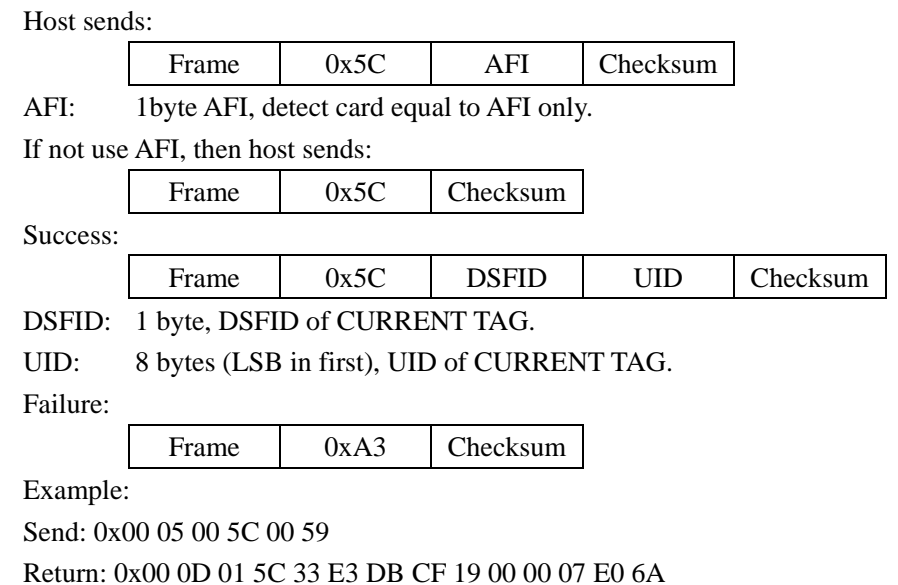

# **5.12.2 ISO15693 Inventory all Tags**

Function: Find all tags and output the UIDs. And the tags will in quiet mode after this command.

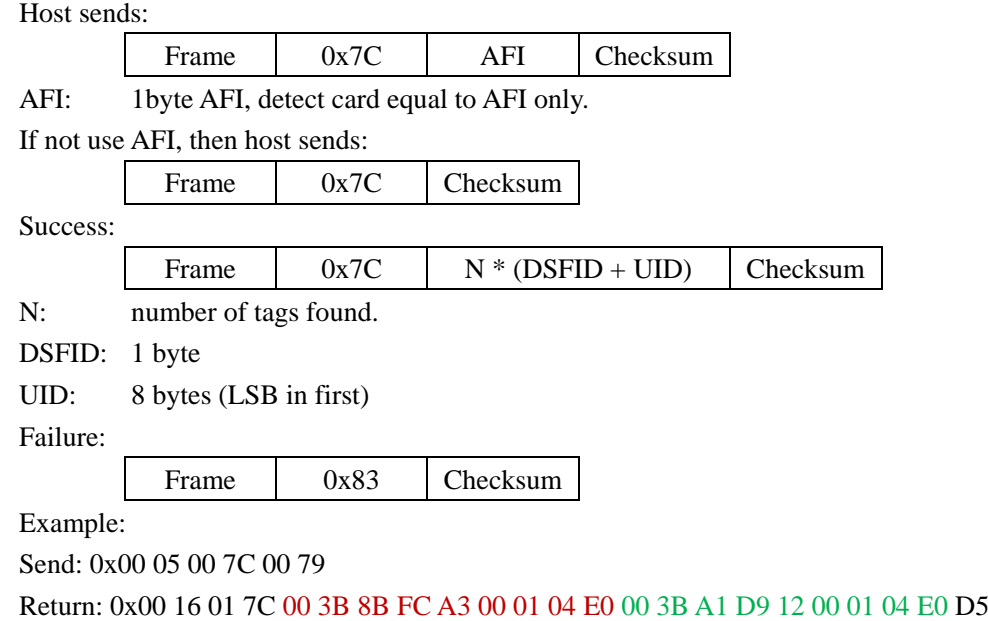

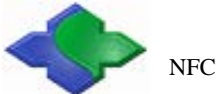

## **5.12.3 ISO15693 Stay Quiet**

Function: Set the CURRENT TAG stay quiet. This command is only for "Inventory" and "get system information". Read and write card commands are based on the address, so even with this command; it could also read and write operations.

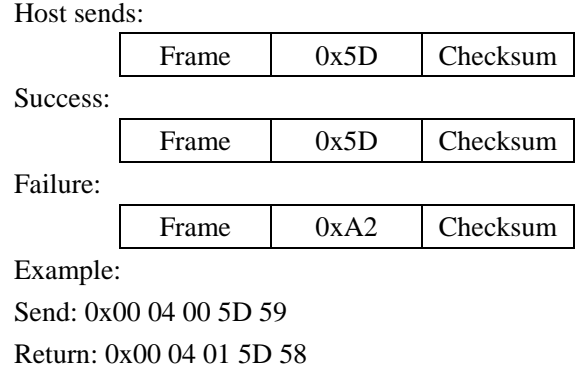

# **5.12.4 ISO15693 Get System Information**

Function: Get the system information of CURRENT TAG.

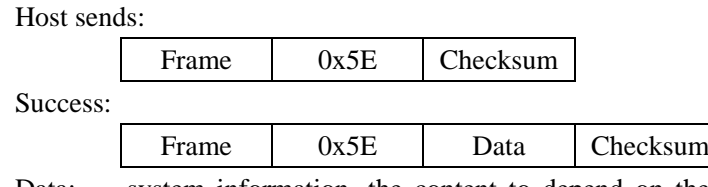

Data: system information, the content to depend on the functions of the card, please refers to the data sheet of the card.

Failure:

Frame 0xA1 Checksum

Example:

Send: 0x00 04 00 5E 5A

Return: 0x00 12 01 5E 0F E3 DB CF 19 00 00 07 E0 33 23 3F 03 8B EC

#### **5.12.5 ISO15693 Reset to Ready**

Function: Set a stay quiet TAG reset to ready. Host sends: Frame 0x5F UID Checksum Data: 8 bytes, UID of the tag to reset to ready. Success: Frame 0x5F Checksum Failure: Frame 0xA0 Checksum Example: Send: 0x00 0C 00 5F E3 DB CF 19 00 00 07 E0 5A

Copyright © 2003-2022 Jinmuyu Electronics Co., LTD. All rights reserved. 81/102

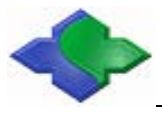

Return: 0x00 04 01 5F 5A

# **5.12.6 ISO15693 Read Blocks**

Function: Read data blocks of CURRENT TAG.

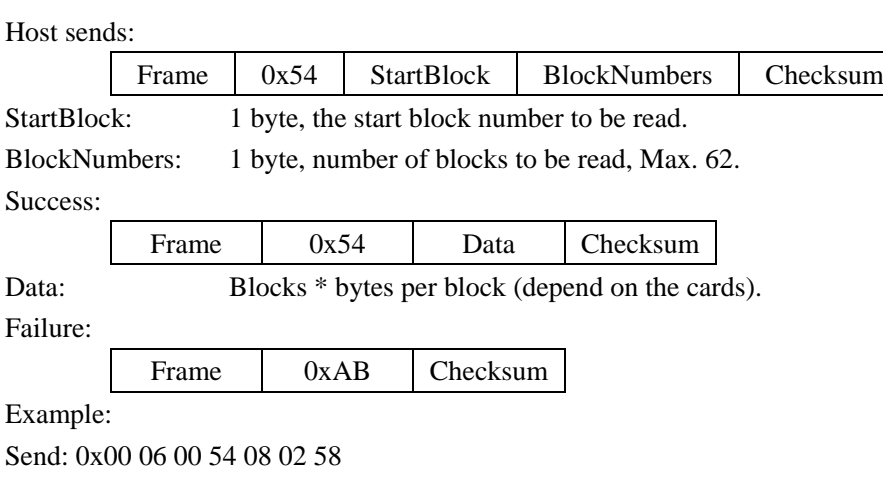

#### **5.12.7 ISO15693 Write Blocks**

Function: Write data blocks of CURRENT TAG.

Return: 0x00 0C 01 54 88 88 88 88 99 99 99 99 59

Host sends:

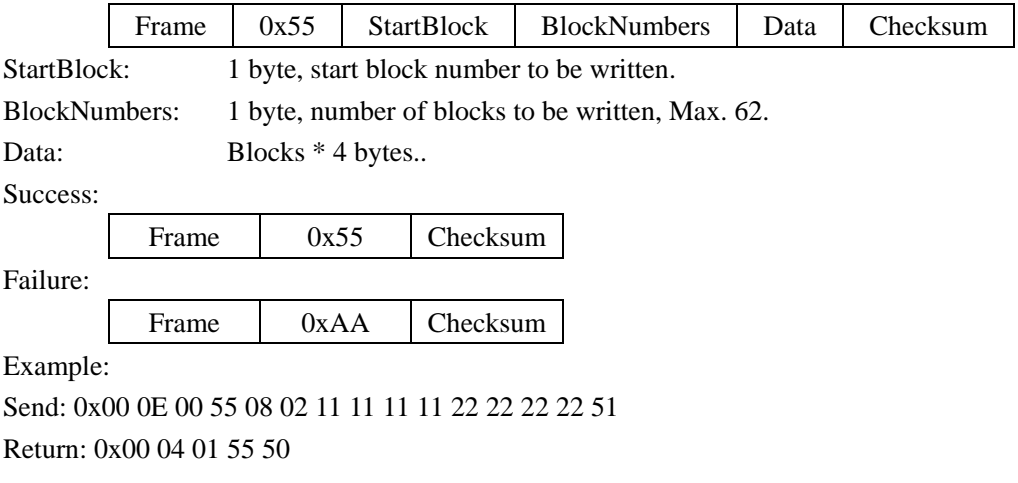

# **5.12.8 ISO15693 Lock Block**

Function: Lock a block of CURRENT TAG.

Host sends:

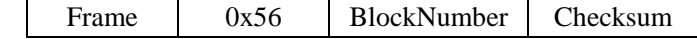

BlockNumber:1 byte, block number to be locked.

Success:

Frame 0x56 Checksum

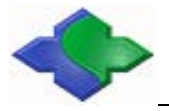

Failure:

Frame 0xA9 Checksum

Example:

Send: 0x00 05 00 56 08 5B Return: 0x00 04 01 56 53

# **5.12.9 ISO15693 Write AFI**

Function: Write AFI to CURRENT TAG.

Host sends:

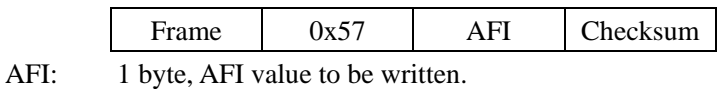

Success:

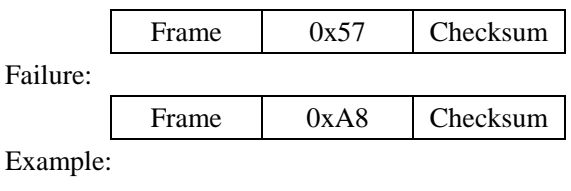

Send: 0x00 05 00 57 08 5A Return: 0x00 04 01 57 52

## **5.12.10 ISO15693 Lock AFI**

Function: Lock AFI of CURRENT TAG.

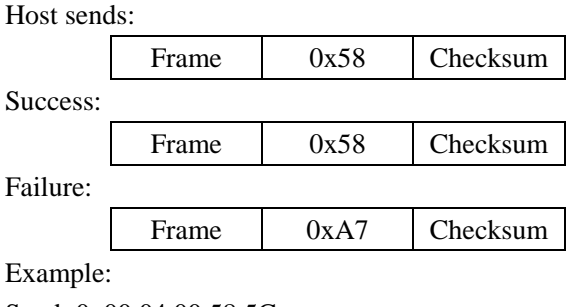

Send: 0x00 04 00 58 5C Return: 0x00 04 01 58 5D

# **5.12.11 ISO15693 Write DSFID**

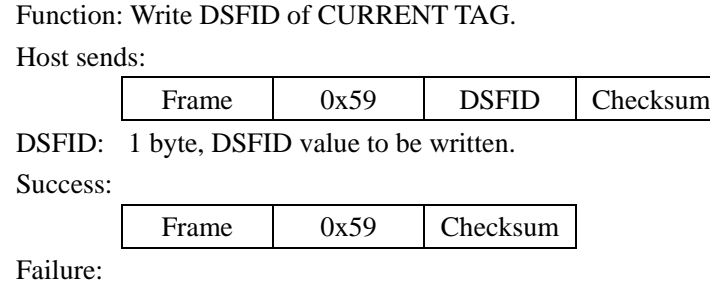

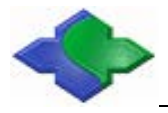

Frame 0xA6 Checksum

Example: Send: 0x00 05 00 59 09 55

Return: 0x00 04 01 59 5C

# **5.12.12 ISO15693 Lock DSFID**

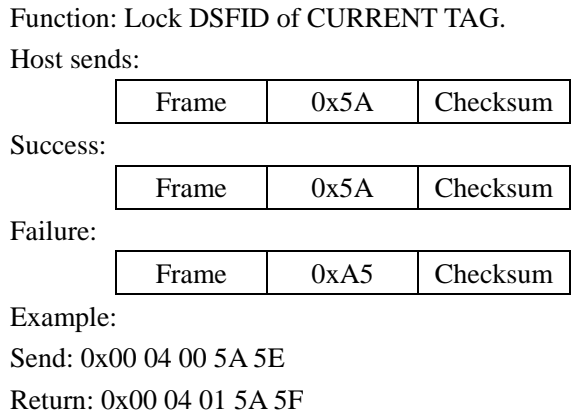

# **5.12.13 ISO15693 Get Blocks Security**

Function: Get blocks security information of CURRENT TAG.

Host sends:

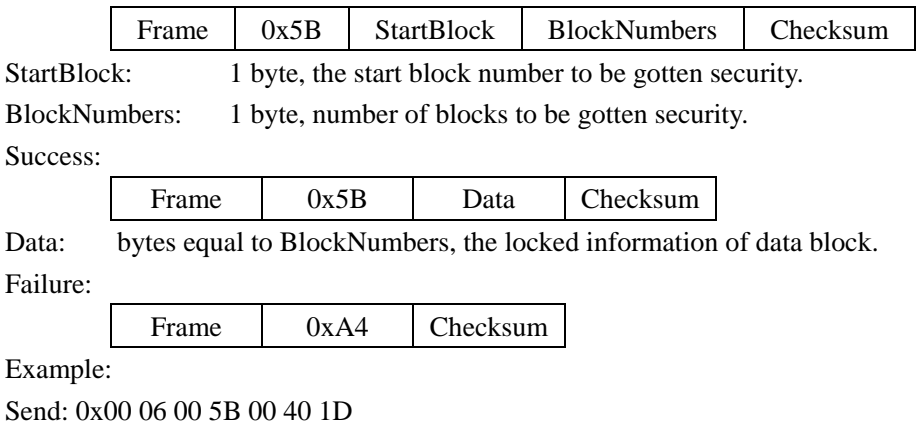

Return: 0x00 44 01 5B 00 00 00 00 00 00 00 00 00 00 00 00 00 00 00 00 00 00 00 00 00 00 00 00 00 00 00 00 00 00 00 00 00 00 00 00 00 00 00 00 00 00 00 00 00 00 00 00 00 00 00 00 00 00 00 00 00 00 01 00 00 00 00 00 1F

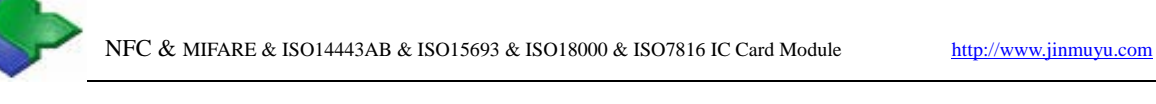

# **5.13 I.CODE 1 Operation Commands**

# **5.13.1 I.CODE1 Inventory**

Function: Search I.CODE1 card in RF effective field.

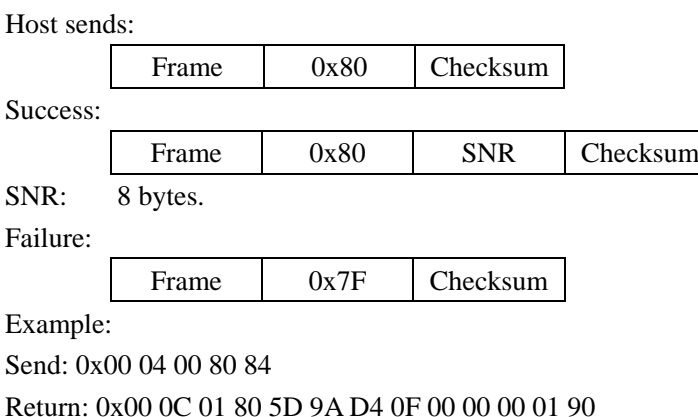

# **5.13.2 I.CODE 1 Read**

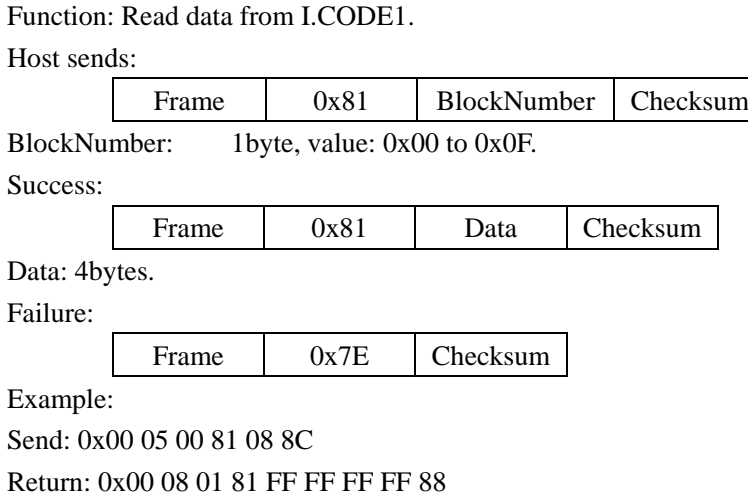

# **5.13.3 I.CODE 1 Write**

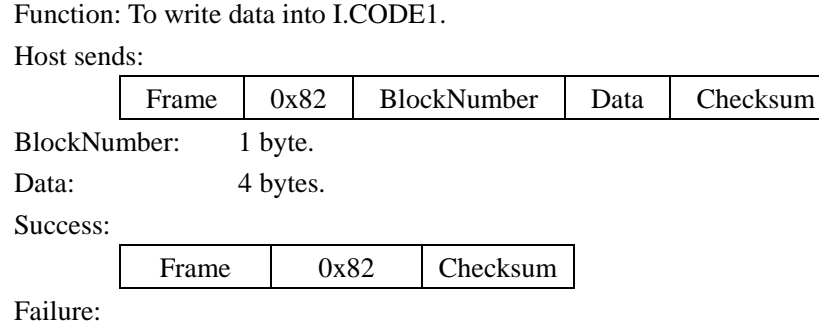

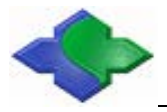

Frame 0x7D Checksum

Example:

Send: 0x00 09 00 82 08 12 34 56 78 8B Return: 0x00 04 01 82 87

# **5.13.4 I.CODE 1 Stay Quiet**

Function: I.CODE1 stays quiet.

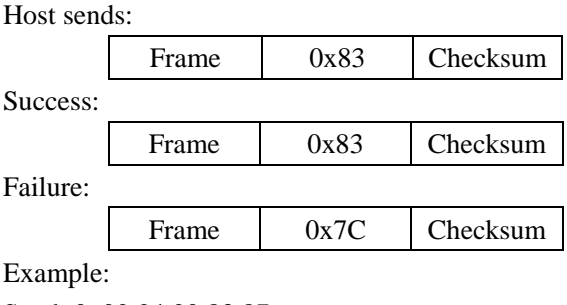

Send: 0x00 04 00 83 87 Return: 0x00 04 01 83 86

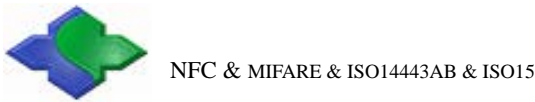

# **5.14 NFC Functions**

# **5.14.1 Set NFC Device Working Mode**

Function: Set NFC device working mode.

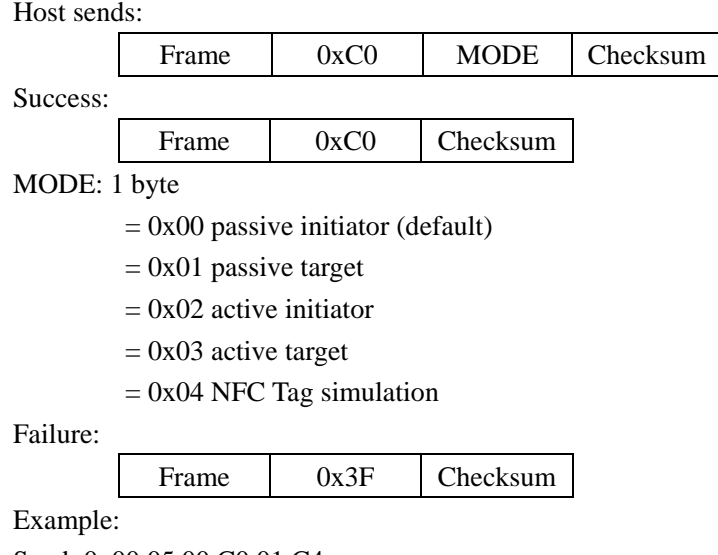

Send: 0x00 05 00 C0 01 C4 Return: 0x00 04 01 C0 C5

#### **5.14.2 Initiator Commands**

#### **5.14.2.1 Initiator Request Targets**

Function: initiator request target attributes over RF interface.

Host sends: Frame 0xC1 Checksum Success: Frame 0xC1 DATA Checksum DATA: returned message from target

Failure:

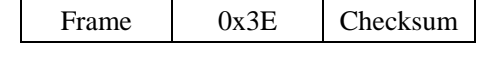

Example:

Send: 0x00 04 00 C1 C5

Return: 0x00 20 01 C1 31 32 33 34 35 31 32 33 34 35 00 00 00 0C 32 46 66 6D 01 01 11 03 02 00 13 04 01 96 03

#### **5.14.2.2 Data Exchange**

Function: initiator exchange data with target over RF interface.

Host sends:

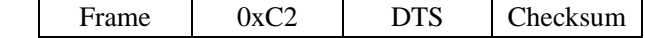

DTS: Data to exchange

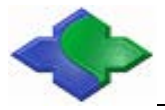

Success:

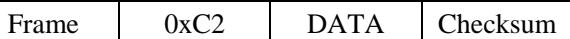

DATA: returned data from target

Failure:

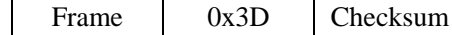

Example:

Send: 0x00 0C 00 C2 11 22 33 44 55 66 77 88 46 Return: 0x00 08 01 C2 12 34 56 78 C3

## **5.14.3 Target Commands**

#### **5.14.3.1 Target Prepare Exchange Data**

Function: store exechange data to target to wait initiator exchange command from RF interface.

Host sends:

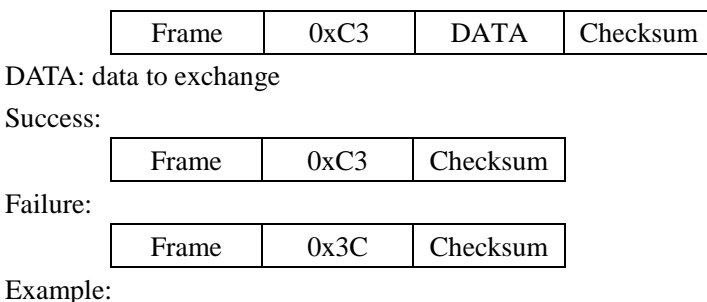

Send: 0x00 08 00 C3 12 34 56 78 C3

Return: 0x00 04 01 C3 C6

#### **5.14.3.2 Target Read Status and Exchange Result**

Function: read RF communication status, if data exchange finished then return exchange data.

Host sends: Frame 0xC4 Checksum Success: Frame 0xC4 DATA Checksum DATA: returned message from target Failure: Frame 0x3B Checksum Example: Send: 0x00 04 00 C4 C0

Return: 0x00 0D 01 C4 00 11 22 33 44 55 66 77 88 40

# **5.15 NFC Tag Functions**

#### **5.15.1 Summary**

Some module with NFC target function could be set to NFC Tag mode. It could be operated by NFC Tag readers after set. The commands for target are command to operate NFC Tag FLASH space over communication port. The commands for initiator are command to operate NFC Tag FLASH space over RF interface.

The data storage space is 128 bytes. Organization is 4bytes/page \* 32 pages. The page 0 and page 1 are read only. First byte and second byte in page 2 are read only too.

### **5.15.2 Initiator Commands**

#### **5.15.2.1 Read Data from NFC Tag**

Function: initiator (reader) read data from NFC Tag over RF interface. The NFC Tag responds to the READ command by sending 16 bytes starting from the page address defined in the command (e.g. if address is '03h' pages 03h, 04h, 05h, 06h are returned). If address is '1Fh', the contents of pages 1Fh, 00h, 01h and 02h are returned).

Host sends:

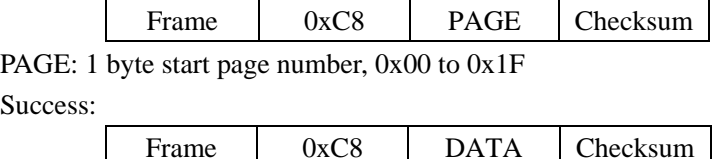

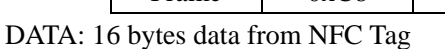

Failure:

Frame 0x37 Checksum

Example:

Send: 0x00 05 00 C8 07 CA

Return: 0x00 14 01 C8 07 07 07 07 08 08 08 08 FF FF FF FF FF FF FF FF DD

#### **5.15.2.2 Write Data to NFC Tag**

Function: A WRITE command is performed page-wise, programming 4 bytes in a page. Host sends:

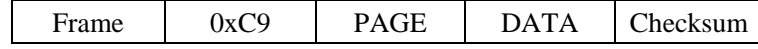

PAGE: 1 byte page number

DATA: 4 bytes data to write

Success:

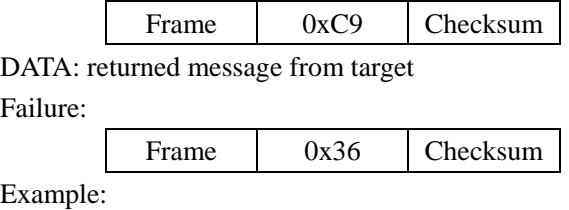

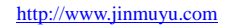

Send: 0x00 09 00 C9 07 07 07 07 07 C7 Return: 0x00 04 01 C9 CC

# **5.15.3 Target Commands**

#### **5.15.3.1 Read Data from NFC Tag**

Function: read data from NFC Tag over communication port.

Host sends:

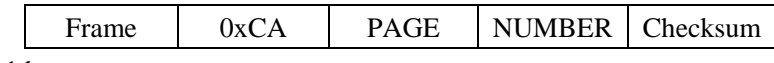

PAGE: 1 byte start page

NUMBER: number of pages to read

Success:

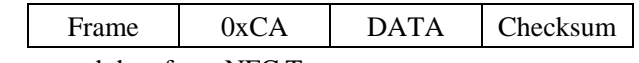

DATA: retruned data from NFC Tag

Failure:

Frame 0x35 Checksum

Example:

Send: 0x00 06 00 CA 07 01 CA

Return: 0x00 08 01 CA 07 07 07 07 C3

#### **5.15.3.2 Write Data to NFC Tag**

Function: write data to NFC Tag over communication port.

Host sends:

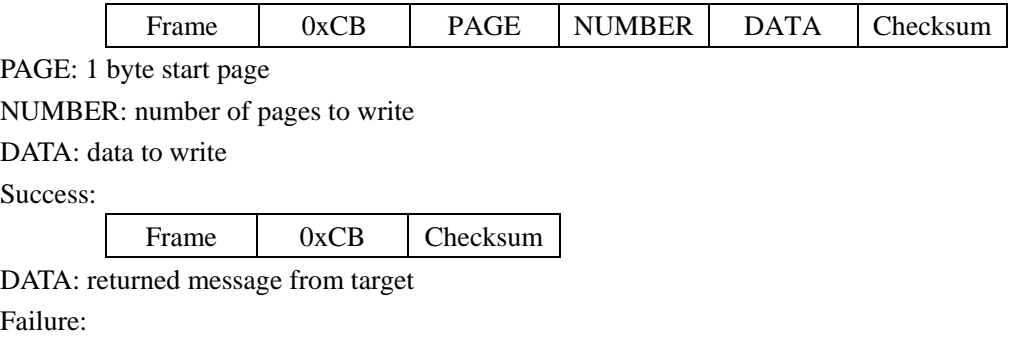

Frame 0x34 Checksum

Example:

Send: 0x00 0E 00 CB 07 02 07 07 07 07 08 08 08 08 C0 Return: 0x00 04 01 CB CE

#### **5.15.3.3 Write UID of NFC Tag**

Function: Write UID of NFC Tag over communication port.

Host sends:

Frame 0xCC UID Checksum UID: 7 bytes UID to write Success: Frame 0xCC Checksum Failure:

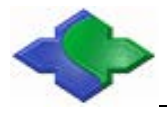

Frame 0x33 Checksum

Example:

Send: 0x00 0B 00 CC 01 02 03 04 05 06 07 C7

Return: 0x00 04 01 CC C9

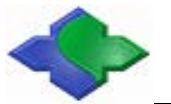

# **5.16 FeliCa Command**

# **5.16.1 Transaction of FeliCa command**

Function: Transmit and command and get the result from FeliCa card. Host sends:

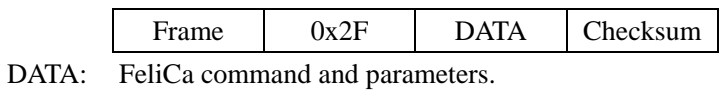

Success:

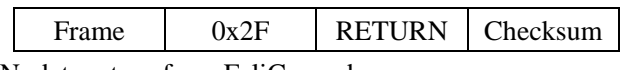

RETURN: data return from FeliCa card.

Failure: The state of the state of the state of the state of the state of the state of the state of the state of the state of the state of the state of the state of the state of the state of the state of the state of the s

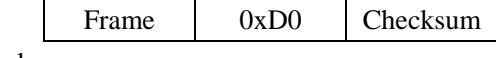

Example:

Send: 0x00 0A 00 2F 06 00 FF FF 01 00 22

Return: 0x00 18 01 2F 14 01 01 2E 30 C3 76 94 48 1F 03 35 0B 82 82 44 83 FF 12 FC A1

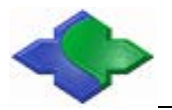

# **5.17 ISO18000-3M3**

### **5.17.1 Returned Status Code**

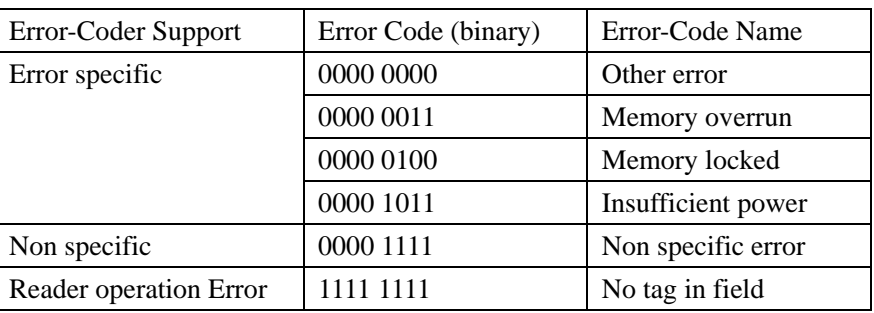

Retrned status code in reply of module

# **5.17.2 ActivateCard**

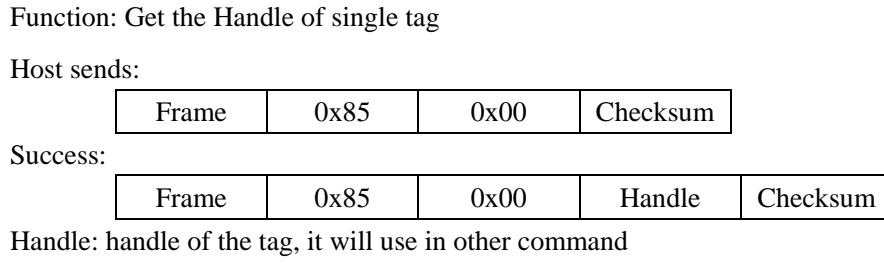

Failure:

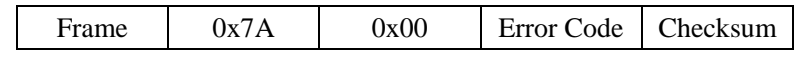

Error Code: Returned status code from tag

Example:

Send: 00 05 00 85 00 80

Return: 00 07 01 85 00 CF 16 5A

# **5.17.3 ActivateCards**

Function: Get A Handle of multi-tags

Host sends:

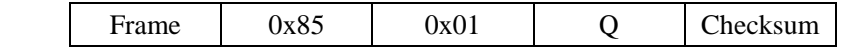

Q: 1 byte, number of time slots ( $2^{\mathbb{Q}}$ , the max. time slots are  $2^{\mathbb{Q}}$ ), value range from 0x00 to

0x05 (Max. 32 tags for common products), large Q means more time needs.

Success:

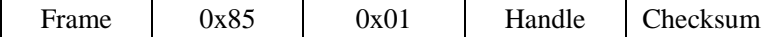

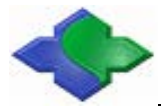

Failure:

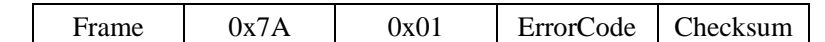

Error Code: Returned status code from tag

Example:

Send: 00 06 00 85 01 01 83

Return: 00 07 01 85 01 C9 1C 57

## **5.17.4 Read**

Function: Read data of the tag

Host sends:

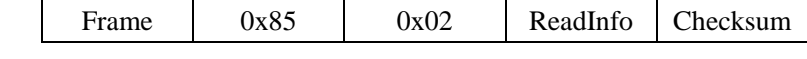

ReadInfo: 6 to 9 bytes parameters, depending on byte3 length

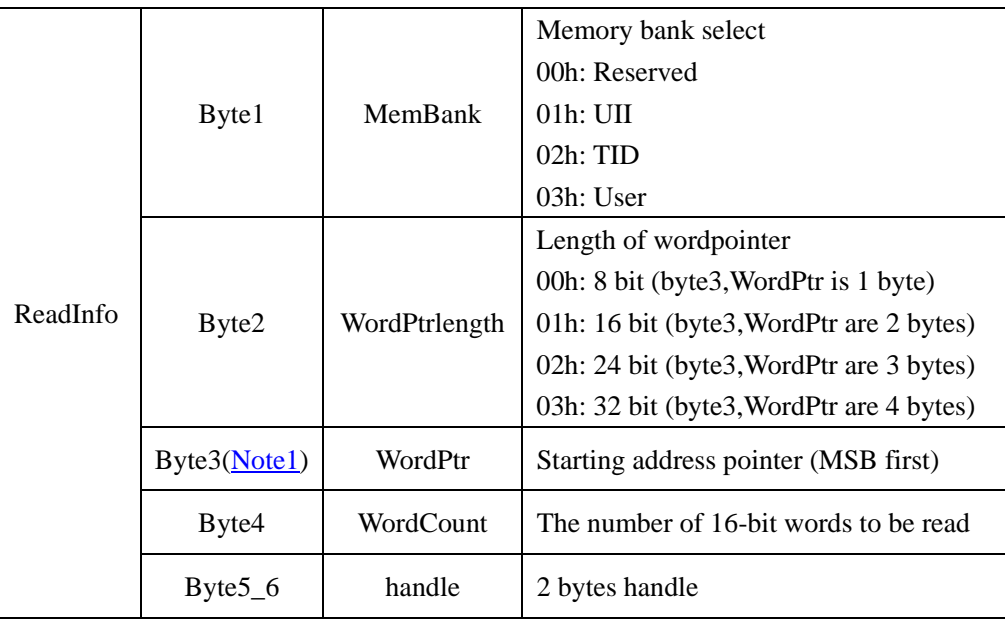

<span id="page-94-0"></span>**Note1**: the bytes of this parameter are depending on WordPtrLength. The WrodPtr will be 2

bytes if WordPtrLength equal to 0x02.

Success:

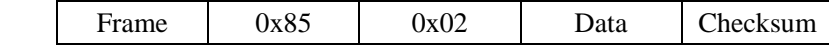

DATA: n words (16 bits) + handle, data from tag

Failure:

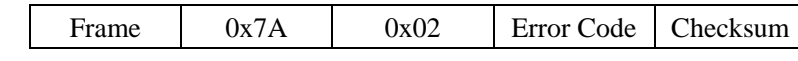

Error Code: Returned status code from tag

Example:

Send: 00 0B 00 85 02 00 00 00 04 A2 D4 FE

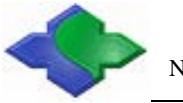

Return: 00 0F 01 85 02 00 00 00 00 00 00 00 00 A2 D4 FF

#### **5.17.5 Write**

Function: write a Word(16bits) to tag

Host sends:

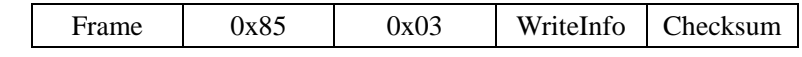

WriteInfo: 7 to 10 bytes parameter and data

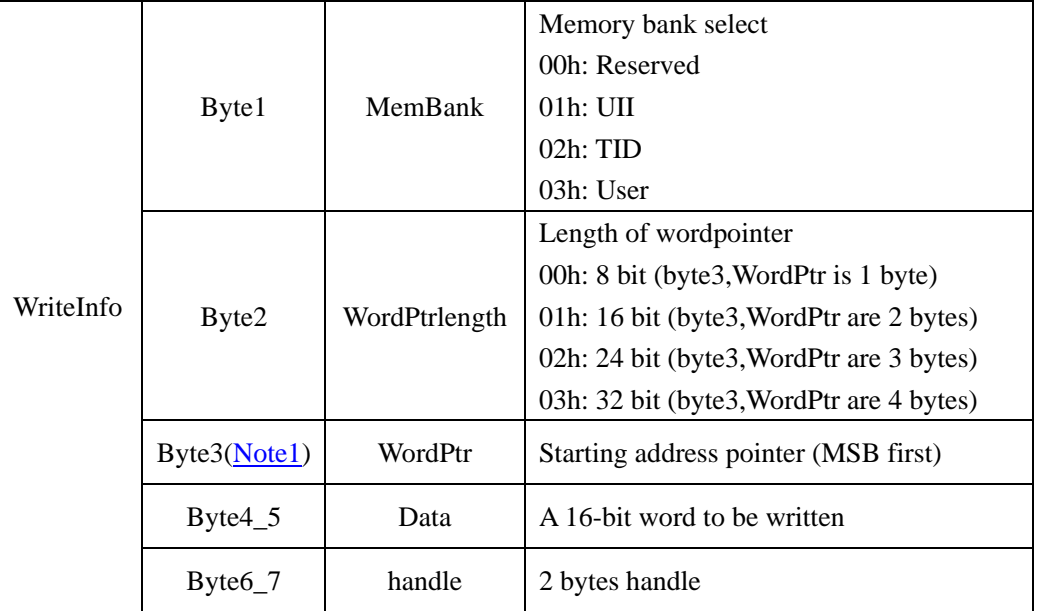

Success:

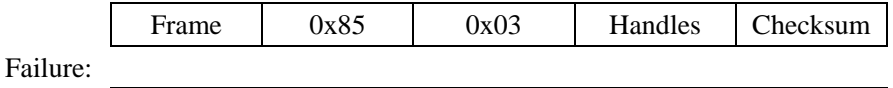

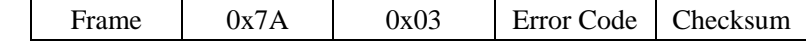

Error Code: Returned status code from tag

Example:

Send: 00 0C 00 85 03 00 00 00 11 11 A2 D4 FC

Return: 00 07 01 85 03 A2 D4 F6

Send: 00 0B 00 85 02 00 00 00 04 A2 D4 FE

Return: 00 0F 01 85 02 11 11 00 00 00 00 00 00 A2 D4 FF

# **5.17.6 KILL or Recommissioning**

Function: Kill or recommissioning the tag. Ref. to Information technology — Radio frequency identification for item management —Part 3: Parameters for air interface

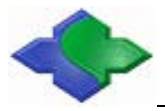

#### communications at 13.56 MHz

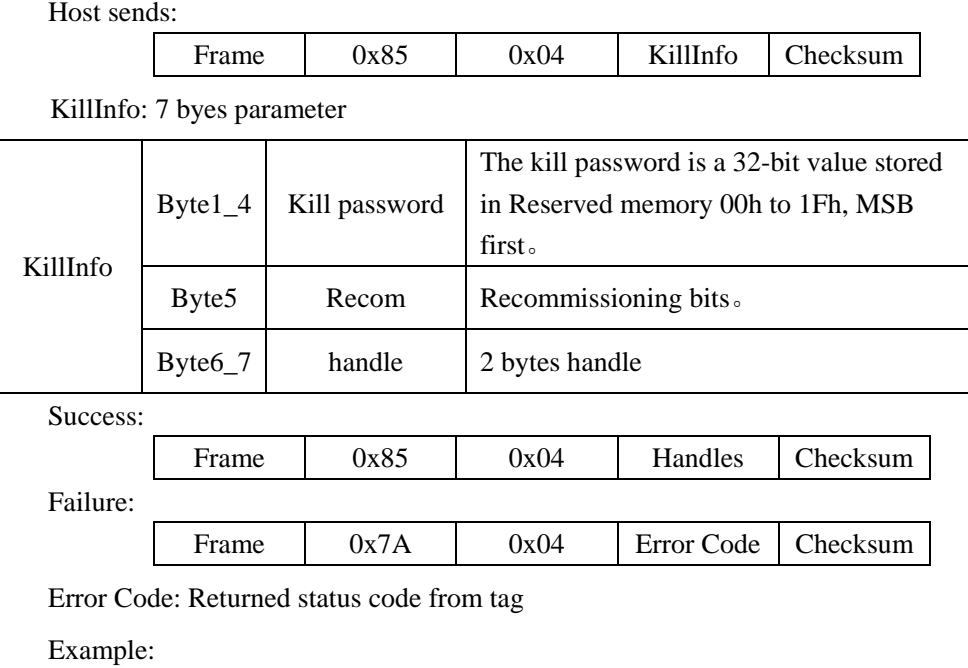

Send: 00 0C 00 85 04 11 11 00 00 04 12 9E 05

Return: 00 07 01 85 04 12 9E 0B

# **5.17.7 Lock**

Function: Lock the tag by lock info.

Host sends:

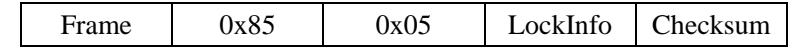

LockInfo: 6 bytes parameter

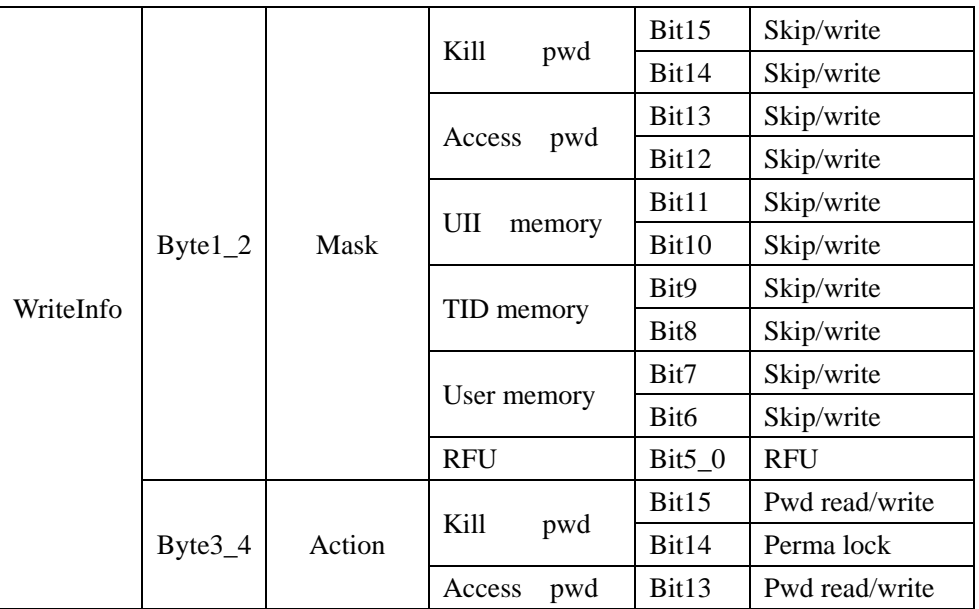

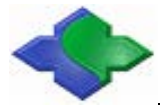

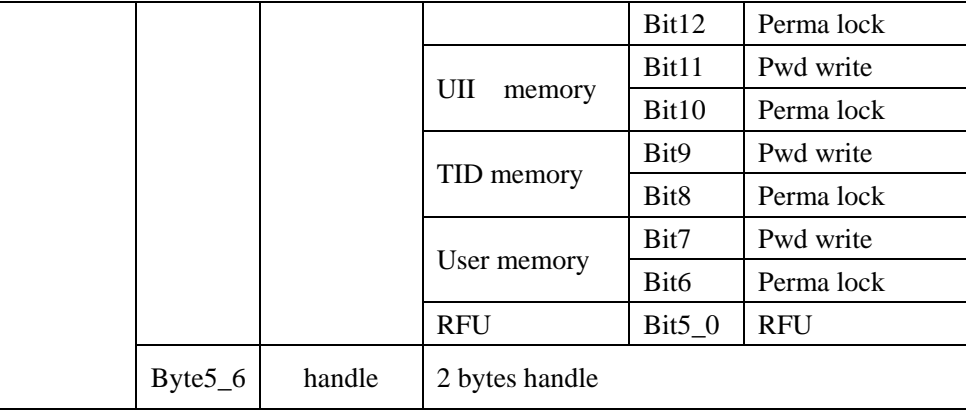

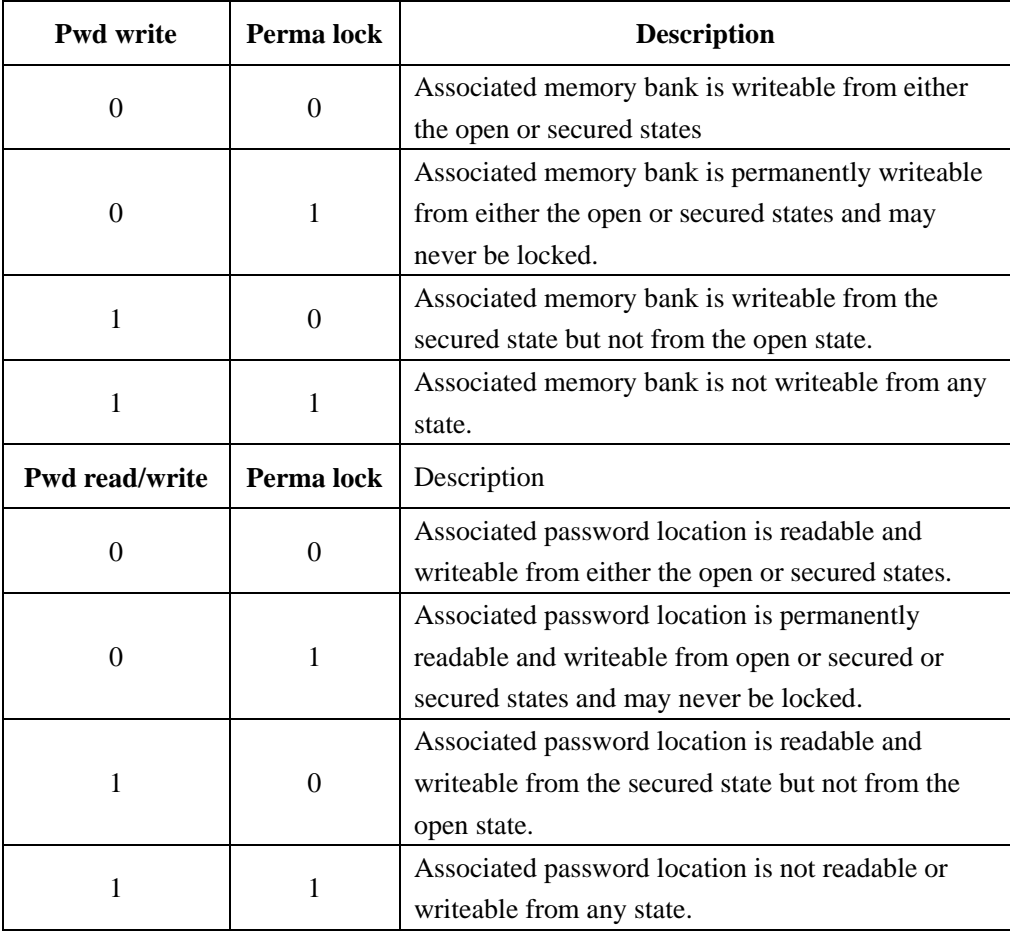

Success:

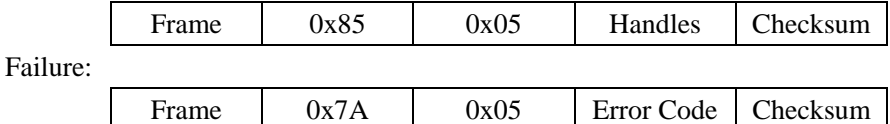

Error Code: Returned status code from tag

Example:

Send: 00 0B 00 85 05 30 00 20 00 12 9E 17

Return: 00 07 01 85 05 12 9E 0A

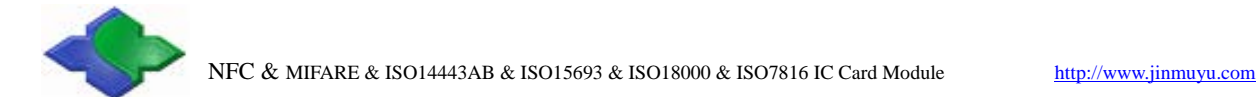

Function: get the access condition

# **5.17.8 Access**

Host sends: Frame 0x85 0x06 AccessInfo Checksum KillInfo: 6 bytes parameter KillInfo Byte1\_4 Access password The access password is a 32-bit value stored in Reserved memory 20h to 3Fh, MSB first。 Byte5<sub>\_6</sub> handle 2 bytes handle Success: Frame 0x85 0x06 Handles Checksum Failure: Frame 0x 7A 0x06 Error Code Checksum Error Code: Returned status code from tag Example: Send: 00 0B 00 85 06 00 00 00 00 12 9E 04

Return: 00 07 01 85 06 12 9E 09

# **5.17.9 BlockWrite**

Function: Block Write

Host sends:

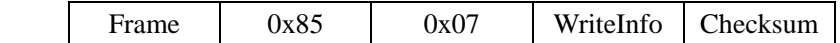

WriteInfo: n bytes parameter and data

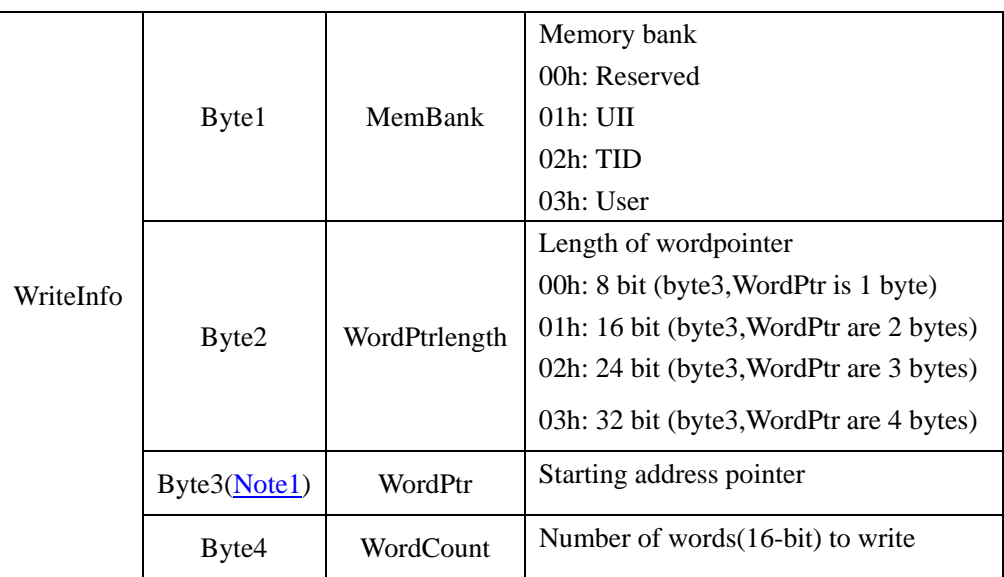

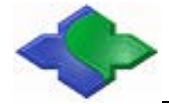

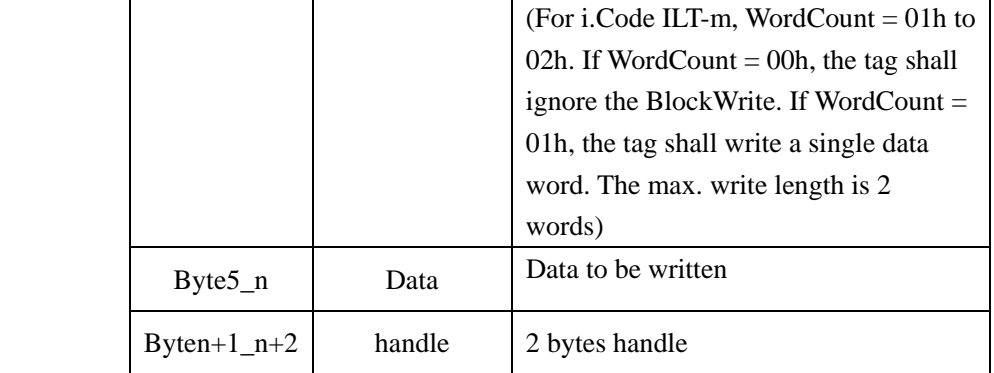

Success:

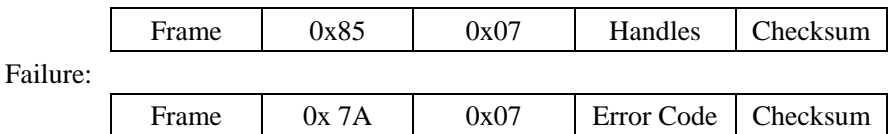

Error Code: Returned status code from tag

Example:

Send: 00 0F 00 85 07 00 00 02 02 11 22 33 44 12 9E 45

Return: 00 07 01 85 07 12 9E 08

Send: 00 0B 00 85 02 00 00 00 04 12 9E 04

Return: 00 0F 01 85 02 11 11 00 00 11 22 33 44 12 9E 41

# **5.17.10 BlockErase**

Function: Block Erase

Host sends:

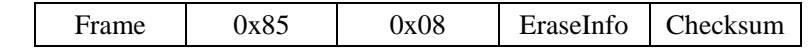

EraseInfo: parameter and data

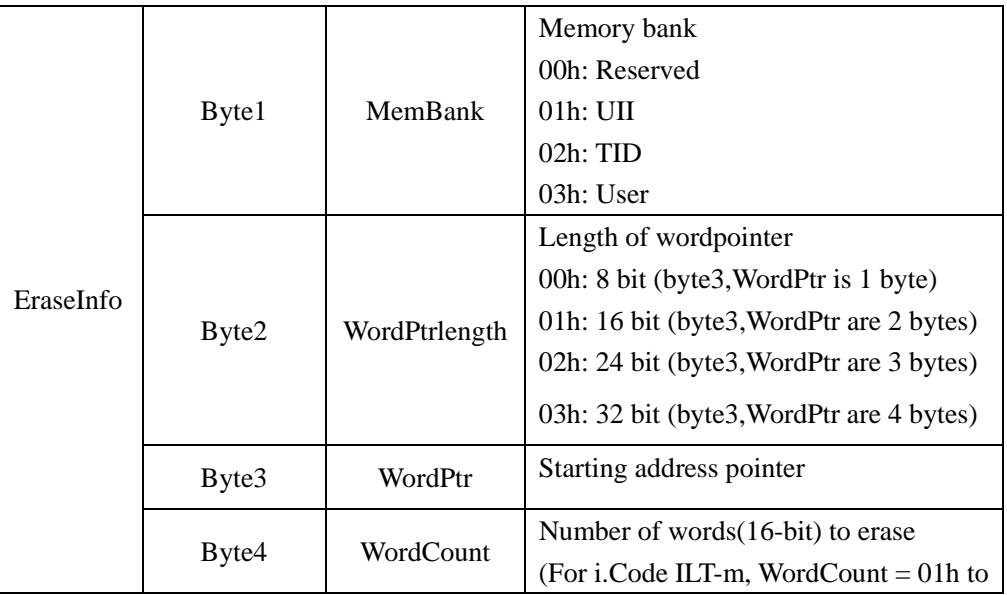

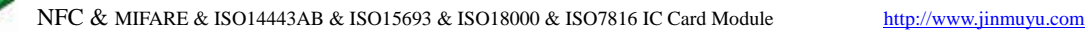

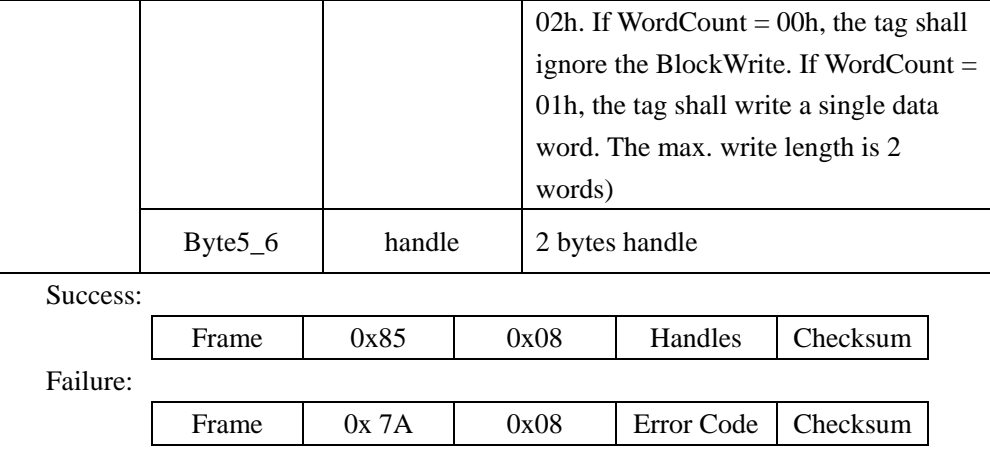

Error Code: Returned status code from tag

# **5.17.11 Inventory**

Function: Inventory

Host sends:

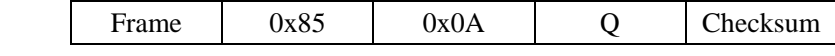

Q: 1 byte, number of time slots ( $2^{\mathbb{Q}}$ , the max. time slots are  $2^{\mathbb{Q}}$ ), value range from 0x00 to

0x05 (Max. 32 tags for common products), large Q means more time needs.

Success:

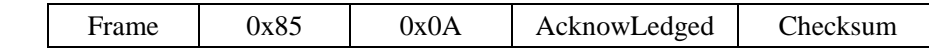

AcknowLedged: 1byte tag number  $n + n$  bytes tag Info. Length + tag Info. See below.

Failure:

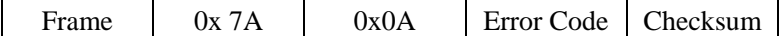

Error Code: Returned status code from tag

Example:

Send: 00 06 00 85 0A 04 8D

Return: 00 3A 01 85 0A 04 0C 0C 0C 0C 00 00 00 00 00 00 40 00 FA B1 F5 23 00 00 00 00 00 00 40 00 FA B1 4C AB 00 00 00 00 00 00 40 00 FA B1 39 46 00 00 00 00 00 00 00 40 00 FA B1 58 92 34

There are  $\overline{04}$  tags found. The Infomation length of the 4 tags are  $\overline{0C}$   $\overline{0C}$   $\overline{0C}$   $\overline{0C}$ . The Infomation of the 4 tags are 00 00 00 00 00 00 40 00 FA B1 F5 23 00 00 00 00 00 00 40 00 FA B1 4C AB 00 00 00 00 00 00 40 00 FA B1 39 46 00 00 00 00 00 00 40 00 FA B1 58 92

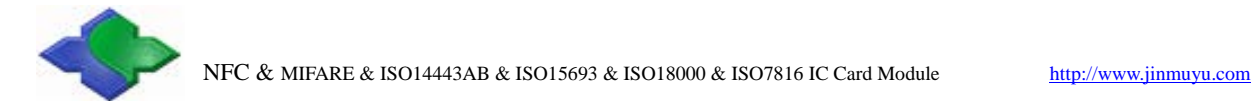

# **5.17.12 ReqRnCard**

Function: get the handle of the tag, uses with Inventory

Host sends:

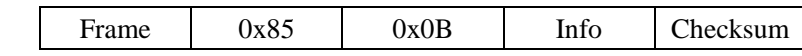

Info: 1byte info length + n bytes info.

Success:

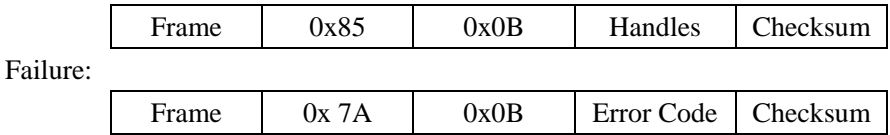

Error Code: Returned status code from tag

Example:

Send: 00 12 00 85 0B 0C 00 00 00 00 00 00 00 40 00 FA B1 F5 23 4D

Return: 00 06 01 85 8A 32 3A

Send: 00 0B 00 85 02 00 00 00 04 8A 32 30

Return: 00 0E 01 85 33 33 33 33 00 00 00 00 8A 32 32

------ End of file ------